# Application Manual AC Servo Controller YukonDrive®

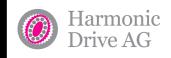

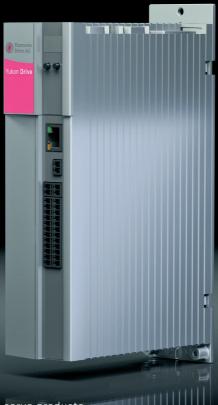

More information on our servo products can be found **<u>HERE</u>**!

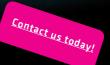

## Content

| 1. Power stage<br>1.1 Setting the power stage parameters                                                                                                    |    |
|----------------------------------------------------------------------------------------------------|----|
|                                                                                                    |    |
| 2. Motor                                                                                                    |    |
| 2.1 Loading motor data                                                                                                    |    |
| 2.1.1 Motor selection                                                                                                    |    |
| 2.2 Data sets for third-party motors                                                                                                    |    |
| 2.2.1 Determining the data set for a rotary synchronous machine                                                                                                    |    |
| 2.3 Linear motor                                                                                                    |    |
| 2.4 Asynchronous motor                                                                                                    |    |
| 2.4.1 Electrical data                                                                                                    |    |
| 2.4.2 Saturation characteristic for main inductance                                                                                                    |    |
| 2.5 Motor protection                                                                                                    |    |
| 3. Encoder                                                                                                    |    |
| 3.1 SinCos X7 (channel 1)                                                                                                    |    |
| 3.1.1 Zero pulse evaluation via encoder channel 1                                                                                                    |    |
| 3.1.2 Overflow shift in multiturn range                                                                                                    |    |
| 3.1.3 Use of a multiturn encoder as a singleturn encoder                                                                                                    |    |
| 3.1.4 Encoder correction (GPOC)                                                                                                    |    |
| 3.2 Resolver X6 (channel 2)                                                                                                    |    |
| 3.3 Optional encoder module X8 (channel 3)                                                                                                    |    |
| 3.4 Encoder gearing                                                                                                    |    |
| 3.5 Increment-coded reference marks                                                                                                    |    |
| 3.6 Pin assignment for X6 and X7/X8                                                                                                    |    |
| 3.7 Axis correction                                                                                                    |    |
| 3.8 Battery buffered EnDat Multiturn encoder                                                                                                    |    |
| 3.9 Buffering multiturn overflows                                                                                                    |    |
| 4. Control                                                                                                    | 43 |
| 4.1 Control basic setting                                                                                                    |    |
| 4.2 Current control                                                                                                    |    |
| 4.2.1 Detent torque compensation/Anti-cogging                                                                                                    |    |
| 4.2.2 Advanced torque control                                                                                                    |    |
| 4.2.3 Current control with defined bandwidth                                                                                                    |    |
| 4.3 Speed control                                                                                                    |    |
| 4.4 Position control                                                                                                    |    |
| 4.4 Position control                                                                                                    |    |
| 4.5 Synchronous motor field-weakening                                                                                                    |    |
| 4.7 Autocommutation                                                                                                    |    |
| 4.7 Autocommutation                                                                                                    |    |
| 4.8.1 Autotuning                                                                                                    |    |
| 4.8.2 Test signal generator (TG)                                                                                                    |    |
| 4.0.2 Test signal generator (10)                                                                                                    |    |
|                                                                                                    |    |
| 5. Motion profile                                                                                                    |    |
| 5.1 Scaling                                                                                                    |    |
| 5.1.1 Standard/DS 402 Profile                                                                                                    |    |
| 5.1.2 "USER" scaling without scaling wizard                                                                                                    |    |
| 5.2 Basic setting                                                                                                    |    |
|                                                                                                    |    |
| 5.2.1 Control location, control source/Set control and Reference                                                                                                   |    |
| 5.2.2 Profiles                                                                                                    |    |
| 5.2.2 Profiles<br>5.2.3 Profile Generator/Interpolated position mode                                                                                               |    |
| 5.2.2 Profiles<br>5.2.3 Profile Generator/Interpolated position mode<br>5.2.4 Speed control via the Profile Generator (PG mode)                                    |    |
| 5.2.2 Profiles<br>5.2.3 Profile Generator/Interpolated position mode<br>5.2.4 Speed control via the Profile Generator (PG mode)<br>5.2.5 Speed control via IP mode |    |
| 5.2.2 Profiles<br>5.2.3 Profile Generator/Interpolated position mode<br>5.2.4 Speed control via the Profile Generator (PG mode)                                    |    |

| 5.2.8 "Smoothing" and "Speed offset"                                      | 111 |
|---------------------------------------------------------------------------|-----|
| 5.3 Stop ramps                                                            |     |
| 5.4 Homing                                                                |     |
| 5.4.1 Drive-controlled homing via field bus                               |     |
| 5.5 Jog mode                                                              |     |
| 5.6 Reference table                                                       |     |
| 5.7 Measuring switch function/Touch probe                                 | 130 |
| 6. Inputs/outputs                                                         |     |
| 6.1 Digital inputs                                                        |     |
| 6.1.1 Settings for digital inputs ISD00-ISD06                             |     |
| 6.1.2 Hardware enable ISDSH STO (Safe Torque Off)                         |     |
| 6.1.3 Hardware enable and autostart                                       |     |
| 6.1.4 Manual drive control via digital inputs                             |     |
| 6.2 Digital outputs                                                       |     |
| 6.3 Analog inputs                                                         |     |
| 6.3.1 Analog channel ISAOx                                                |     |
| 6.3.2 Reference input via analog inputs (IP/PG mode)                      |     |
| 6.3.3 Function block – Analog inputs,<br>6.3.4 Weighting of analog inputs |     |
| 6.5.4 Weighting of analog inputs                                          |     |
| 7. Limits                                                                 |     |
| 7.1 Control limitation                                                    |     |
| 7.1.1 Torque limitation (torque/force limits)                             |     |
| 7.1.2 Speed limitation Speed/Velocity                                     |     |
| 7.1.3 Position limitation (position limit)                                |     |
| 7.1.4 Powerstage                                                          |     |
| 7.1.5 Software limit switches                                             |     |
| 8. Diagnostics                                                            |     |
| 8.1 Error status/Warning status.                                          |     |
| 8.1.1 Error reactions                                                     |     |
| 8.1.2 Error details/Alarm & warning details                               |     |
| 8.1.3 Warnings                                                            | 171 |
| 9. Field bus systems                                                      | 172 |
| 9.1 CANopen                                                               |     |
| 9.2 EtherCAT®                                                             |     |
| 9.3 PROFIBUS-DP                                                           |     |
| 9.4 SERCOS                                                                |     |
|                                                                           |     |
| 10. Technology option                                                     |     |
| 10.1 General:                                                             |     |
| 10.2 SinCos module                                                        |     |
| 10.3 TTL-Modul                                                            |     |
| 10.4 TTL encoder with commutation signals                                 |     |
| 11. Process controller                                                    |     |
| 11.1 Function, controller structure, setup                                |     |
|                                                                           |     |
| Appendix                                                                  |     |
| Drive status                                                              |     |
| Status bits                                                               |     |
| State machine                                                             |     |
| Manual mode                                                               |     |
| Monitoring functions<br>Interpolation method                              |     |
| Ouick commissioning                                                       |     |
| Rotary motor system                                                       |     |
| Linear motor system                                                       |     |
|                                                                           |     |

The modularity of the YukonDrive<sup>®</sup> family ensures optimum integration of the servo axis into the machine process. Whether in high speed field bus communication with a central machine controller or with distributed motion control intelligence in the servo controller – the YukonDrive<sup>®</sup> is a master of both.

We reserve the right to make technical changes.

The content of our Operation Manual was compiled with the greatest care and attention, and based on the latest information available to us.

We should nevertheless point out that this document cannot always be updated in line with ongoing technical developments in our products.

Information and specifications may be subject to change at any time. Please visit <u>www.harmonicdrive.de</u> for details of the latest versions.

## 1. Power stage

#### 1.1 Setting the power stage parameters

The YukonDrive® can be operated with different voltages and switching frequencies for the power stage. To operate the controller generally, the power stage must be adapted to the local voltage conditions. It must be ensured that the switching frequencies and voltage match.

## DM5 setup screen

| Illustration 5.1 Power stage screen |                                      |          |  |  |  |  |
|-------------------------------------|--------------------------------------|----------|--|--|--|--|
|                                     |                                      |          |  |  |  |  |
| Switching frequency                 | (8kHz(3) = 8 kHz switching frequency |          |  |  |  |  |
| Voltage supply                      | 3x230V AC(1) = 3 x 230 V mains       | Optionen |  |  |  |  |
|                                     |                                      |          |  |  |  |  |

Table 5.2 Parameter table

| P. no. | Parameter name/<br>settings             | Designation in DM5  | Description                                                                                                    |
|--------|-----------------------------------------|---------------------|----------------------------------------------------------------------------------------------------|
| P 0302 | CON_SwitchFreq                          | Switching frequency | Power stage switching frequency setting                                                                                                    |
|        | 2 kHz - 16 kHz<br>(dependent on device) | Switching frequency | It is advisable to operate the drive controller with the default setting.<br>Increasing the switching frequency can be useful to improve the<br>control dynamism. Temperature-related derating may occur. Switching<br>frequency noise decreases as the switching frequency rises (audible<br>range < 12 kHz). |
| P 0307 | CON_VoltageSupply                       | Voltage supply mode | Adaptation to the voltage conditions                                                                                                    |
|        | 1x 230 V(0)                             |                     |                                                                                                    |
|        | 3x 230 V(1)                             |                     |                                                                                                    |
|        | 3x 400 V(2)                             |                     |                                                                                                    |
|        | 3x 460 V(3)                             | Votage supply mode  | Adjustable voltage range                                                                                                    |
|        | 3x480 V(4)                              |                     |                                                                                                    |
|        | Safety low voltage(5)                   |                     |                                                                                                    |

## Mains supply

During initial commissioning the mains voltage setting must first be checked and adjusted as necessary via parameter **P 0307 CON\_VoltageSupply**. The combination of voltage value and switching frequency corresponds to a stored power stage data set.

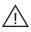

## Attention!

Any changes to parameters must be saved in the device. The setting is only applied on the device after a power off/on cycle.

If the power stage parameters are changed, the rated currents, overload values and braking chopper thresholds may also change.

#### Switching frequency

As another power stage parameter, the switching frequency can also be set via **P 0302 CON\_SwitchFreq**. It is advisable to operate the drive controller with the default setting.

Increasing the switching frequency can be useful to improve the control dynamism. Temperature-related derating may occur. Switching frequency noise decreases as the switching frequency rises (audible range < 12 kHz). For an overview of the currents dependent on the switching frequency refer to the Operation Manual.

#### 2. Motor

In general, permanently excited synchronous motors can be driven as well as asynchronous motors. In the case of motors from third-party manufacturers, basic suitability for operation with Harmonic Drive<sup>®</sup> controllers must be verified on the basis of the motor data and the data of any installed encoder. The values of the parameters for adaptation of the control device must be determined specifically for each motor by Calculation or Identification. The difference between the two methods is that when calculating a motor data set the impedances must be taken from the data sheet. The electrical data is determined automatically during identification.

Designs:

- Rotary motors
- Linear motors

To start up a system quickly and easily and attain good overall performance, we recommend using Harmonic Drive<sup>®</sup> standard motors and encoders from the catalogue.

#### Note:

In order to simplify the commissioning, the controllers YukonDrive<sup>®</sup> are already set up for the specific actuator ordered prior to delivery. There is no necessity to change any parameters in the subject fields of motor and encoder.

#### Note:

Each motor can only be operated if its field model and the control parameters are correctly set.

#### Note:

Appendix B "Quick Commissioning" at the end of the Application Manual presents a short commissioning guide for rotary and linear drive systems respectively.

#### 2.1 Loading motor data

You can obtain the data sets of all Harmonic Drive® standard motors from the website. Using the right motor data set ensures that

- the electrical data of the motor is known;
- the motor protection is correctly set;
- the control circuits of the drive are preset;
- the torque controller is optimally set, so no further adaptations are required for test running of the motor.

#### 2.1.1 Motor selection

- Selection of the desired motor data set via Motor selection (possibly Harmonic Drive AG website). All necessary
  parameters (e.g motor protection, control parameters) are read-in.
- With the motor selection, the complete motor data set (name, parameter, motion mode) is loaded. Preset parameters are overwritten.
- Motor data must be saved in the device.

#### Note:

Note that the encoder data must be set manually or loaded as an encoder data set (see sections 3 and 4).

#### 2.2 Data sets for third-party motors

In the case of motors from third-party manufacturers, basic suitability for operation with Harmonic Drive AG controllers must first be verified on the basis of the motor data and the data of any installed encoder. The values of the parameters for adaptation of the control device must be determined specifically for each motor by Calculation or Identification. Each motor can only be operated if its field model and the control parameters are correctly set.

#### 2.2.1 Determining the data set for a rotary synchronous machine

There are two methods of determining the motor data set for a rotary synchronous motor. The first method is identification; the second is calculation. The differences are explained in the following section.

#### Motor Data Set

| Back Sack                             | Motor configuration                                                                                                    |
|---------------------------------------|----------------------------------------------------------------------------------------------------|
| <b>E</b>                              | Motor name Metorial Show motor data                                                                                                 |
| Select motor data a<br>Motorselection | and control setting from database                                                                                                   |
| Manual control dat                    | a setting                                                                                                    |
| Motor type                            | PSM(1) = Permanent synchrononous motor                                                                                              |
| Motor movement                        | ROT(0) = rotative motor                                                                                                    |
| Calculate control settin              | gs subject to motor name plate data Calculate control settings subject to motor data identification Identification Motor protection |
| Further settings<br>Motor brake       |                                                                                                    |

Illustration 7.1 Motor data, rotary system

## Identification

Illustration 8.1 Indetification of Motor data

| Calculate control settings subject to motor data identification |                |        |                                 |              |           |
|-----------------------------------------------------------------|----------------|--------|---------------------------------|--------------|-----------|
| Motor name                                                      | Motor1         |        |                                 |              |           |
| Name plate data                                                 |                |        |                                 |              |           |
| Rated voltage                                                   | 330 V          |        | Rated current                   | 4,76         | A         |
| Rated speed                                                     | 3000 rpm       |        | Rated frequency                 | 250          | Hz        |
| Rated torque                                                    | 6,1 Nm         | OR     | <ul> <li>Rated power</li> </ul> | 1,9145       | kW Info   |
| Inertia                                                         |                |        |                                 |              |           |
| Motor inertia                                                   | 0,00035 kg m*r | n Info |                                 |              |           |
| Hold brake applied                                              |                |        |                                 |              |           |
| Start identification                                            |                |        |                                 | Show motor p | arameters |

- Enter motor data
- Click the "Start identification" button

This initiates:

- Current controller tuning: The current controller is automatically optimized.
- The motor impedances are automatically measured.
- Calculation of operating point
- · Calculation of: current, speed and position control parameters
- V/F characteristic (boost voltage, rated voltage, rated frequency)

#### Note:

To start identification, the hardware enables "ENPO", "ISDSH" must be switched and the DC link voltage must be present. The identification may take a few minutes.

Illustration 8.2 Calculation of Motor data

| Calculation of control           | settings for PS | motor  |                |        | 2          |        |      |
|----------------------------------|-----------------|--------|----------------|--------|------------|--------|------|
| Motor name                       |                 |        |                | Motor1 |            |        |      |
| Name plate data                  |                 |        |                |        |            |        |      |
| Rated voltage                    | 330             | V      | Rated curren   | t 🗌    | 4,76       | A      |      |
| Rated speed                      | 3000            | rpm    | Rated freque   | ncy    | 250        | Hz     |      |
| <ul> <li>Rated torque</li> </ul> | 6,1             | Nm C   | 🖪 🔘 Rated p    | iower  | 1,9145     | kW     | Info |
| Inertia                          |                 |        |                |        |            |        |      |
| Motor inertia                    | 0,00035         | kg m*m | Total inertia  |        | 0,00035364 | kg m*m | Info |
| Motor impedances                 |                 |        |                |        |            |        |      |
| Stator resistance                | 0,905           | Ohm    | Stator inducta | ance   | 9,3        | mH     |      |
|                                  |                 |        |                |        |            |        |      |

- Click the "Calculation" button. The motor data relevant to the calculation must be entered manually from the data sheet.
- Click the "Start calculation" button.

## This initiates:

- Current controller tuning: The current controller is automatically optimized.
- Calculation of operating point
- Calculation of: current, speed and position control parameters
- · V/F characteristic (boost voltage, rated voltage, rated frequency)

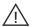

#### Attention!

All previous speed and position control parameters are overwritten.

#### Recommended:

It is advisable to use **motor identification** to determine the motor data. The motor impedances do not need to be known for this, as they are measured in this procedure. If motor identification fails, or if the motor is physically not present, motor calculation provides an additional method of determining the motor data set.

#### 2.3 Linearmotor

The motor data of a PS linear motor is always determined by calculation. To make the calculations based on the characteristic quantities for a linear motor, **P 0490 = LIN(1)** the parameter automatically sets the number of pole pairs for the motor to **P 0463 = 1**. As a result, a North to North pole pitch corresponds to one virtual revolution **P 0492**.

#### PS Linear motor

| Calculation of control settings for linear PS motor |     |     |                   |                       |      |
|-----------------------------------------------------|-----|-----|-------------------|-----------------------|------|
| Motor name                                          |     |     | Motor1            |                       |      |
| Name plate data                                     |     |     |                   |                       |      |
| Rated voltage                                       | 330 | V   | Rated current     | 3,5 A                 |      |
| Maximum speed                                       | 4   | m/s | Magnet pitch (NN) | 32 mm                 |      |
| Rated force                                         | 220 | N   |                   |                       |      |
| Weight                                              |     |     |                   |                       |      |
| Motor weight (coil)                                 | 2,7 | kg  | Total weight      | 5 kg                  | Info |
| Motor impedances                                    |     |     |                   |                       |      |
| Stator resistance                                   | 2,3 | Ohm | Stator inductance | 55 mH                 |      |
| Encoder                                             |     |     |                   |                       |      |
| Encoder period                                      | 40  | um  |                   |                       |      |
| Start calculation                                   |     |     |                   | Show motor parameters |      |

Illustration 9.1 PS Linear motor screen

The following values are calculated:

- · Translation of the linear nominal quantities into virtual rotary nominal quantities
- Default values for autocommutation
- Encoder lines per virtual revolution
- Calculation of: current, speed and position control parameters
- The default value for speed tracking error monitoring corresponds to 50 % of the nominal speed.
- V/F characteristic (boost voltage, rated voltage, rated frequency

| P. no. | Parameter name/<br>settings      | Designation in DM5                                   | Function                             |
|--------|----------------------------------|------------------------------------------------------|--------------------------------------|
| P 0490 | MOT_IsLinMot -> LIN (1)          | Selection if linear or rotatory motor data are valid | Selection for rotary or linear motor |
| P 0450 | MOT_Type -> PSM                  | Motortype                                            | Motor typ                            |
| P 0451 | MOT_Name 1)                      | Motorname                                            | Motor name                           |
| P 0457 | MOT_CNom <sup>2)</sup>           | Motor rated current                                  | Rated current                        |
| P 0492 | MOT_MagnetPitch 2)               | Width of one motor pole (NN)                         | Pole pitch (NN)                      |
| P 0493 | MOT_SpeedMax <sup>2)</sup>       | Maximum (nominal) motor<br>speed                     | Maximum speed                        |
| P 0494 | MOT_ForceNom <sup>2)</sup>       | Nominal force of motor                               | Rated force                          |
| P 0496 | MOT_MassMotor 2)                 | Mass of motor slide                                  | Mass of motor carriages              |
| P 0497 | MOT_MassSum <sup>2)</sup>        | Mass of total mass, moved by the motor               | Total mass to be moved               |
| P 0498 | MOT_EncoderPeriod <sup>2</sup> ) | Period of line signals                               | Encoder signal period                |
| P 0470 | MOT_Lsig <sup>2)</sup>           | Motor stray/stator<br>inductance                     | Primary section inductance           |
| P 0471 | MOT_Rstat <sup>2</sup>           | Motor stator resistance                              | Stator resistance                    |

Table 10.1 Parameters linear motor

<sup>1)</sup> The parameters are only of informative nature, but should be set for a complete motor data set.

<sup>2)</sup> The parameters are used for calculation of controller settings, and have a direct effect on the response of the servocontroller.

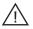

#### Attention!

The parameters of the encoder used must be set manually as per the "Encoder" section or be read from the encoder database.

## 2.4 Asynchronous motor

#### 2.4.1 Electrical Data

For commissioning of third-party motors, the rated data and characteristic variables of the motor must be known and be entered manually in the relevant screen. Click the Identification button to calculate the basic setting for the control based on those values. The impedances (stator and stray impedances) are obtained by measurement. If the identification is successful, the torque control is adequately configured. An adjustment to the machine mechanism and to the motion profile is also required.

- Enter motor data
- Click the "Start identification" button

| Illustration 11.1 | Motor identification |
|-------------------|----------------------|
|                   |                      |

| Calculation of contro            | l settings for AS motor |    |                                 |                                     |  |
|----------------------------------|-------------------------|----|---------------------------------|-------------------------------------|--|
| Motor name                       |                         |    | Moto                            |                                     |  |
| Name plate data                  |                         |    |                                 |                                     |  |
| Rated voltage                    | 330 V                   |    | Rated current                   | 3,5 A                               |  |
| Rated speed                      | 3000 rpm                |    | Rated frequency                 | 100 Hz                              |  |
| <ul> <li>Rated torque</li> </ul> | 4.7 Nm                  | OR | <ul> <li>Rated power</li> </ul> | 1,9145 kW Info                      |  |
| Inertia                          |                         |    |                                 |                                     |  |
| Motor inertia                    | 0,00035 kg m*m          |    | Total inertia                   | 0,00035364 kg m <sup>*</sup> m Info |  |
| Motor impedances                 |                         |    |                                 |                                     |  |
| Stator resistance                | 2,3 Ohm                 |    | Leakage inductance              | 55 mH                               |  |
| Rotor resistance                 | 0 Ohm                   | ×  | 100                             |                                     |  |
| Start calculation                |                         |    |                                 | Show motor parameters               |  |

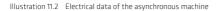

| AS motor electrical parameters    |            |                       |               |  |  |
|-----------------------------------|------------|-----------------------|---------------|--|--|
| Motor name                        |            |                       | Motor3        |  |  |
| Pole pairs                        | 5          | Rated flux            | 0,120 Vs      |  |  |
| Motor impedances                  |            |                       |               |  |  |
| Stator resistance                 | 2,3 Ohm    | Leakage inductance    | 55 mH         |  |  |
| Rotor resistance                  | 0 Ohm      | × 100 %               |               |  |  |
| Magnetisation chara               | octeristic |                       |               |  |  |
| Magnetisation current             | 0 A        |                       |               |  |  |
| Main inductance<br>scaling factor | 100 %      | Rated main inductance | 1E-09 mH Info |  |  |

## Table 12.1

| P. no. | Parameter name/<br>settings      | Designation in DM5      | Function                                                                                                    |
|--------|----------------------------------|-------------------------|----------------------------------------------------------------------------------------------------|
| P 0490 | MOT_IsLinMot -> ROT (0)          | Motor selection         | Selection for rotary or linear motor                                                                                                  |
| P 0451 | MOT_Type                         | Motor type              | Motor type                                                                                                    |
| P 0451 | MOT_Name 1)                      | Motor name              | Motor name                                                                                                    |
| P 0452 | MOT_CosPhi <sup>2)</sup>         | Cos phi                 |                                                                                                    |
| P 0455 | MOT_FNom 2)                      | Motor nominal frequency |                                                                                                    |
| P 0456 | MOT_VNom <sup>2)</sup>           | Motor rated voltage     |                                                                                                    |
| P 0457 | MOT_CNom <sup>2)</sup>           | Motor rated current     | Rated current                                                                                                    |
| P 0458 | MOT_SNom <sup>2)</sup>           | Motor rated speed       |                                                                                                    |
| P 0459 | MOT_PNomv <sup>2)</sup>          | Rated motor power       |                                                                                                    |
| P 0460 | MOT_TNom 2)                      | Motor rated torque      |                                                                                                    |
| P 0461 | MOT_J <sup>2)</sup>              | Motor mass inertia      |                                                                                                    |
| P 0470 | MOT_Rstat <sup>2)</sup>          | Stator resistance       | Primary section inductance                                                                                                    |
| P 0471 | MOT_Lsig <sup>2</sup>            | Stator resistance       | Secondary section inductance                                                                                                    |
| P 0478 | MOT_LmagNom                      | Nominal inductance      | Display of actual nominal inductance. This value is taken from table<br>P 0473, and relates to the preset magnetizing current P 0340. |
| P 0492 | MOT_MagnetPitch <sup>2</sup> )   | Pole pitch (NN)         |                                                                                                    |
| P 0493 | MOT_SpeedMax <sup>2)</sup>       | Maximum speed           |                                                                                                    |
| P 0494 | MOT_ForceNom <sup>2)</sup>       | Rated force             |                                                                                                    |
| P 0496 | MOT_MassMotor <sup>2)</sup>      | Mass of motor carriage  |                                                                                                    |
| P 0497 | MOT_MassSum <sup>2)</sup>        | Total mass to be moved  |                                                                                                    |
| P 0498 | MOT_EncoderPeriod <sup>2</sup> ) | Encoder signal period   |                                                                                                    |

<sup>1)</sup> The parameters are only of informative nature, but should be set for a complete motor data set.

<sup>2)</sup> The parameters are used for calculation of controller settings, and have a direct effect on the response of the servocontroller.

This initiates:

- Current controller tuning: The current controller is automatically optimized.
- The motor impedances are automatically measured.
- · Calculation of operating point
- · Calculation of: current, speed and position control parameters
- V/F characteristic (boost voltage, rated voltage, rated frequency)

#### Note:

To start identification, the hardware enables "ENPO", "ISDSH" must be switched and the DC link voltage must be present. The identification may take a few minutes.

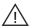

Attention! All existing motor parameters are overwritten.

#### 2.4.2 Saturation characteristic for main inductance

The main inductance is frequently determined inaccurately, in particular for higher-powered motors. An improvement of this value can be achieved at high speed, with no load on the machine if possible, by way of a measurement process.

Procedure:

- Run motor at 50 90 % nominal speed (e.g. via "Manual Mode")
- Tuning is started when P 1531 Tune Lmag chracteristics = 4
- Sequence: The main inductance is determined with varying magnetization.
- The results are written to parameters P 0473 MOT\_LmagTab, P 0474 MOT\_LmagIdMax.

The operating point is recalculated.

## 2.5 Motor protection

## Temperature monitor setting

The device can evaluate different temperature sensors. With **P 0732** the sensor fitted in the motor and the wiring variant are set (sensor cable routed in resolver or separate). In an evaluation via KTY, the shut-off threshold of the motor temperature can additionally be set.

|                                       | ~                                                                                                    |
|---------------------------------------|----------------------------------------------------------------------------------------------------|
| 100 deg C                             |                                                                                                    |
| X5(0) = Motor temperatur connector X5 | Y                                                                                                    |
|                                       |                                                                                                    |
| <b>†</b>                              |                                                                                                    |
| 100 %                                 |                                                                                                    |
| 50 Hz II                              |                                                                                                    |
| 30 %                                  |                                                                                                    |
| 80 %                                  |                                                                                                    |
|                                       |                                                                                                    |
|                                       |                                                                                                    |
| 5 s                                   |                                                                                                    |
| Error reactions Warning level         |                                                                                                    |
|                                       | ×5(0) = Motor temperatur connector ×5<br>100 % $[\%]$<br>50 Hz $[\%]$<br>30 % 10<br>50 Hz $F1$ $f_N$ $f[Hz] →$<br>5 s |

Illustration 14.1 Temperature monitor setting

#### Parameters for temperature monitor setting:

- P 0732(0) selects the matching motor temperature sensor
- P 0732(1) selects the matching wiring variant
- P 0731(0) If thermal protection is implemented by way of a KTY, the trigger temperature is set via this parameter.
- P 0734(0) is the actual value parameter for the momentary motor temperature. The readout is only active when a KTY is used. When using a PTC, PTC1 or TSS, monitoring is active, but the momentary temperature value is not displayed. The actual value is displayed as 0.

| Temperature monitoring:               |                                                       |   |  |
|---------------------------------------|-------------------------------------------------------|---|--|
| OFF(0) = No motor temperature sensor  |                                                       | * |  |
| Maximum temperature<br>(only KTY84)   | 🔟 deg C                                               |   |  |
| Temperature monitoring connected via: | $\times$ 5(0) = Motor temperatur connector $\times$ 5 | * |  |

Table 15.2

| P. no. | Parameter name/<br>settings | Designation in DM5                                             | Function                                                                                                    |
|--------|-----------------------------|----------------------------------------------------------------|----------------------------------------------------------------------------------------------------|
| P 0731 | MON_MotorTemMax_            | max. motor temperature, switch off value                       | Shut-off threshold for KTY                                                                                             |
| 0      | 0-1000                      | -                                                              | Default setting: 100 °C                                                                                                |
| P 0732 | MON_MotorPTC                | Select motor temperature sensor                                | Selection of sensor type                                                                                               |
| (0)    | OFF(0)                      | No sensor                                                      | No evaluation                                                                                                    |
|        | КТҮ(1)                      | KTY84-130 sensor                                               | KTY84-1301                                                                                                    |
|        | PTC(2)                      | PTC with short circuit proof                                   | PTC as per DIN 44081 with short-circuit monitoring                                                                     |
|        | TSS(3)                      | Switch (Klixon)                                                | Klixon switch                                                                                                    |
|        | PTC1(4)                     | PTC1 without short circuit proof                               | PTC as per DIN 44081 without short-circuit monitoring                                                                  |
|        | Not used(5)                 |                                                                |                                                                                                    |
|        | Not used (6)                |                                                                |                                                                                                    |
|        | Not used (7)                |                                                                |                                                                                                    |
|        | Not used (8)                |                                                                |                                                                                                    |
| (1)    | contact                     | Sensor connection                                              | Connection variant                                                                                                    |
|        | ×5(0)                       | Motortemperatur connector X5                                   | Connection of the sensor to terminal X5                                                                                |
|        | X6/X7(1)                    | Via Resolver connector X6 or sincos connector X7 <sup>1)</sup> | Sensor connection is routed in encoder cable                                                                           |
| P 0733 | MON_Motorl2t                | Motor I2t protection parameters                                | I <sup>2</sup> t characteristic setting                                                                                |
| (0)    | I <sub>nom</sub>            | Rated current FNom                                             | Rated current of the motor                                                                                             |
| (1)    | I <sub>o</sub>              | Rated current (0 Hz)                                           | First current interpolation point of motor protection characteristic: Maximum permissible standstill current           |
| (2)    | Ι,                          | Rated current (f1)                                             | Second current interpolation point of motor protection<br>characteristic referred to maximum characteristic<br>current |

#### Table 16.1

| P. no. | Parameter name/<br>settings | Designation in DM5           | Function                                                               |
|--------|-----------------------------|------------------------------|------------------------------------------------------------------------|
| (3)    | f <sub>1</sub>              | Interpolation point-only ASM | First frequency interpolation point of motor protection characteristic |
| (4)    | f <sub>N</sub>              | Nominal frequenzy            | Rated frequency                                                        |
| (5)    | I <sub>max</sub>            | Motor maximum currrent       | Max. overload current referred to rated motor current                  |
| (6)    | t <sub>max</sub>            | Motor maximum currrent       | Overload time t <sub>max</sub> at I <sub>max</sub>                     |

<sup>1)</sup> With the YukonDrive<sup>®</sup> the temperature sensor cable can be connected to both X6 and X7. The temperature sensors must be equipped with basic insulation when connected to X5 and with reinforced insulation according to EN 61800-5-1 when connected to X6 or X7!

#### Current/time monitoring by the I<sup>2</sup>xt-characteristic

The I<sup>2</sup>xt monitor protects the motor against overheating throughout the speed range. When set correctly, the I<sup>2</sup>xt monitor replaces a motor circuit-breaker. The characteristic can be adapted to the operating conditions by way of the interpolation points.

#### Characteristic setting for an asynchronous motor (ASM)

The following diagram shows a typical characteristic setting for an internally cooled asynchronous machine. For third-party motors the motor manufacturer's specifications apply.

Illustration 16.2 I<sup>2</sup>xt protection ASM

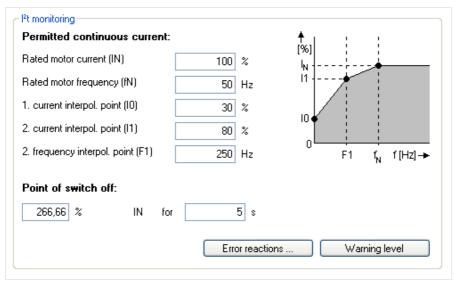

It is necessary to adapt the I<sup>2</sup>t characteristic because the factory settings mostly do not exactly map the current motor. The difference between factory setting and the characteristic configured above is shown in the following illustration.

Illustration 17.1 left: Constant characteristic / Illustration right: Characteristic with interpolation points

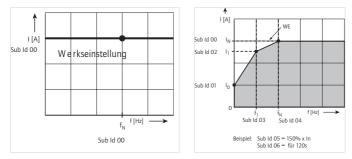

Table 17.2

| Frequency              | Motor current                           |
|------------------------|-----------------------------------------|
| $f_0 = 0 Hz$           | I <sub>0</sub> = 30% von I <sub>N</sub> |
| f <sub>1</sub> = 25 Hz | l <sub>1</sub> = 80% von l <sub>N</sub> |
| f <sub>N</sub> = 50 Hz | I <sub>N</sub> = 100%                   |

The shut-off point to VDE 0530 for IEC asynchronous standard motors is

#### 150 % x IN for 120 s.

For servomotors, it is advisable to set a constant characteristic. The switch-off point defines the permissible current-time area up to switching off.

## Note:

For servomotors, always refer to the motor manufacturers' specifications.

#### Note:

The limits are specified in the servocontroller as percentages of the rated quantities (e.g. current, torque, speed,...), so that following calculation logical default settings are available. The default settings refer to 100% of the rated values and the parameters must thus be adapted to application and motor.

## Characteristic setting for a synchronous motor (PSM)

A synchronous motor by design has lower loss than the ASMs (because permanent magnets replace the magnetizing current). It is normally not internally cooled, but discharges its heat loss by internal convection. For that reason it has a different characteristic to an asynchronous motor. The following diagram shows a typical setting for the permanently excited synchronous machine.

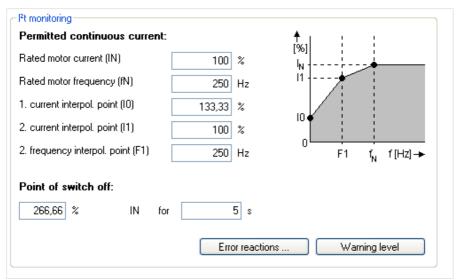

Illustration 18.1 I<sup>2</sup>xt protection PSM

It is necessary to adapt the l<sup>2</sup>xt characteristic because the factory settings mostly do not exactly map the current motor. The difference between factory setting and the characteristic configured above is shown in the following illustration.

Illustration 18.2 Characteristic of PSM

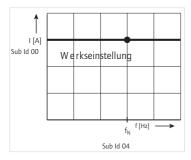

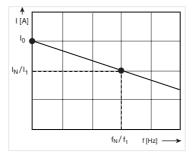

Table 19.1

| Frequency               | Motor current                                |
|-------------------------|----------------------------------------------|
| $f_0 = 0 Hz$            | I <sub>0</sub> = 133,33 % von I <sub>N</sub> |
| f <sub>1</sub> = 250 Hz | l <sub>1</sub> = 100 % von l <sub>N</sub>    |
| f <sub>N</sub> = 250 Hz | I <sub>N</sub> = 100 %                       |

If the integrator exceeds its limit value, the error **E-09-01** is triggered. The current value of the integrator is indicated in parameter **P 0701 (0)**.

## <u>3. Encoder</u>

A range of encoder variants are available to measure the position and speed. The encoder interfaces can be flexibly selected for a specific application.

#### Selection of encoder channels (CH1, CH2, CH3)

Up to three encoder channels can be evaluated at a time. The evaluation is made via connectors X6 and X7. They are part of the controller's standard on-board configuration. A third channel X8 can be ordered as an optional encoder input.

The screen (illustration 20.1) is used to set the encoders for torque, speed and the position.

#### Determining the encoder offset

The "Encoder offset/Detect" option accesses a wizard to define the current encoder offset. For the definition the motor is run in "Current control" mode. For a correct definition it is necessary for the motor to be able to align itself freely.

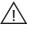

Attention! The motor shaft must be able to move.

A connected brake is automatically vented, if connected to the brake output. The process takes about 10 seconds. Then the current value of the offset is entered in the display field and the original parameter setting is restored.

#### Note:

For servo actuators from Harmonic Drive AG, an encoder offset detection is only necessary for actuators for hybrid motor feedback systems and analogue resolution < 128 SIN/COS periods (for example with encoder ordering code -MKE or -SIE.

#### Note:

For servo actuators of the FHA-C-mini series, the use of the technology option "TTL encoder with commutation signals" is recommended. For encoder input, X8 has to be used.

#### Interfaces between encoder and control

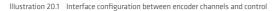

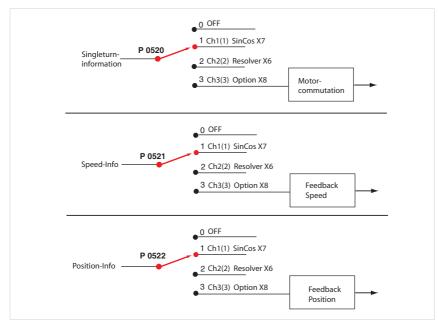

Illustration 20.2 Screen for setting the encoder channel

| Encode | r for commutation and torque control loop: |   |             |
|--------|--------------------------------------------|---|-------------|
|        | CH2(2) = Channel 2 (Resolver X6)           | * | Set encoder |
|        | Encoder offset 0 deg                       |   | Detect      |
| Encode | r for speed control loop:                  |   |             |
|        | CH2(2) = Channel 2 (Resolver X6)           | * | Set encoder |
| Encode | r for position control loop:               |   |             |
|        | CH2(2) = Channel 2 (Resolver X6)           | ~ | Set encoder |

#### Assignment of encoder information to control

| P. no. | Parameter name/<br>settings | Description in DM5                               | Function                                                                                        |
|--------|-----------------------------|--------------------------------------------------|-------------------------------------------------------------------------------------------------|
| P 0520 | ENC_MCon                    | Encoder: Channel Select for Motor<br>Commutation | Selection of encoder channel for commutation angle (feedback signal for field oriented control) |
| P 0521 | ENC_SCon                    | Encoder: Channel Select for Speed<br>Control     | Selection of encoder channel for speed configuration (feedback signal for speed control)        |
| P 0522 | ENC_PCon                    | Encoder: Channel Select for Position<br>Control  | Selection of encoder channel for position information (feedback signal for position control)    |
|        |                             | Parameter setting applies to P 0520, F           | P 0521, P 0522                                                                                  |
| (0)    | Off                         | No encoder selected                              | No function                                                                                     |
| (1)    | Channel 1                   | For SinCos Encoder to X7                         | Channel 1 SinCos X7                                                                             |
| (2)    | Channel 2                   | For resolver to X6                               | Channel 2 Resolver X6                                                                           |
| (3)    | Channel 3                   | For SinCos-, SSI-, TLL-Encoder                   | Channel 3 Option X8                                                                             |

Table 21.1 Assignment of encoder information to control

## Note:

When an encoder channel is selected and an encoder physically connected to the controller, the wire break detector is automatically activated.

#### 3.1 SinCos X7 (channel 1)

Encoder channel 1 is used for evaluation of high-resolution encoders. The following encoders are supported:

## Incremental encoders:

- SinCos
- TTL

## Absolute encoders with digital interface:

- Hiperface
- SSI
- EnDat (only with SinCos signals)
- EnDat 2.2 (full digitall)
- Purely digital SSI encoders (without SinCos signals)

#### Note:

When using incremental TTL encoders on channel 1, there is no interpolation over time between the TTL lines. The combined method (pulse count, time measurement) is only available on channel 3 for TTL encoders. The signal resolution over one track signal period is 12-bit in the case of multi-turn and 13-bit in the case of single-turn.

| coder configuration channel         | 1 (X7)                                        |         |
|-------------------------------------|-----------------------------------------------|---------|
| Select from Database                | 1                                             |         |
| Encodername                         |                                               |         |
| Cyclic position via                 | OFF(0) = No function                          | Details |
| Absolut interface                   | OFF(0) = Incremental encoder with zero puls 💟 | Details |
| Gear ratio (if encoder is not fitte | ed at the motor)                              |         |
|                                     | 1                                             |         |
|                                     | 1                                             |         |
| Signal correction (GPOC)            | OFF(0) = No correction                        |         |
|                                     |                                               |         |

Illustration 22.2 Encoder configuration based on example of channel 1

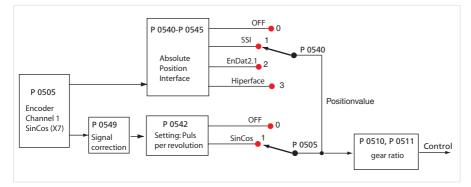

## Table 23.1 Overview of parameters for channel 1

| P. no. | Parameter name/<br>settings                                            | Designation in DM5                                   | Function                                                                                                    |
|--------|------------------------------------------------------------------------|------------------------------------------------------|----------------------------------------------------------------------------------------------------|
| P 0505 | ENC_CH1_Sel                                                            | Encoder Channel 1: Select                            | Configuration of the incremental interface                                                                                                    |
| (0)    | OFF                                                                    | и                                                    | No evaluation                                                                                                    |
| (1)    | SinCos                                                                 | "                                                    | High-resolution SinCos encoder with fine interpolation                                                                                                    |
| (2)    | SSI                                                                    | и                                                    | Purely digital encoder via serial communication                                                                                                    |
| (3)    | TTL                                                                    | 19                                                   |                                                                                                    |
| P 0542 | ENC_CH1_Lines                                                          | Encoder Channel 1: Number of Lines<br>SinCos-Encoder | Setting of the incremental number of lines. For<br>encoders with EnDat2.1 and Hiperface protocols the<br>lines per revolution are read out of the encoder and<br>automatically parameterized<br>(1-65535). |
|        | 1 - 65535                                                              |                                                      |                                                                                                    |
| P 0540 | ENC_CH1_Abs                                                            | Encoder Channel 1: Absolute Position<br>Interface    | Determining the protocol type: When starting the<br>device and after changing the encoder parameters,<br>the absolute position of an incremental measuring<br>system is read out via a digital interface.  |
| (0)    | OFF                                                                    |                                                      | Purely incremental encoder without absolute value information                                                                                                    |
| (1)    | SSI                                                                    | "                                                    | Serial communication to Heidenhain SSI protocol                                                                                                    |
| (2)    | EnDat2.1                                                               | 17                                                   | Heidenhain EnDat 2.1 protocol                                                                                                    |
| (3)    | Hiperface                                                              | "                                                    | Stegmann-Hiperface protocoll                                                                                                    |
| P 0541 | ENC_CH1_Np                                                             | Encoder Channel 1: Index Pulse<br>Test-Mode          | Zero pulse evaluation                                                                                                    |
| P 0542 | ENC_CH1_Lines                                                          | Encoder Channel : Number of Lines<br>SinCos-Encoder  | Setting of the incremental number of lines. For<br>encoders with EnDat2.1 and Hiperface protocols the<br>lines per revolution are read out of the encoder and<br>automatically parameterized.              |
| P 0543 | ENC_CH1_MultiT                                                         | Encoder Channel 1: Number of<br>MultiTurn Bits       | Multiturn: Bit width setting                                                                                                    |
| P 0544 | P 0544 ENC_CH1_SingleT Encoder Channel 1: Number of<br>SingleTurn Bits |                                                      | Singleturn: Bit width setting                                                                                                    |
| P 0545 | ENC_CH1_Code                                                           | Encoder Channel 1: Code Select                       | Selection of coding: Gray/binary                                                                                                    |

## 3.1.1 Zero pulse evaluation via encoder channel 1

The zero pulse evaluation via encoder channel CH1 is only set "active" for SinCos encoders with no absolute value interface.

## Setting:

P 0505 ENC\_CH1\_Sel (setting "SinCos encoder") P 0540 ENC\_CH1\_Abs (setting "OFF": Incremental encoder with zero pulse):

- Sin/Cos encoders only ever output a zero pulse when no absolute value interface is present.
- TTL encoders always have a zero pulse.
- Resolvers output no zero pulse..

Zero pulse evaluation only works by selecting the intended homing types (see "Homing" in "Motion profile" section).

#### Test mode for zero pulse detection

Test mode is activated by parameter **P 0541 ENC\_CH1\_Np =1**. Encoder initialization is triggered manually by **P 0149 MPRO\_DRVCOM\_Init =1**. Homing runs can also be carried out during test mode.

When homing is completed, or if an error has occurred, detection is aborted even though parameter **P 0541 = 1**. To reactivate test mode, parameter **P 0541** must be reset from 0 to 1 and re-initialized.

To view the zero pulse with the scope function, the variable **CH1-np-2** (index pulse length 1 ms) can be recorded on the digital scope.

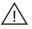

#### Attention!

The pulse width of the scope signal does not match the pulse width of the actual zero pulse. The representation on the scope appears wider (1 ms when using variable CH1-np-2), enabling better detection of the zero pulse. The decisive factor here is the rising edge of the scope signal.

## 3.1.2 Overflow shift in multiturn range

With this function the multiturn range can be shifted in absolute value initialization so that no unwanted overflow can occur within the travel. The function is available for encoder channels 1 and 3.

Table 24.1 Parameters:

| P. no. | Parameter name/<br>settings | Description in DM5 | Function                                                                           |
|--------|-----------------------------|--------------------|------------------------------------------------------------------------------------|
| P 0547 | ENC_CH1_MTBase              | ENC CH1            | Input of multiturn position "MTBase" in revolutions<br>incl. gearing for channel_1 |
| P 0584 | ENC_CH3_MTBase              | ENC CH3            | Input of multiturn position "MTBase" in revolutions<br>incl. gearing for channel_3 |

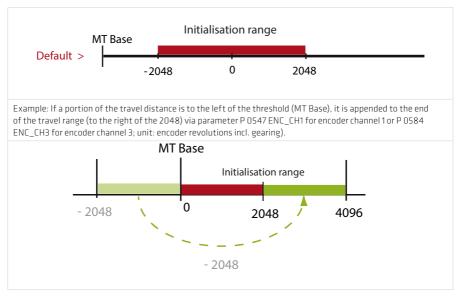

## 3.1.3 Use of a multiturn encoder as a singleturn encoder

By way of parameters P 0548 ENC\_CH1\_MTEnable = 1 and P 0585 ENC\_CH3\_MTEnable = 1 a multiturn encoder can be run as a singleturn encoder.

#### 3.1.4 Encoder correction (GPOC)

For each **channel** the correction method GPOC (Gain Phase Offset Correction) can be activated for the analog track signals. This enables the mean systematic gain, phase and offset errors to be detected and corrected. GPOC weights the amplitude of the complex pointer described by the track signals by special correlation methods. The dominant errors can thereby be determined very precisely, with no interference from other encoder errors, and then corrected. There are two GPOC variants to use. Track signal correction can be used with stored values (CORR) or with online tracked values (ADAPT). Where multiple encoders are in use, it is advisable to apply the method for the encoder used to determine the speed signal.

#### Table 26.1 Parameters

| P. no.            | Parameter name/<br>settings | Designation in DM5                            | Function                                                  |
|-------------------|-----------------------------|-----------------------------------------------|-----------------------------------------------------------|
| P 0549<br>P 0561  | ENC_CH1/2_Corr              | Encoder Channel 1/2: Signal Correction        | Selection of correction method                            |
| 0                 | OFF                         | No reaction                                   | No method                                                 |
| 1                 | CORR                        | Correction with saved values                  | Activate correction with stored values                    |
| 2                 | ADAPT                       | Auto correction                               | Auto correction                                           |
| 3                 | RESET                       | Reset correction values                       | Reset values                                              |
| P 0550,<br>P 0562 | ENC_CH1/<br>2_CorrVal       | Encoder Channel 1/2: Signal Correction Values | Signal correction                                         |
| 0                 | Offset A                    | Offset, track A                               | Defined offset of track signal A                          |
| 1                 | Offset B                    | Offset, track B                               | Defined offset of track signal B                          |
| 2                 | Gain A                      | Gain track A                                  | Determined gain correction factor for track signal A      |
| 3                 | Gain B                      | Gain track B                                  | Defined gain correction factor for track signal B         |
| 4                 | Phase                       | Phase                                         | Calculated phase correction between track signals A and B |

## Carrying out encoder correction:

- Open the open-loop control window and set speed-controlled mode.
- Set the optimization speed: Resolver: approx. 1000 to 3000 rpm SinCos encoder: approx. 1 to 5 rpm
- · Adjust scope: Plot actual speed value
- Switch to "ADAPT" during operation and wait about 1-3 minutes for the compensation algorithms to reach their steady state. The speed ripple should decrease after about 1 minute (observed with scope).
- Apply setting and save secure against mains power failure.
- 1. Procedure: Access the stored values with "CORR" or
- 2. Procedure: Use current correction values with "ADAPT"
- With the "Reset" setting the values are restored to their factory defaults.

#### Note:

The setting made with "ADAPT" applies only to the motor with which the function was executed. If the motor is replaced by another of the same type, this method must be applied again.

#### 3.2 Resolver X6 (channel 2)

Channel 2 evaluates the resolver.

Functions of encoder channel 2: A 12-bit fine interpolation over one track signal period takes place. The pole pairs are set via **P 0560 ENC\_CH2\_Lines**.

## Use of a SinCos encoder / Hall sensor via encoder channel 2

By way of resolver input X6 a low-track (up to 128 lines) SinCos encoder or Hall sensor can be evaluated. Points to note:

- The interface assignment in this case is different to that for the resolver (section 3.6, Pin assignment).
- Resolver excitation must be disabled via parameter P 0506 ENC\_CH2\_Sel = 2 "SINCOS".
- Analog Hall sensors with 90° offset sinusoidal signals are supported (corresponding to a low-track SinCos encoder).

Illustration 27.1 Screen for setting channel 2

| Back Configuration of resolver input X6 (channel 2) |                                      |  |  |  |  |
|-----------------------------------------------------|--------------------------------------|--|--|--|--|
| Encoder configuration channel 2                     | Encoder configuration channel 2 (X6) |  |  |  |  |
| Select from Database                                |                                      |  |  |  |  |
| Encodername                                         |                                      |  |  |  |  |
| Encoder type                                        | RES(1) = Resolver                    |  |  |  |  |
| Number of pole pairs                                | 1                                    |  |  |  |  |
| Gear ration (if encoder is not fitte                | d at the motor)                      |  |  |  |  |
|                                                     | 1                                    |  |  |  |  |
|                                                     | 1                                    |  |  |  |  |
| Signal correction (GPOC)                            | OFF(0) = No correction               |  |  |  |  |

Table 28.1

| P. no. | Parameter name/ Settings | Description in DM5                         | Function                                                                                                    |
|--------|--------------------------|--------------------------------------------|----------------------------------------------------------------------------------------------------|
| P 0564 | ENC_CH2_Info             | Encoder information ch2                    | Encoder-name                                                                                                    |
| P 0506 | ENC_CH2_Sel              | Encoder Channel 2: Select                  | Interface configuration                                                                                                  |
|        | OFF (0)                  |                                            | No evaluation                                                                                                    |
|        | RES (1)                  |                                            | Resolver evaluation                                                                                                    |
|        | SinCos(2)                |                                            | Resolver excitation shut-off; evalu-ation of a SinCos<br>encoder or Hall sensor possible.                                |
| P 0512 | ENC_CH2_Num              | ENC CH2: Gear Numerator                    | Numerator of transmission ratio                                                                                          |
| P 0513 | ENC_CH2_Denom            | ENC_CH2: Gear Denominator                  | Denominator of transmission ratio                                                                                        |
| P 0560 | ENC_CH2_Lines            | Encoder Channel 2: Number<br>of Pole Pairs | Parameterization of number of pole pairs of resolver                                                                     |
| P 0561 | ECC_CH2_Corr             | ENC_CH2: Signal correction type            | Activation of encoder correction function GPOC                                                                           |
| P 0565 | ENC_CH2_LineDelay        | Line delay compensation                    | Correction of phase shift in the case of line lengths ><br>50 m<br>(Only following consultation with Harmonic Drive AG). |

## Correction of a resolver signals phase shift

In the case of long resolver lines, a phase shift occurs between the exciter signal and tracks A/B due to the line inductance. This effect reduces the amplitude of the resolver signals after demodulation and inverts their phase in the case of very long line lengths.

The phase shift can be equalized with parameter **P 0565 ENC\_CH2\_LineDelay**.

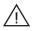

#### Attention!

Approvals have been issued for lines up to max. 50 m. Longer line lengths are only permitted following explicit approval by Harmonic Drive AG.

## 3.3 Optional encoder module X8 (channel 3)

With the optional channel 3 it is possible to evaluate encoder types such as EnDat2.1/SinCos, TTL- and SSI. For details, please refer to the specification of the optional encoder module.

#### Note:

When using the optional encoder interface (channel 3), the speed feedback encoder should be connected to channel 1 and the position encoder to channel 3.

## 3.4 Encoder gearing

For channels 1 and 3 one gear ratio each can be set for the encoder:

- · Adaptation of a load-side encoder to the motor shaft
- Inversion of the encoder information

With encoder channel 2 it is assumed that the resolver is always mounted on the motor shaft. The adjustment range is therefore limited to 1 or -1, i.e. the encoder signal can only be inverted.

Table 29.1 Parameters of encoder gearing:

| P. no. | Parameter name/ Settings | Designation in DM5                  | Function                 |
|--------|--------------------------|-------------------------------------|--------------------------|
| P 0510 | ENC_CH1_Num              | Encoder Channel 1: Gear Nominator   | Denominator in channel 1 |
| P 0511 | ENC_CH1_Denom            | Encoder Channel 1: Gear Denominator | Nominator in channel 1   |
| P 0512 | ENC_CH2_Num              | Encoder Channel 2: Gear Nominator   | Denominator in channel 2 |
| P 0513 | ENC_CH2_Denom            | Encoder Channel 2: Gear Denominator | Nominator in channel 2   |

| F | P. no. | Parameter name/ Settings | Designation in DM5                  | Function                 |
|---|--------|--------------------------|-------------------------------------|--------------------------|
| F | P 0514 | ENC_CH3_Num              | Encoder Channel 3: Gear Nominator   | Denominator in channel 3 |
| F | P 0515 | ENC_CH3_Denom            | Encoder Channel 3: Gear Denominator | Nominator in channel 3   |

#### 3.5 Increment-coded reference marks

In the case of incremental encoders with increment-coded reference marks, multiple reference marks are distributed evenly across the entire travel distance. The absolute position information, relative to a specific zero point of the measurement system, is determined by counting the individual measuring increments between two reference marks. The absolute position of the scale defined by the reference mark is assigned to precisely one measuring increment. So before an absolute reference can be created or the last selected reference point found, two reference marks must be passed over.

To determine reference positions over the shortest possible distance, encoders with increment-coded reference marks are supported (e.g. HEIDENHAIN ROD 280C). The reference mark track contains multiple reference marks with defined increment differences. The tracking electronics determines the absolute reference when two adjacent reference marks are passed over – **that is to say, after just a few degrees of rotation**.

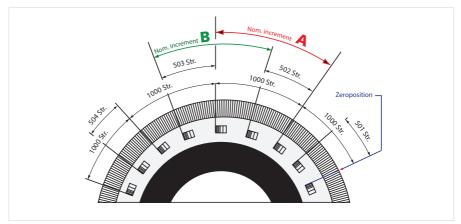

Illustration 29.2 Circular graduations with increment-coded reference marks, rotary system

#### Rotary measurement system:

Basic increment **reference measure A**: (small increment e.g. **1000**) corresponding to parameter P 0610 ENC\_CH1\_Nominalincrement A

Basic increment **reference measure B**. (large increment e.g. 1001) corresponding to parameter **P 0611 ENC\_CH1\_Nominal Increment B** 

The number of lines is entered in parameter **P 0542 ENC\_CH1\_Lines**. A sector pitch difference of +1 and +2 is supported. One mechanical revolution is precisely one whole multiple of the basic increment A.

#### Example of a rotary measurement system

Table 30.1

| Number of lines P 0542 | Number of                 | Basic increment Nominal     | Basic increment Nominal |
|------------------------|---------------------------|-----------------------------|-------------------------|
|                        | reference marks           | Increment AP 0610           | Increment BP 0611       |
| 18 x 1000 lines        | 18 basic marks + 18 coded | Reference measure A: 1000   | Reference measure       |
|                        | marks = ∑36               | lines, corresponding to 20° | 1001 lines              |

#### Linear measurement system:

Illustration 30.2 Schematic view of a linear scale with increment-coded reference marks

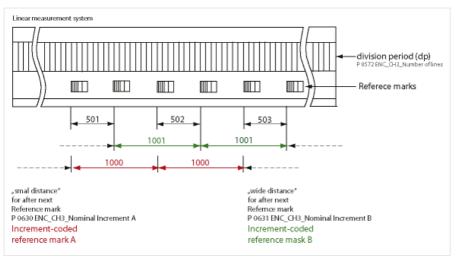

#### 3.6 Pin assignment for X6 and X7/X8

Table 31.1 Pin assignment, connector X6

|            | X6 / PIN | Resolver            | Description                                                                                                    |
|------------|----------|---------------------|----------------------------------------------------------------------------------------------------|
|            | 1        | Sin +               | (S2) Analog differential input track A                                                                                                    |
|            | 2        | Refsin              | (S4) Analog differential input track A                                                                                                    |
| X6         | З        | Cos +               | (S1) Analog differential input track B                                                                                                    |
| Resolver   | 4        | US<br>+5 V<br>+12 V | max 150 mA: In the case of a Hiperface encoder on X7 (that is, when<br>"Us-Switch" is jumpered via X7.7 and X7.12)+12V / 100mA is connected<br>to X6.4 |
| Les Cartes | 5        | θ+                  | (PTC, KTY, Klixon)                                                                                                    |
|            | 6        | Ref +               | (R1) Analog excitation at 8 kHz, 7 $V_{ss}$                                                                                                    |
|            | 7        | Ref-                | (R2) Analog excitation                                                                                                    |
|            | 8        | Refcos              | (S3) Analog differential input track B                                                                                                    |
|            | 9        | θ –                 | (PTC, KTY, Klixon)                                                                                                    |

Table 31.3 Pin assignment, connector X6, for SinCos encoder/HalL sensor

|          | X6 / PIN | Resolver            | Pin assignment X6 for SinCos encoder/Hall sensor |
|----------|----------|---------------------|--------------------------------------------------|
|          | 1        | Sin-                | B- (***)                                         |
|          | 2        | Sin+                | B+ (***)                                         |
| X6       | 3        | Cos +               | A+                                               |
| Resolver | 4        | US<br>+5 V<br>+12 V | + 5 V/max 150 mA (*)<br>+ 12 V/max 100mA (**)    |
|          | 5        | θ +                 | (PTC, KTY, Klixon)                               |
| $\odot$  | 6        |                     | reserved: WARNING: Do not connect!               |
|          | 7        | GND                 |                                                  |
|          | 8        | Cos-                | A-                                               |
|          | 9        | 9 -                 | (PTC, KTY, Klixon)                               |

(\*) max. 150 mA together with X7

(\*\*) In the case of a Hiperface encoder on X7 (that is, when US Switch is jumpered via X7.7 and X7.12), +12 V is connected to X6.4 rather than +5 V.

(\*\*\*) The Sin is applied negated

#### Table 32.1 Pin-Belegung Steckverbindung X7

|            |                      | X7<br>PIN | SinCos             | Absolute encoder<br>SSI / EnDat 2.1 | Absolute encoder HIPERFACE©                                                   |
|------------|----------------------|-----------|--------------------|-------------------------------------|-------------------------------------------------------------------------------|
|            |                      | 1         | COS- (A-)          | A-                                  | REFCOS                                                                        |
|            |                      | 2         | COS+ (A+)          | A+                                  | + COS                                                                         |
|            |                      | 3         | + 5 V / max 150 mA | + 5 V / max 150 mA                  | Jumper between pins 7 and 12<br>produces a voltage of 12V / 100<br>mA on X7/3 |
|            | X7                   | 4         | R -                | Data +                              | Data +                                                                        |
|            |                      | 5         | R +                | Data -                              | Data -                                                                        |
|            | $\bigcirc$           | 6         | SIN- (B-)          | В-                                  | REFSIN                                                                        |
|            |                      | 7         |                    | -                                   | Us-Switch                                                                     |
| / S6       |                      | 8         | GND                | GND                                 | GND                                                                           |
| Geber/ SSI |                      | 9         | θ –                | -                                   | -                                                                             |
| Ğ          | <u>َم قَ</u> مَ      | 10        | 9 +                | -                                   | -                                                                             |
|            | $\widehat{\bigcirc}$ | 11        | SIN+ (B +)         | B +                                 | + SIN                                                                         |
|            |                      | 12        | Sense +            | Sense +                             | Us-Switch                                                                     |
|            |                      | 13        | Sense -            | Sense -                             | -                                                                             |
|            |                      | 14        | -                  | CLK +                               | -                                                                             |
|            |                      | 15        | -                  | CLK -                               | -                                                                             |

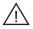

## Attention!

A jumper between X7/7 and 12 delivers a voltage rise up to 11.8 V on X7/3 (only for use of a Hiperface encoder).

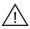

## Attention!

Encoders with a 5 V +5% voltage supply must have a separate Sense cable connection. The sense cables are required to measure a supply voltage drop on the encoder cable. Only use of the sensor cables ensures that the encoder is supplied with the correct voltage. Always connect the Sense cables!

If a SinCos encoder is not delivering Sense signals, connect pins 12 and 13(+ / -Sense) to pins 3 and 8 (+ 5 V/ GND) on the encoder cable end.

#### 3.7 Axis correction

The actual position value delivered by the encoder system and the real actual position value on the axis may vary for a number of reasons.

Possible causes

- Inaccuracy of the measuring system
- Transfer inaccuracies in mechanical elements such as the gearing, coupling, feed screw.
- · Thermal expansion of machine components.

Illustration 33.1 Axis correction

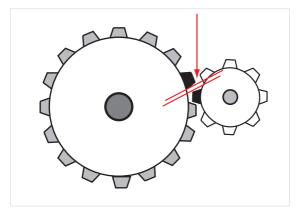

Such non-linear inaccuracies can be compensated by axis correction (use of position- and direction-dependent correction values). For this, a correction value table is populated with values for each of the two directions. The respective correction value is produced from the current axis position and the direction of movement by means of cubic, jerk-stabilized interpolation. The actual position value is adapted on the basis of the corrected table. Both tables contain 250 interpolation points.

The correction range is within the value range delimited by parameters P 0591 "Start position" and P 0592 "End position correction". The start position is preset on the user side; the end position is determined on the drive side.

Equation 33.2

End position = interpolation point pitch x number of interpolation points (table values) + start position (only if start position  $\neq$  0).

## Table 34.1 Required parameters:

| P. no. | Parameter name/<br>settings | Designation in DM 5                           | Function                                                                                                    |
|--------|-----------------------------|-----------------------------------------------|----------------------------------------------------------------------------------------------------|
| P 0530 | ENC_Encoder1Sel             | ENC: Channel selection as<br>SERCOS encoder 1 | Channel selection for the 1st encoder                                                                                                    |
| P 0531 | ENC_Encoder2Sel             | ENC: Channel selection as<br>SERCOS encoder 2 | Channel selection for the 2nd encoder                                                                                                    |
| P 0590 | ENC_ACOR_Sel                | Axis Correction: Select                       | Selection of the encoder whose actual positi-<br>on value is to be changed.<br>Setting range<br>0 = OFF<br>1 = 1st encoder<br>2 = 2nd encoder                                                                                                    |
| P 0591 | ENC_ACOR_PosStart           | Axis Correction: Start Position               | Definition of correction range: The range is                                                                                                    |
| P 0592 | ENC_ACOR_PosEnd             | Axis Correction: End Position                 | defined by parameters<br>P 0591 Start Position and<br>P 0592 End Position.<br>The start position is user-specified; the end<br>position is determined<br>on the device side from the maximum value<br>of correction table<br>interpolation points used P 0595, P 0596 and<br>the interpolation<br>point pitch P 0593.               |
| P 0593 | ENC_ACOR_PosDelta           | Axis Correction: Delta Position               | Interpolation point pitch:<br>The positions at which the correction inter-<br>polation points are<br>plotted are defined via parameters<br>P 0593 Interpolation point pitch and<br>P 0591 Start position.<br>Between the correction interpolation points,<br>the correction values<br>are calculated by cubic spline interpolation. |
| P 0594 | ENC_ACOR_Val                | Axis Correction: Actual Position Value        | Actual position                                                                                                    |
| P 0595 | ENC_ACOR_VnegTab            | Axis Correction: Table for neg. speed         | Values of the correction table for negative direction of rotation in user units.                                                                                                    |
| P 0596 | ENC_ACOR_VposTab            | Axis Correction: Table for pos. speed         | Values of the correction table for positive direction of rotation in user units.                                                                                                    |

Execution:

- With P 0530 channel selection for SERCOS: 1st encoder
- With P 0531 channel selection for SERCOS: 2nd encoder
- Selection of the encoder whose actual position value is to be changed, with **P 0590**
- Enter interpolation point pitch in P 0593
   The correction values are determined using a reference measurement system (e.g. laser interferometer). The interpolation points for the various directions within the desired correction range are approached one after another and the corresponding position error is measured.
- The interpolation point-specific correction values are entered manually in tables P 0595 (pos. direction) and **P 0596** (neg. direction).
- Save data

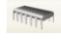

Restart

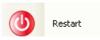

- P 0592 now shows the position end value of the correction range
- Start control (in position control execute homing) and then move to any position.
- The momentary correction value is written to P 0594. This value is subtracted from the approached position value. This applies to all positions being approached.

#### Determining the direction of movement:

#### **Position control:**

The direction of movement is produced when the time-related change in position reference (speed feedforwar value) has exceeded the amount of the standstill window in the positive or negative direction.

## Speed control::

The direction of movement is produced when the speed reference has exceeded the amount of the standstill window in the positive or negative direction.

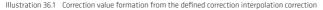

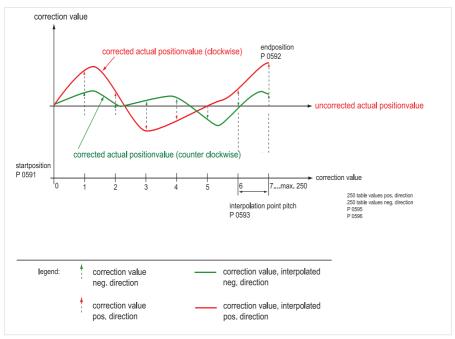

## Note:

Parameterization is carried out in the selected user unit for the position as integer values.

#### Note:

It is advisable to use the same number of correction interpolation points for the positive and negative directions. The first and last correction values in the table must be zero in order to avoid instability (step changes) of the actual position value. Differing correction values for the positive and negative directions at the same interpolation point will lead to instability in the associated actual position value when the direction is reversed, and so possibly to a step response adjustment to the reference position.

# 3.8 Battery buffered EnDat Multiturn encoder

YukonDrive® with Firmware 4.15-31 or higher supports the battery handling (monitoring, error handling) of HEIDEN-HAIN encoders EBI135 / EBI1135.

This section describes the specifics when commissioning and the handling of warnings and errors in relation to the external buffer battery of servoactuators with motor feedbacksystem MZE on YukonDrive<sup>®</sup>.

## Note:

It is recommended to use the DriveManager 5.5.32 only.

To take the battery and to connect the feedback system to the YukonDrive®, a battery box and a connecting cable is available:

Table 37.1

| Designation                        |       | Material No. |
|------------------------------------|-------|--------------|
| Battery box for MZE                |       | 1024385      |
|                                    | 0,5 m | 1025481      |
| Connecting cable Batt.box/Yukon X7 | 1,0 m | 1025482      |
|                                    | 2,0 m | 1025483      |

#### **Requirements:**

- Cognition of EnDat warning "battery charge"
- Cognition of EnDat error "M ALL Power Down" according to EnDat Application Note, Doc. Nr. D722024-03-A-01, HEIDENHAIN
- Reset of warning
- Reset of error

## Implementation:

<u>1. Premise</u>

- Servo actuator with motor feedbacksystem MZE (EBI135, EBI1135) connected to YukonDrive® via X7 or X8
- Motor feedbacksystem connected to buffer battery (recommendation from HEIDENHAIN: Lithium-Thionylchloride-Battery, 3,6 V, 1200 mAh)
- YukonDrive<sup>®</sup> supplied with 24 VDC

## 2. Initial commissioning

Connect to the YukonDrive® via DriveManager5

#### Note:

The YukonDrive® is already configured for the specific actuator (motor data, feedback data, initial setting of the control)

During the first startup, the drive displays error 62-1 as neither main supply voltage nor the battery have been connected to the encoder before.

Illustration 38.1

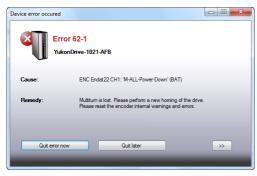

## 3. Procedure to reset the encoder

Go to subject area Encoder, switch to list view

#### Illustration 38.2

| 🔵 Back 🛛 🗍 |     | Encoder channels configuration "YukonDrive-1021-AFB" |                       |               |      |                                                               |
|------------|-----|------------------------------------------------------|-----------------------|---------------|------|---------------------------------------------------------------|
|            | ld  | Sub id                                               | Name                  | Value         | Unit | Introduction                                                  |
|            |     |                                                      | X7 (e.g. SinCos, chan |               |      | Configuration of high resolution encoder input X7             |
|            |     |                                                      | BiSS X7               |               |      | Configuration of absolute Interface X7 with BiSS              |
|            |     |                                                      | EnDat X7              |               |      | Configuration of absolute Interface X7 with EnDat             |
|            |     |                                                      | Hall-Sensor X7        |               |      | Settings of hall encoders with PLL                            |
|            |     |                                                      | Hiperface X7          |               |      | Configuration of absolute Interface X7 with Hiperface         |
|            |     |                                                      | SinCos / TTL X7       |               |      | Configuration of SinCos and TTL encoder at X7                 |
|            |     |                                                      | SSI X7                |               |      | Configuration of absolute interface X7 with SSI               |
|            |     |                                                      | Encoder gearing X7    |               |      |                                                               |
|            | 500 |                                                      | ENC_CH1_ActVal        |               |      | Actual position                                               |
|            | 505 | 0                                                    | ENC_CH1_Sel           | ENDAT         |      | Encoder type selection                                        |
|            | 540 | 0                                                    | ENC_CH1_Abs           | OFF           |      | Absolute position interface selection                         |
|            | 555 | 0                                                    | ENC_CH1_Info          | GEL2311B      |      | Encoder information                                           |
|            | 558 | 0                                                    | ENC_CH1_TTL_Sign      | AF_B          |      | ENC CH1: Encoder type selection                               |
|            | 601 | 0                                                    | ENC_CH1_Period        | 0             | ms   | Encode channel 1 period                                       |
|            | 607 | 0                                                    | ENC_CH1_EncObeAc      | 0.6           | ms   | ENC_CH1: Filter time constant for amplitude of analog signals |
|            | 641 | 0                                                    | ENC_Warning           | BatteryCharge |      | Encoder warning (e.g. from encoder internal memory)           |
|            | 642 | 0                                                    | ENC_WarningReset      | None          |      | Encoder warning reset (e.g. in encoder internal memory)       |
|            | 643 | 0                                                    | ENC_Error             | MALLPowerDown |      | Encoder error (e.g. from encoder internal memory)             |
|            | 644 | 0                                                    | ENC_ErrorReset        | None          |      | Encoder error reset (e.g. in encoder internal memory)         |

- Set parameter 642[0] und 644[0] to 1 ("Reset EnDat ... ")
- Save settings non volatile in the drive
- Select actual device => restart (conduct two times!)
  - After setting the parameters to 1 and restart, the encoder becomes initialised, the status is read and afterwards errors / warnings become resetted. Thus, the drive first starts again with the error 62-1.
     After the second restart, the encoder status becomes read again: as the error has been reset before, the drive starts without an error.

Axis is ready afterwards

Conduct HOMING, Homing Method (-13)

# 4. Reset battery warning

If the battery voltage drops below 2,7 V (typically), with the next power-up of the 24 VDC supply, the warning "battery charge" is read from the encoder.

In parameter 641[0] "BatteryCharge" is displayed and bit 31 of the Device warnings status word (parameter 34[0]) is set to 1.

The axis is functional w/o limitation, a change of the battery should be conducted as soon as possible.

## 5. Battery change

The battery should be changed with 24 VDC supply powered up, but disabled power stage (ENPO = off). This ensures that no "AllPowerDown" error occurs, uncontrolled movement of the axis is avoided and no HOMING becomes necessary

To change the battery, please refer to the documentation of the corresponding actuator.

Afterwards, the warning "BatteryCharge" can be reset as follows:

- Set parameter 642[0] to 1
- Save changes non volatile
- Restart device

# 6. Reset the encoder after AllPowerDown

If the battery supply as well as the main supply for the encoder have been down, the error "AllPowerDown" is set in the encoder and the drive comes up with error 62-1 (refer 2.).

Procedure to reset the AllPowerDown error see 3.

# 3.9 Buffering multiturn overflows

When the ratio of the encoders countable revolutions and the gear ratio is not an integer, the absolute position of the gear output is not securely restorable after a power cycle. If the number of motor revolutions is counted within the drive, the absolute position can be restored after a power cycle.

# Implementation:

- 1) Set normalisation according to the DS402 profile
- 2) Set encoder to modulo and set positions and options as necessary
- 4) check "consider multiturn overflow"
- 5) select position encoder
- 5) conduct HOMING, using HOMING method Type (-13) (mandatory!)
- 6) set position on reference position

#### Note:

The functionality works with that homing method only!

Illustration 41.1

| Standardisation assistant DS402 (3)                                                                | X                                                                                                    |
|----------------------------------------------------------------------------------------------------|----------------------------------------------------------------------------------------------------|
|                                                                                                    | CANopen                                                                                                    |
| Feed constant:<br>360000 mdegree                                                                   | _                                                                                                    |
| 1 rev of driven shaft<br>Gear ratio (if available):                                                |                                                                                                    |
| Input revolutions (motor shaft)                                                                    | 30 rev                                                                                                    |
| Output revolutions (driving shaft)                                                                 | 1 rev                                                                                                    |
| Position encoder resolution:                                                                       | Outcoming multiturn resolution                                                                                         |
| 1048576         incr         = 2         20 (power of two)           1         rev         (motor) | The actual setting of position controller<br>resolution and position standardisation<br>leeds to a maximum range from: |
|                                                                                                    | -1024 rev<br>-12288000 mdegree                                                                                         |
| Processing format:<br>absolute<br>modulo (rotary table)                                            | to:<br>1023 rev<br>12287999 mdegree                                                                                    |
| modulo value<br>360000 mdegree                                                                     | Consider multi-tum overflow                                                                                            |
| Position option:                                                                                   | Encodergearing:                                                                                                    |
| <ul> <li>as linear</li> <li>left direction</li> </ul>                                              | Channel1 👻                                                                                                    |
| <ul> <li>right direction</li> </ul>                                                                |                                                                                                    |
| shortest way                                                                                       |                                                                                                    |
|                                                                                                    |                                                                                                    |
| C C C C C C C C C C C C C C C C C C C                                                              | Nose Help                                                                                                    |

Save settings into the drive and conduct a reset.

The drive starts up with the position defined at the reference point.

## Note:

A turn of the axis in switched off condition is allowable in both directions within half the multiturn detection range. When exceeding this range, the position cannot be restored correct.

Internally, the multiturn position becomes counted as a int32 value. After a power cycle, the position becomes calculated and the value becomes resetted.

For continous movement for example, the overflow occures at:

 $P_{OS Multitum} = 2^{32} = 4294967296$  revolutions

For a motor turning with 6000 rpm continously:

$$P_{OS in min} = \frac{2^{32}}{6000 \text{ min}^{-1}} = 715827.8$$

$$P_{OS in hours} = \frac{715827.88}{60} = 11930.46$$

$$P_{OS in days} = \frac{11930.46}{24} = 497.10$$

# 4. Control

# 4.1 Control basic setting

A servocontroller works on the principle of field-oriented regulation. In the motor the current is injected so that the magnetic flux is at the maximum and a maximum torque can be generated on the motor shaft or on the carriage of a linear motor.

Specified properties:

- Constant speed (synchronism)
- Positioning accuracy (absolute and repeatable)
- Hygh dynamism
- Constant torque
- Disturbance adjustment

When using a standard motor data set, the control parameters are preset for the specific motor model. If using third-party motors, a manual setting must be made for the drive by way of the motor identification or by calculation in order to get the appropriate control parameters for the motor model (see "Motor" section). The individual controllers for position, speed and current are connected in series. The matching control loops are selected by the control mode.

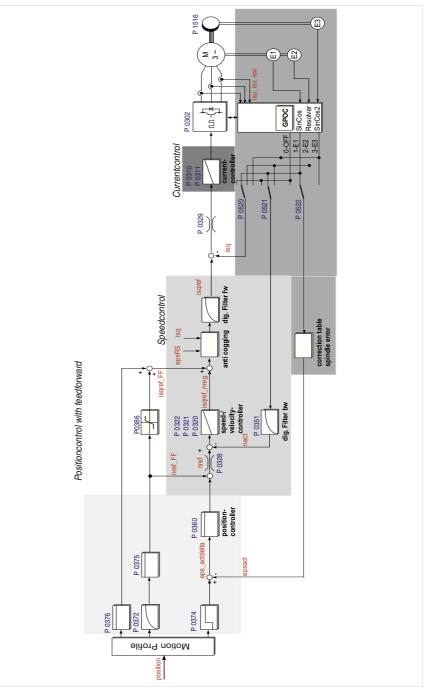

# Note:

Synchronous and asynchronous machines and also synchronous linear motors (ironless/iron-core) can be controlled.

The following sequence should always be observed in order to optimize controllers:

1. Current control loop: For Harmonic Drive AG motors with motor encoder optimization of the current controller is not needed because the corresponding control parameters are transferred when the motor data set is loaded. For linear motors and third-party motors the motor must be calculated or identified (section 3, "Motor").

2. Speed controller: The settings of the speed controller with the associated filters are dependent, firstly, on the motor parameters (mass moment of inertia and torque/force constant) and, secondly, on mechanical factors (load inertia/mass, friction, rigidity of the connection,...). Consequently, either a manual or automatic optimization is often required.

Position control loop: The position control loop is dependent on the dynamism of the underlying speed controller, on the setpoint (reference) type and on the jerk, acceleration and interpolation methods.

Basic settings are made on the following screen.

Illustration 45.1 Basic settings screen for selection of the control parameters

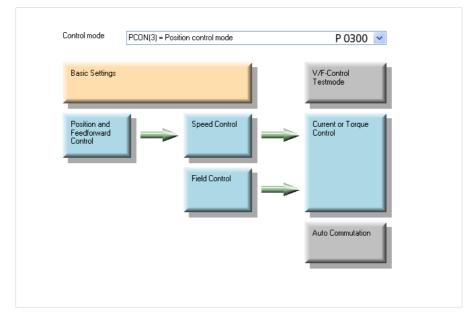

Parameter **P 0300 CON\_CFG\_Con** specifies the control mode with which the drive is to be controlled. **This parameter takes effect online**. Uncontrolled online switching can cause an extreme jerk, a very high speed or an overcurrent, which may cause damage to the system.

Selection of control mode:

- Current control TCON(1)
- Speed control SCON(2)
- Position control PCON (3)

The basic settings include:

- Setting the mass moment of inertia of the plant
- Setting the rigidity and scaling the speed controller
- Setting the current/speed/position control gain factors
- · Setting the speed filters

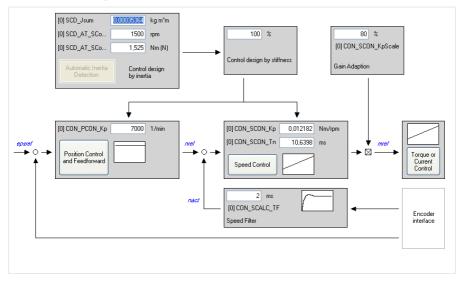

Illustration 46.1 Basic setting screen

## Adjustment to the stiffness of the mechanics

The adaption to the stiffness of the mechanics can be done after successful determination of the moment of inertia P1516 by setting the parameter P1515 for the stiffness of the control. By setting of a value in percent, the stiffness and phase margin of the speed control loop is affected. With the values for stiffness (as given in P1515), the moment of inertia and the speed filter time constant P0351, the PI speed controller (P0320, P0321) and the P position controller (P0360) will be set. Also, the observer for a single mass system is set, but not yet activated. Speed feedback still is linked via the delaying digital filter.

# 4.2 Current control

By optimizing the current controller it can be adapted to the special requirements of the drive task. For dynamic applications it is highly advisable to design the current controller as dynamically as possible with a short rise time. For noise-sensitive applications, a less dynamic setting with a longer rise time is recommended.

## **Current controller optimization**

In order to optimize the current control loop, two rectangular steps must be preset. The first step (stage 1, time 1) moves the rotor to a defined position. The second step (stage 2, time 2) is used to assess the current control (step response). This should correspond to the rated current of the motor. The "Start Test Signal" button opens a screen containing a safety notice before the step response can be generated. The necessary setting of the scope function is made automatically by the wizard. The time base can be set manually.

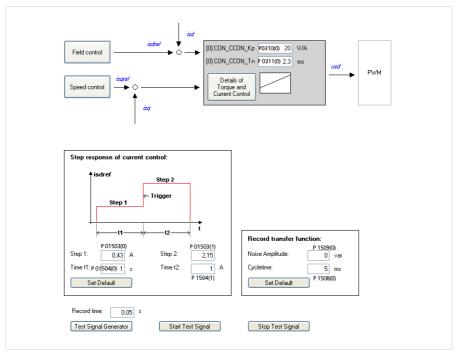

Illustration 47.1 Screen for the current control loop

#### Illustration 48.1 Step response to rated current

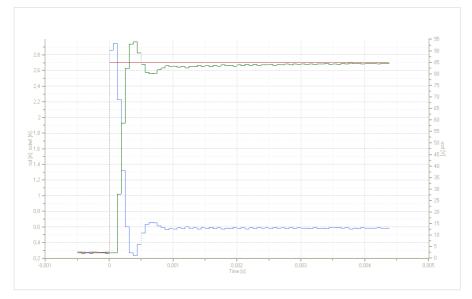

The faster the actual value approaches the setpoint (reference), the more dynamic is the controller setting. During settling, the overshoot of the actual value should be no more than 5-10 % of the reference setpoint. The current controller can also be set by way of the test signal generator. This controller optimization method is described in more detail in section 4.7, Commissioning.

# Determining the mass inertia of the motor:

- Open the Loop control screen
- Activate hardware enable (ISDSH, ENPO)
- Click the "Basic setting" button (the screen in figure 27 opens up)
- Click the "Automatic determination of mass inertia" button (hardware enable required)
- The new value of the mass inertia is displayed in P 1516 SCD\_Jsum.
- · Save setting in device

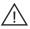

Attention! The motor shaft may move jerkily.

## 4.2.1 Detent torque compensation/Anti-cogging

In order to compensate for detent torques (caused by non-sinusoidal EM curves), the torque-forming q-current is entered in a table and "taught-in" for one pole pitch division.

After elimination of the offsets (compensated table), the q-current is inverted and fed-in as the feedforward value of the control (see figure 4.6 m. The compensation function can be described by means of compensating currents (q-current, scope signal isqref) dependent on a position (electrical angle, scope signal epsrs). A "teach-in" run imports the values into a table with 250 interpolation points. Parameter P 0382 CON\_TCoggComp activates the function (ON/OFF).

Illustration 49.1 Schematic for detent torque compensation

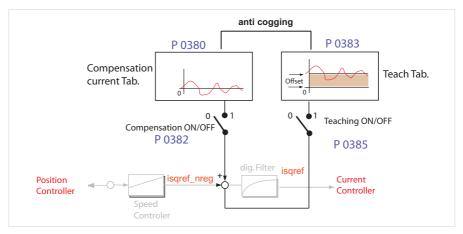

## Teach-in

The teach-in run is initiated via parameter **P 0385 CON\_TCoggTeachCon**. The teach procedure to determine the detent torque characteristic is as follows.

Performing the teach-in:

- Open manual mode window
- Set speed control
- Set parameter P 0385 to "TeachTab(1)
- Start control
- Move the motor at low speed until table P 0383 has been completely populated
- Set parameter P 0385 to "CalCorrTab(3)". This imports all values into the compensation table.
- Stop control
- Import compensation table values with P 0382 = EPSRS (1) (Electrical angle) or ABSPOS(2) (Absolute position) into the device
- Save device data

The interpolation between the table values is linear. The characteristic is not saved automatically; it must be saved manually.

The progress of the teach process and the compensation can be tracked on the scope. The signal isqCoggTeach indicates the current output value of the teach table during teach mode, while isqCoggAdapt contains the current value from the compensation table.

The following parameters are available to activate this process:

#### Table 50.1 Option card PROFIBUS

| P. no. | Parameter name/ Settings | DM5 description                                   | Function                                                                                                    |
|--------|--------------------------|---------------------------------------------------|----------------------------------------------------------------------------------------------------|
| P 0380 | CON_TCoggAddTab          | Anti Cogging - compensation current table         | Table with compensated values                                                                                                    |
| P 0382 | CON_TCoggComb            | Anti Cogging - compensation on/off                | Compensated table values are imported into the control                                                                                                    |
| (1)    | EPSRS                    | Compensation on, dependent on<br>el. angle        | Compensation referred to electrical angle<br>Example - three-pole-pairs motor: The table in P<br>0380 is populated three times within one mechanical<br>motor revolution. The compensation is effected<br>with the averaged table values |
| (2)    | ABSPOS                   | Compensation on, dependent on absolute Position.h | Compensation referred to one mechanical motor<br>revolution.<br>Example: Three-pole-pairs motor: The table in P<br>0380 is populated once within one mechanical<br>motor revolution.                                                     |
| P 0383 | CON_TCoggTeach1          | Anti Cogging - recorded currents at teaching      | The characteristic of the q-current is averaged<br>by a special filter and imported into the table of<br>parameter P 0383 CON_TCoggTeach1                                                                                                |
| P 0385 | CON_TCoggTeachCon        | Anti Cogging - teach control word                 | Start of teach function to fill table                                                                                                    |

# 4.2.2 Advanced torque control

There are additional functions to improve the control performance of current and speed controllers. Here the >Limitation, >Gain Scheduling, and >Observer functions are described.

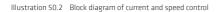

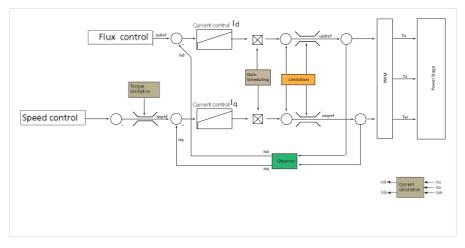

# Limitation

Limitation of the voltage components usgref and usdref.

This also enables so-called overmodulation (limitation to hexagon instead of circle) in order to make better use of the inverter voltage.

Table 51.1

| P.no   | Parameter name/<br>settings | Description in DM 5                                           | Function                                                                                                    |
|--------|-----------------------------|---------------------------------------------------------------|----------------------------------------------------------------------------------------------------|
| P 0432 | CON_CCONMode                | Select current control /<br>limitation mode                   | Voltage limitation of us <sub>qref</sub> und us <sub>dref</sub>                                                                                                    |
| (0)    | PRIO(0)                     | Hard-Change-over of<br>priority                               | Hard switch from d-priority (motorized) to q-priority (regenerative)                                                                                                    |
| (1)    | PRIO_RES(1)                 | Priority with reserve (CON_<br>CCON_VLimit)                   | Expert mode: Switch from d-priority (motorized) to q-priority<br>(regenerative).<br>A portion of the voltage is held in reserve; the amount<br>can be specified via parameter P 0431 CON:CCON_VLimit. |
| (2)    | Phase(2)                    | CON_CCONOV_Mode:Phase                                         | Phase-correct limitation                                                                                                    |
| (3)    | HEX_PHASE (3)               | Hexagon modulation,<br>limitation with correct<br>phase angle | Hexagon modulation with phase-correct limitation. More voltage is<br>available for the motor. The current exhibits a higher ripple at high<br>voltages however.                                       |

## Adaptation of current control/Gain scheduling

In the high overload range, saturation effects reduce the inductance of many motors. Consequently, the current controller optimized to the rated current may oscillate or become unstable.

As a remedy, it can be adapted to the degree of magnetic saturation of the motor. The gain of the current controller can be adapted to the load case over four interpolation points.

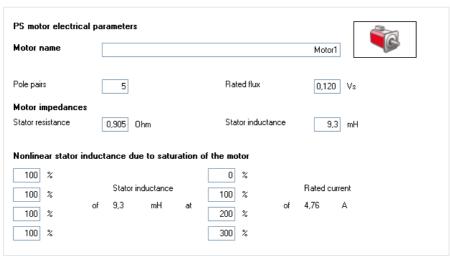

Illustration 51.2 DM5 screen for adaptation to current controller

In the lower area of the screen the values for the interpolation points are entered. On the left are the inductance values, and on the right the values for the overload ( > 100 % of rated current).

Illustration 52.1 Example of current control adaptattion

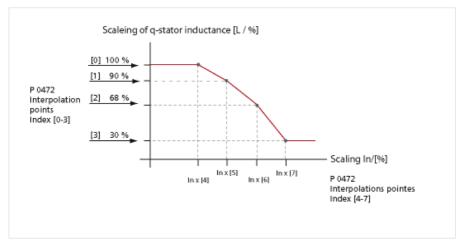

# Table 52.2

| P. no. | Parameter name/<br>settings | Description in DM 5                               | Function                                                             |
|--------|-----------------------------|---------------------------------------------------|----------------------------------------------------------------------|
| P 0472 | MOT_LsigDiff                | q-Stator inductance variation<br>in % of MOT_Lsig | Scaling of q-stator inductance                                       |
| 0-3    | 100%                        | Lsig_q 0-3                                        | Scaling of q-stator inductance in [%];<br>interpolation points [0-3] |
| 4-7    | 100%                        | Current 0-3                                       | Scaling of rated motor current in [%].<br>Interpolation points [4-7] |

## Note:

Between the interpolation points the scaling factor is interpolated in linear mode. The current scaling of the inductance is plotted in the scope variable "Is\_ActVal\_under Control, Flux Model".

# **Observer, Current Calculation**

To increase the current control dynamism and reduce the tendency to oscillation, there is a so-called observer. It predicts the current.

#### Table 53.1

| P. no. | Parameter name/ Settings | Designation in DM 5                      | Function                                                                                                    |
|--------|--------------------------|------------------------------------------|----------------------------------------------------------------------------------------------------|
| P 0433 | CON_CCON_ObsMod          | Select current observer mode             | Switching the observer on and off for current control                                                                                                    |
| (0)    | OFF(0)                   | Observer not used                        |                                                                                                    |
| (1)    | Time Const(1)            | Use observer design acc.<br>time contant | The currents determined from the observer are used for the motor control. The configuration is based on setting of a filter time constant in <b>P 0434, index 0</b> |
| (2)    | Direct(2)                | Use observer preset of Kp<br>and Tn      | Direct parameterization of the observer feedback via P 0434 index 1 (KP) and 2 (Tn)                                                                                 |

## 4.2.3 Current control with defined bandwidth

It is possible, based on the bandwidth, to carry out a current controller draft design. In this, the controller gains can be determined by activating test signals (Autotuning). The calculations and the relevant autotuning are carried out in the drive controller.

The advanced settings are made in parameters P 1530, P 1531 and P 1533.

# Table 53.2 Optionskarte PROFIBUS

| P. no. | Parameter name/ Settings    | Designation in DM5                                   | Funktion                                                                                                    |
|--------|-----------------------------|------------------------------------------------------|----------------------------------------------------------------------------------------------------|
| P 1530 | SCD_SetMotorControl         | Selection of standard motor<br>control design method |                                                                                                    |
| (3)    | 3- SCD_SetCCon_by Bandwidth | Design current control for given<br>bandwidth        | Setting 3: CalcCCon_PI Calculation of the<br>current controller parameters based on the<br>motor data and the specified bandwidth                                                                                                    |
| (4)    | SCD_SetCCon_Deadbeat        | Design dead beat current control                     | This setting parameterizes a dead-beat<br>controller.<br>The structure is switched to feedback<br>with observer, the observer is designed (to<br>a specific equivalent time constant – for<br>setting see parameter CON_CCON_ObsPara<br>– index 0) and the current controller gains are<br>calculated accordingly. |
| P 1531 | SCD_Action_Sel              | Selection of commisioning method                     |                                                                                                    |
| (6)    | SCD_Action_Sel_TuneCCon     | Tune current control for given<br>bandwidth          | Setting 6: TuneCCon<br>Activation of sinusoidal test signals and adap-<br>tation of the current controller parameters<br>based on the specified bandwidth                                                                                                    |
| P 1533 | SCD_AT_Bandwidth            | Desired bandwith for control design                  | Bandwidth specification for current control<br>loop: Setting range: 10 - 4000 Hz                                                                                                    |

# 4.3 Speed control

If the travel range is not limited, it is advisable to optimize the speed controller by means of step responses. In this, the motor model must be adapted precisely to the individual motor. In the standard motor data set the speed controller is preset for a moderately stiff mechanism.

The speed controller may still need to be adapted to the moment of inertia and the stiffness of the mechanical system. For load adaptation the coupled mass moment of inertia of the system is equal to the motor's moment of inertia (load to motor ratio 1:1).

The screen (figure 34) can be used to set the control parameters of the speed controller:

- Gain
- Lag time
- Gain scaling
- Filter time
   Low value for speed filter = high control dynamism
   High value for speed filter = control dynamism lower/smooth running quality improves
- Speed limitation

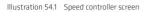

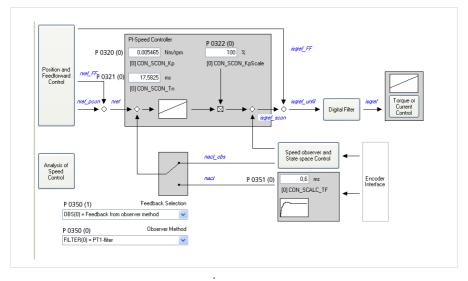

All parameters take effect online. The scaling parameter **P 0322** is transferred in defined real time (according to the speed controller sampling time).

- With this the gain can be adapted via the field bus or an internal PLC to respond to a variable mass moment of inertia.
- By selecting the scaling there is always a refer-back to the reference setting of 100%.

# Speed controller optimization using step responses

The speed controller is always set up using step responses. They are recorded with the oscilloscope and used to analyze the setup quality of the speed controller. To activate step responses the controller should be operated in speed control mode "SCON". The important factor here is that the speed controller shows low-level signal response, which means that the q-current reference does not reach the limitation during the step. In this case the magnitude of the reference step P 0402 must be reduced.

| P. no. | Parameter name/ Settings | Designation DM 5                   | Function                      |
|--------|--------------------------|------------------------------------|-------------------------------|
| P 0165 | MPRO_REF_SEL             | TAB(3) = via table                 | Selection of reference source |
| P 0300 | CON_Cfg_Con              | SCON(2)                            | Speed control activated       |
| P 0320 | CON_SCON_Kp              |                                    | Speed controller gain         |
| P 0321 | CON_SCON_Tn              |                                    | Speed controller lag time     |
| P 0322 | CON_SCON_KpScale         | 100 %                              | Gain scaling                  |
| P 0328 | CON_SCON_SMax            |                                    | Speed limitation              |
| P 0351 | CON_SCALC_TF             | Recommended setting: 0,6 to 1,2 ms | Actual speed filter           |
| P 0402 | CON_SCON_AddSRef         | Speed reference                    | Speed reference               |

Table 55.1 Parameters:

# Execution via "Manual mode" window:

The reference steps necessary for optimization can be executed in a user-friendly way via the "Manual mode" window. The following settings are required for the manual mode window and the oscilloscope:

Illustration 56.1 Optimizing the speed controller

| rol mode<br>node Reverse mo |                 |
|-----------------------------|-----------------|
| node Reverse mo             |                 |
|                             |                 |
|                             |                 |
| ts to profile generat       | tor             |
| ts to profile generat       | tor 🗸 🗸         |
|                             |                 |
| 0                           | rev/min/s       |
|                             | rev/min/s       |
| 1000                        | 16v/IIII//S     |
| 1000                        | rev/min         |
|                             |                 |
|                             |                 |
| 1.1.1.1.1.1.1               | e e e 🗖 e e e e |
| -3000                       | 0 3000          |
|                             |                 |
| Quick stop                  | Halt operation  |
| Start                       | Start           |
|                             |                 |
| stop                        | Stop            |
| al mode                     | Manual mode off |
|                             | -3000           |

- Open control window
- Make settings:
  - Control mode = (SCON) Speed-controlled
  - Acceleration ramp = 0

Illustration 56.2 Setting the channels on the oscilloscope

| Start Stop                    |
|-------------------------------|
| Hand operating trigger        |
| Status Off                    |
| Container:                    |
| New                           |
| Channels Trigger Time Options |
| 0 🗹 nref                      |
| Reference speed, summed       |
| 0 [1/min]                     |
| Plot to right axis            |
| 🗹 nact                        |
| act. speed from filter        |
| 0,20765 [rpm]                 |
| Plot to right axis            |
| 2 CON_SCON_ActTorque          |
| Actual torque                 |
| 0 [Nm]                        |
| Plot to right axis 🔽          |

Open scope: Setting: Channels: CH 0 = speed reference (nref) CH 1 = actual speed (nact) CH 2 = actual torque (mact) Trigger: Trigger signal: Speed reference (nref) Mode: Rising edge Level: 30 rpm Pretrigger: 0 % Time: Samplingtime: = base time (6.25E-0.5 s) Recording time = 0,2 s

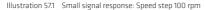

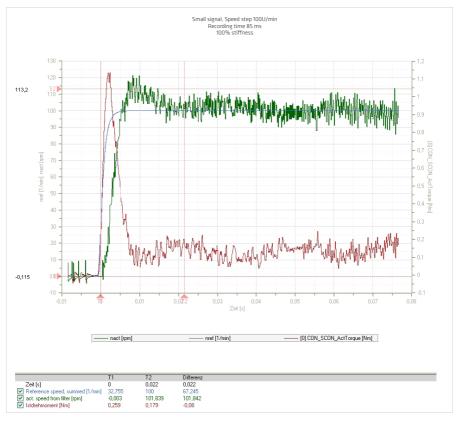

This view shows a typical speed step response (n = 100 rpm) with a rise time of 5 ms and an overshoot of approximately 13 %.

The reference of the current must not reach the limit during the step. This can be identified by its assuming a constant value over a certain time during the acceleration phase. In this case either the maximum torque **P 0329 CON SCON\_TMax Tmax** must be increased or the level of the reference reduced.

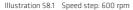

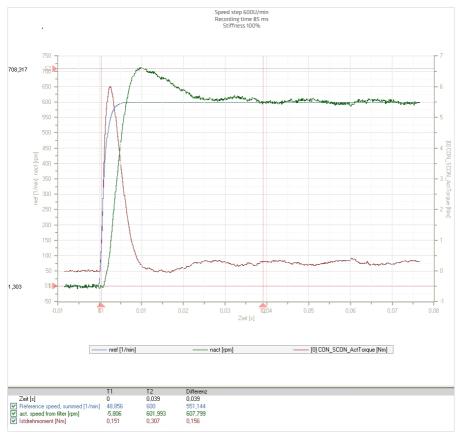

# Scaling the control parameters

The parameters for gain, lag time and actual speed filter time can be set by way of the scaling factor **P 0322 CON\_SCON\_KpScale**. The default setting of the scaling factor is 100 %. A change in scaling causes a change in the three variable at an appropriate ratio. The recommended setting of the actual speed filter P 0351 CON\_SCALC\_TF for a synchronous motor is 0.6 to 1.2 ms

# Speed controller gain reduction at low rotation speeds

To avoid standstill oscillations with a simultaneously highly dynamic speed control setting during a short positioning cycle, the speed control gain can be adapted at "low speeds" or "speed zero" (especially effective with TTL encoders).

- · Speed gain reduction at low speeds
- · Prevents "hum" or rough running

#### Table 59.1 Parameters

| P. no.    | Parameter name/<br>settings    | Designation in DM5                                                                                      | Function                                                                              |
|-----------|--------------------------------|----------------------------------------------------------------------------------------------------|---------------------------------------------------------------------------------------|
| P<br>0336 | CON_SCON_KpScaleSpeed-<br>Zero | Adaptation of speed control gain @ zero speed                                                           | Reduction of speed controller gain at low speeds<br>or speed 0                        |
| (0)       | Index 0 [%]                    | Gain for low/zero speed                                                                                 | Weighting of the speed controller gain reduction<br>in percent                        |
| (1)       | Index 1 [rpm]                  | Definition of the speed limit to detect zero speed                                                      | Weighting of the speed controller gain reduction<br>in rpm                            |
| (2)       | Index 2 [ms]                   | Filter time for change from zero to<br>higher speed                                                     | Filter time for the speed transition from 0 to ${\rm n}_{\rm max}$                    |
| (3)       | Index 3 [ms]                   | Filter time for change from higher to zero<br>speed filter time for change from higher<br>to zero speed | Filter time for the speed transition from $\boldsymbol{n}_{\max}$ to $\boldsymbol{0}$ |

Illustration 59.2 Speed controller gain reduction

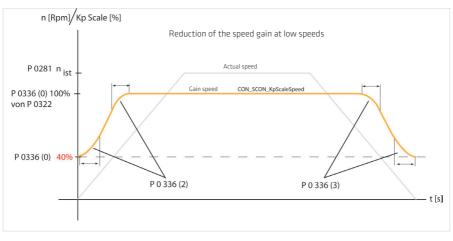

## Single-mass observer to determine actual speed value

With the single-mass system observer, the phase displacement over time in the feedback branch generated by the jitter filter can be reduced, thereby considerably enhancing speed controller performance.

During basic setting of the speed controller by means of the calculation assistant P1515 SCD\_ConDesign a singlemass system observer with medium dynamism has already been calculated.

The observation algorithms are calculated as soon as the selector P 0350 Index 1 is set to "Filter(1)". The PT1 filter and the selected observer type are then calculated in parallel.

Feedback via the PT1 filter or via the observer can then be toggled by the selector **P 0350 index 1**.

# **Observer optimization:**

- The mass moment of inertia must be determined correctly.
- The dynamism is set via the equivalent time constant P 0353-Index 0, which behaves in a similar way to the actual speed filter time constant: Increasing the time constant enhances the noise suppression, but also reduces the dynamism
- By writing the calculation assistant P 0354 = Def the observer is reconfigured. This change takes effect online.
- An optimization can be made iteratively (in steps) by adapting the equivalent time constant, linked with rewriting of the calculation assistant.

| P. no. | Parameter name/ Settings    | Designation in DM5                       | Function                                                      |
|--------|-----------------------------|------------------------------------------|---------------------------------------------------------------|
| P 0350 | CON_SCALC_SEL               | Selection of Speed calculation<br>method | Selection of speed calculation method                         |
| (0)    | SEL_ObserverMethod          | и                                        | "                                                             |
|        | Filter(0)                   | PT-Filter                                | Signal from observer system;<br>actual value filter activated |
|        | OBS1(1)                     | One mass observer                        | Single-mass observer                                          |
|        | OBSACC(2)                   | Observer with acceleration sensor        | Observer with acceleration sensor                             |
|        | OB52(3)                     | Two mass observer                        | Dual-mass observer                                            |
| (1)    | SEL_FeedbackMethod          |                                          |                                                               |
|        | OBS(0)                      | Feedback from Observer method            |                                                               |
|        | Filter(1)                   | Feedback from Filter                     |                                                               |
| P 0353 | CON_SCALC_Obs<br>DesignPara | Observer design parameters               | Equivalent time constant of observer                          |
| (0)    | TF                          | Time constant of observer                | Time constant 1 ms                                            |
| 1      | Alpha                       | Damping coefficient                      |                                                               |
|        | I                           | 1                                        | 1                                                             |
| 2      | Load point                  | Load torque is applied                   | as V 3.0                                                      |
| 3      | TF1                         | Time constant of speed filtering         | as V 3.0                                                      |
| 4      | TF2                         | Time constant of load torque<br>adaption | as V 3.0                                                      |
| 5      | TFosc                       | Time constant of oscillation<br>adaption | as V 3.0                                                      |
| 6      | AccGain                     | Acceleration measurement gain            | as V 3.0                                                      |
| P 0354 | CON_SCALC_ObsDesignAssi     | Observer design assistent                | Calculation assistant for<br>observer                         |
| 0      | USER                        | User definied design                     | as V 3.0                                                      |
| 1      | DEF                         | Default design for selected<br>observer  | Start calculation with default design rule                    |
| 2      | DR                          | Observer design by double ration         | as V 3.0                                                      |
| 3      | TIMES                       | Observer design by time constant         | as V 3.0                                                      |

Table 60.1 Parameters

# **Digital filter**

To suppress potential disturbance frequencies (resonances) which might cause a system to oscillate, it is possible to activate two filter types.

For this, there are two general digital filter with the following time-discrete transfer function is implemented in the forward branch of the speed controller:

• y(k) = B(4)\*x(k-4) + B(3)\*x(k-3) + B(2)\*x(k-2) + B(1)\*x(k-1) + B(0)\*x(k)- A(4)\*x(k-4) + A(3)\*x(k-3) + A(2)\*y(k-2) - A(1)\*y(k-1)

Illustration 61.1 Screen for setting the digital filters

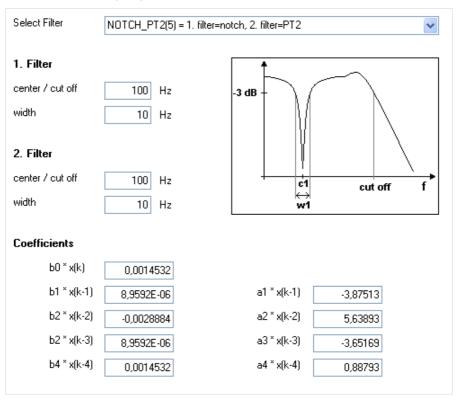

With parameter **P 0326 CON\_SCON\_FilterAssi** it is possible to select a filter type to suppress unwanted frequencies. The blocking frequency and bandwidth are required for this.

When writing the parameter, the corresponding coefficients of the transfer function in **P 0327** are changed. For parameterization of standard filters, field parameter **P 0325 CON\_SCON\_FilterReq** is provided to specify limit frequencies and bandwidths. Settings for assistance parameter P 0326 CON\_SCON\_FilterAssi::

# Table 62.1

| P. no. | Parameter name/ Settings | Description in DM 5                          | Function                                                                                                    |  |
|--------|--------------------------|----------------------------------------------|----------------------------------------------------------------------------------------------------|--|
| P 0325 | CON_SCON_FilterFreq      | Filter frequencies of digital filter         | Limit frequencies                                                                                                    |  |
| (0)    | 1 - 8000 Hz              | 1 st center/cutoff                           | 1. Mid/blocking frequency                                                                                                    |  |
| (1)    | 1 - 1000 Hz              | 1 st width                                   | Width                                                                                                    |  |
| (2)    | 1 - 8000 Hz              | 2 nd center/cutoff                           | 2. Mid/blocking frequency                                                                                                    |  |
| (3)    | 1 - 1000 Hu              | 2 nd width                                   | Wide                                                                                                    |  |
| P 0326 | CON_SCON_FilterAssi      | Digital filter design assistant              |                                                                                                    |  |
| (0)    | OFF(0)                   | Reset & switch off filter                    | No filter active                                                                                                    |  |
| (1)    | USER(1)                  | Direct (write parameter CON_<br>DigFilCoeff) | manualy write of filter coefficient                                                                                                    |  |
| (2)    | Notch(2)                 | 1. filter=notch,<br>2. filter=OFF            | Selection of a notch filter with the blocking frequency from <b>P 0325(0)</b> and the bandwidth from <b>P 0325(1)</b> .                                                                                                |  |
| (3)    | NOTCH_NOTCH(3)           | 1. filter=notch,<br>2. filter=notch          | Selection of a notch filter with the blocking<br>frequency from P 0325(0) and bandwidth from<br>P 0325(1) in series with a notch filter with the<br>blocking frequency from P 0325(2) and bandwidth<br>from P 0325(3). |  |
| (4)    | NOTCH_PT1(4)             | 1. filter=notch,<br>2. filter=PT1            | NOTCH_PT1(4) und NOTCH_PT2(5): Ein<br>Notchfilter mit der Sperrfrequenz in <b>P 0325(0)</b>                                                                                                    |  |
| (5)    | NOTCH_PT2(5)             | 1. filter=notch,<br>2. filter=PT2            | und Bandbreite in <b>P 0325(1)</b> in Reihe mit einem<br>Tiefpassfilter mit der Grenzfrequenz in<br><b>P 0325(2)</b> .                                                                                                 |  |
| (6)    | PT1(6)                   | 1. filter=OFF,<br>2. filter=PT1              |                                                                                                    |  |
| (7)    | PT2(7)                   | 1. filter=OFF,<br>2. filter=PT2              | PT1(6), PT2(7), PT3(8), PT4(9): A low-pass filter<br>with limit frequency in P 0325(2)                                                                                                    |  |
| (8)    | PT3(8)                   | 1. filter=OFF,<br>2. filter=PT3              | For lower frequencies the use of higher order filters (PT3, PT4) is not recommended.                                                                                                    |  |
| (9)    | PT4(9)                   | 1. filter=OFF, 2. filter=PT4                 |                                                                                                    |  |
| P 0327 | CON_SCON_FilterPara      | Coefficients of digital filter               | Coefficients of the digital filter                                                                                                    |  |
| (0)    |                          | aO*x(k)                                      |                                                                                                    |  |
| (1)    | USER                     | a1*x(k-1)                                    |                                                                                                    |  |
| (2)    | USER                     | a2*x(k-2)                                    |                                                                                                    |  |
| (3)    | USER                     | a3*x(k-3)                                    |                                                                                                    |  |
| (4)    | USER                     | a4*x(k-4)                                    |                                                                                                    |  |
| (5)    | USER                     | b1*y(k-1                                     |                                                                                                    |  |
| (6)    | USER                     | b2*y(k-2)                                    |                                                                                                    |  |
| (7)    | USER                     | b3*y(k-3)                                    |                                                                                                    |  |
| (8)    | USER                     | b4*y(k-4)                                    |                                                                                                    |  |

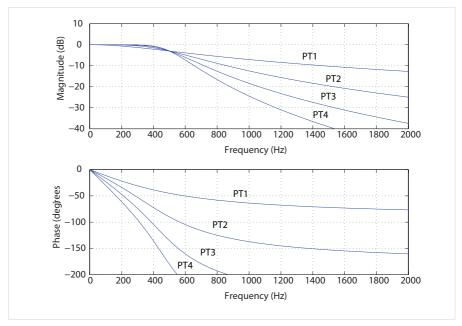

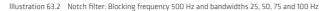

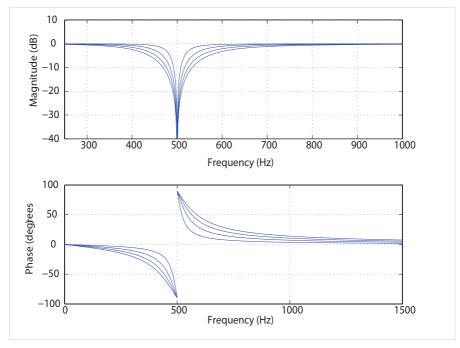

Note that the filters not only have an effect on the amount but also on the phase of the frequency response. At lower frequencies higher-order filters (PT3, PT4) should not be used, as the phase within the control bandwidth is negatively influenced.

# Note:

The coefficients can also be specified directly via parameter **P 0327 CON\_SCON\_FilterPara**. They take effect directly, so changing them is only recommended when the control is switched off.

# Procedure:

- Scope setting: Isq (unfiltered, torque-forming current) Set shortest sampling time
- Create scope plot without notch-filtering Click "Mathematical functions" > FFT (Fourier analysis) icon. From the following pop-up menu choose isq. Disturbance frequency is displayed.
- Select filter: Select filter
- center/cutoff: Enter disturbance frequency
- width: Enter the bandwidth of the disturbance frequency; the width has no effect when using PTx filters
- Create scope plot with notch-filtering

## Note:

A higher bandwidth results in less attenuation of the blocking frequency because of the filter structure.

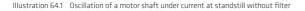

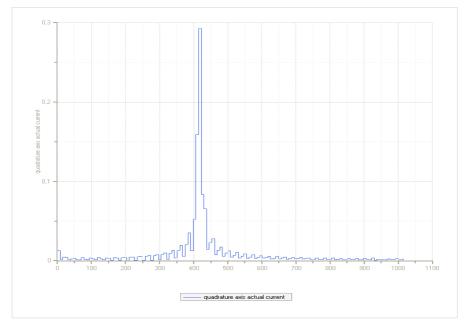

#### Oscillation suppression by a notch filter:

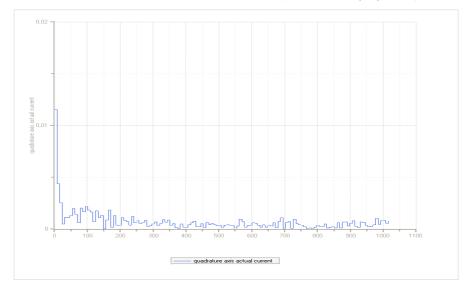

Illustration 65.1 Motor shaft under current at standstill with activated notch filter (width f= 40Hz, mid-frquency f = 420 Hz)

## 4.4 Position control

The higher the dynamism of the speed controller, the more dynamically the position controller can be set and the tracking error minimized. In order to improve the dynamism and performance of the position controller, the parameters listed in the screen below are available to optimize the speed and acceleration feedforward.

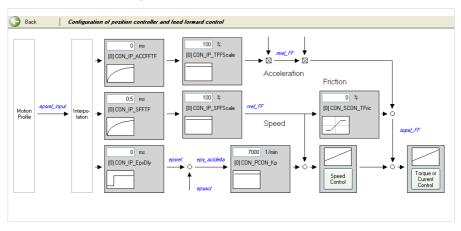

Illustration 65.2 Position controller setup screen

# Note:

When adjusting the stiffness, feedforward will be aligned accordingly.

## Position controller optimization:

The reference values for the necessary reference steps for controller optimization can be easily preset by way of a reference table or the Control window (see also "Motion profile" section).

# Reference via manual mode window

"START"(motion control)

• Start/stop homing mode

Illustration 66.1 Setting for Control window and scope in position controller optimization

| PCDN(3) = Position control mode                                           | PCON(3) = Position control mode                                                                  |  |
|---------------------------------------------------------------------------|--------------------------------------------------------------------------------------------------|--|
| Standard mode Homing mode Jog mode Reverse mode                           | Standard mode Homing mode Jog mode Reverse mode                                                  |  |
| Homing method:                                                            | Motion profile                                                                                   |  |
|                                                                           | PG(0) = setpoint effects to profile generator                                                    |  |
| Type -4(-4) = Homing mode type 22 with continuous referen 💌               | Acceleration: 10000 rev/min/s                                                                    |  |
|                                                                           | Deceleration: 10000 rev/min/s                                                                    |  |
|                                                                           | Speed: 1000 rev/min                                                                              |  |
| Reference cam                                                             | Mode: absolute<br>elavive to actual<br>speed controlled ereference<br>Reference: 3600000 mDegree |  |
| Start Stop                                                                | Start Stop<br>Motor control Quick stop Halt operation                                            |  |
| Motor control Duick, stop Hall operation<br>Start Start<br>Stop Stop Stop | Stat Stat Stat<br>Stop Stop Stop                                                                 |  |
| Activate manual mode Manual mode off                                      |                                                                                                  |  |
| Control mode "PCON"                                                       | Select standard mode                                                                             |  |
| Select homing method -1. Type -1 sets                                     | Set ramps                                                                                        |  |
| the current position as the zero.                                         | <ul> <li>Specify position reference</li> </ul>                                                   |  |

Start motion

| Start Stop                            | Open scope:<br>Setting:                                                      |
|---------------------------------------|------------------------------------------------------------------------------|
| Hand operating trigger                | Channel:<br>CH 0 = speed reference (6 nref)<br>CH 1 = actual speed (13 nact) |
| Status Off                            | CH 2 = tracking error in user units (279 UsrPosDiff)                         |
| Container:                            | <b>Trigger:</b><br>Trigger signal: Speed reference (6 nref)                  |
| New                                   | Mode: Rising edge                                                            |
| Channels Trigger Time Options         | Level: 30 rpm<br>Pretrigger: 10 %                                            |
| 0 🗹 nref                              | Time:                                                                        |
| Reference speed, summed               | Samplingtime: = base time                                                    |
| 0 [1/min]                             | (6,25E-0,5 s)                                                                |
| Plot to right axis                    | Recording time = 1,0 s                                                       |
| 1 🔽 nact                              |                                                                              |
| act. speed from filter                |                                                                              |
| 0,24476 [rpm]                         |                                                                              |
| Plot to right axis                    |                                                                              |
| 2 MPRO_FG_UsrPosDiff                  |                                                                              |
| position tracking error in user units |                                                                              |

# The position controller gain:

When a standard motor data set is read-in, the position controller gain is also adopted. The setting equates to a controller with a medium rigidity.

## Note:

In the default setting no smoothing is selected!

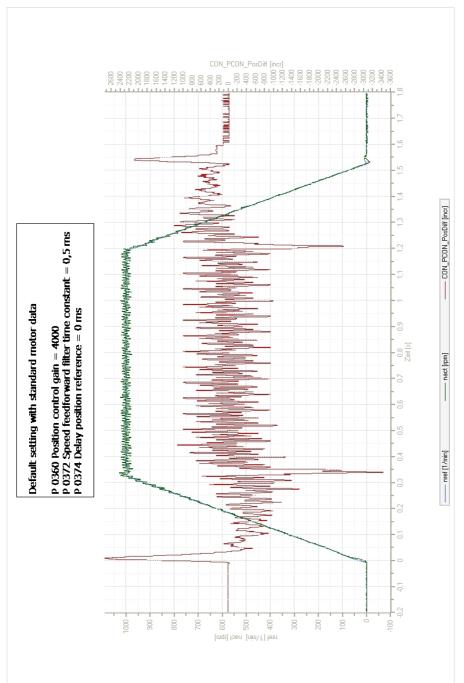

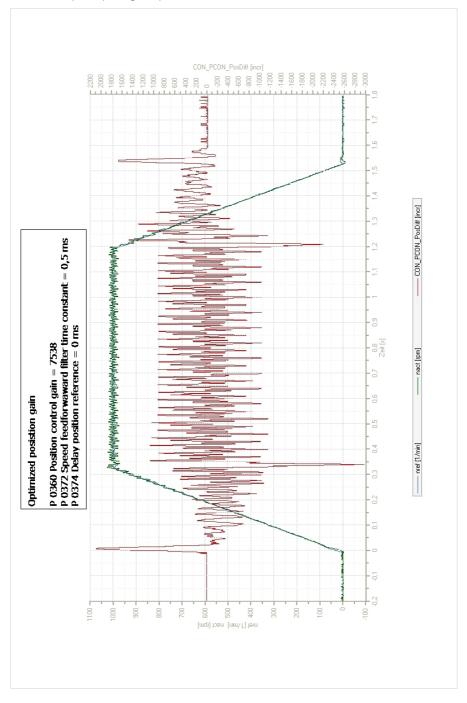

# Feedforward of speed, torque/force

The feedforward of the acceleration torque relieves the strain on the speed controller and optimizes the control response of the drive. To feedforward the acceleration torque, the mass inertia reduced to the motor shaft must be known.

If the parameter for the overall mass inertia of the system **P 1516** has a value unequal to 0, that value will be automatically used to feedforward the acceleration torque.

The feedforward of the speed reference is preset by default to 100 % via parameter **P 0375 CON\_IP\_SFF\_Scale**. This value should not be changed.

The acceleration torque feedforward can be optimized with **P 0376 CON\_IP\_TFF\_Scale**. Reducing this reduces the feedforward value; conversely, increasing this value also increases the feedforward value.

The position tracking error can be further reduced by predictive torque and speed feedforward – that is, in advance of the position reference setting. Owing to the time-discrete mode of operation of the control circuits and the limited dynamism of the current control circuit, this prediction is necessary to prevent the individual control circuits from oscillating against one another. Prediction in feedforward is achieved by delaying the speed and position controller reference setpoints.

| P. no. | Parameter name/<br>Settings | Designation in DM 5                                   | Function                                        |
|--------|-----------------------------|-------------------------------------------------------|-------------------------------------------------|
| P 0360 | CON_PCON_KP                 | Position control gain                                 | Gain of position controller                     |
| P 0372 | CON_IP_SFFTF                | Speed feedforward filter time for<br>position control | Filter time for position controller feedforward |
| P 0374 | CON_IP_EpsDly               | Position delay time                                   | Delay time for position control feedforward     |
| P 0375 | CON_IP_SFFScale             | Speed feedforward scaling factor                      | Speed control feedforward scaling factor        |
| P 0376 | CON_IP_TFFScale             | Torque/Force feedforward scaling<br>factor            | Torque control feedforward scaling factor       |
| P 0378 | CON_IP_ACC_FFTF             | Acceleration feed forward filter time                 | Filter time for acceleration feedforward        |
| P 0386 | CON_SCON_TFric              | Friction compensation scaling factor                  | Scaling factor for friction compensation        |
| P 1516 | SCD_Jsum                    | Total inertia of motor and plant                      | Reduced mass inertia of motor and machinet      |

Table 70.1 Feedforward parameters:

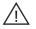

## Attention! When using linear interpolation, feedforward is inactive.

# Note:

The overall mass moment of inertia in **P 1516** must not be changed to optimize the feedforward, because this would also have an effect on other controller settings!

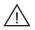

## Attention!

In multi-axis applications requiring precise three-dimensional axis coordination, such as in the case of machine tools, the delay of the position signal must be equally set on all axes via parameter **P 0374-IP\_EpsDly**. Otherwise the synchronization of the axes may suffer, leading to three-dimensional path errors..

The value in **P 0372 CON\_IP\_SFFFT** for the PT1 filter to delay the speed feedforward value should be chosen slightly larger than the value for the actual speed value filter **P 0351 CON SCALC\_TF**.

Useful values for floating mean value filters to delay the position reference setpoint are between 0.0625 ms and 1.5 ms.

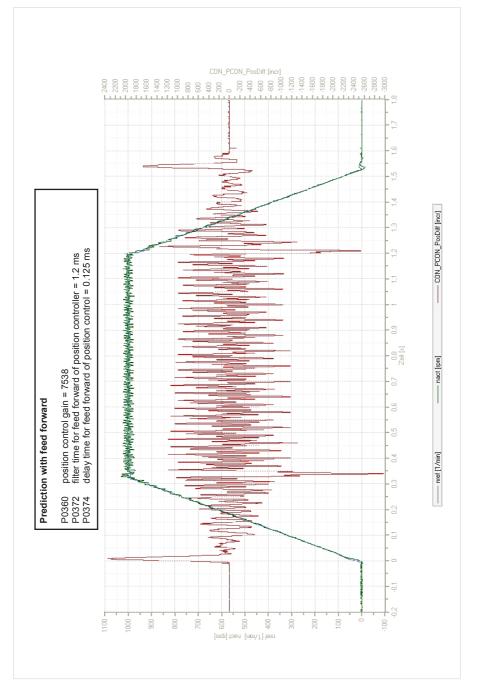

#### Friction torque

It is advisable to compensate for higher friction torques in order to minimize tracking error when reversing the speed of the axis. The drive controller permits compensation for Coulomb friction components by means of a signum function dependent on the reference speed **"nref\_FF"**. The speed controller can compensate for the other (e.g. viscous) friction components because of their lower change dynamism. The compensation can be effected step-by-step as a percentage of the rated motor torque by means of **P 386 CON\_SCON\_TFric**.

The following graph shows a good match between the feedforward torque reference and the actual torque value.

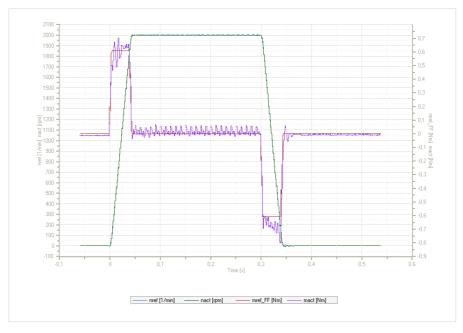

Illustration 73.1 Graph of feedforward torque reference and actual torque value

Table 74.1

| P. no. | Value        | Function                                        |
|--------|--------------|-------------------------------------------------|
| P 0351 | 1,2 ms       | Speed controller filter time                    |
| P 0360 | 30000        | Position controller gain                        |
| P 0372 | 1,2 ms       | Filter time for position controller feedforward |
| P 0374 | 0,125 ms     | Delay time for position control feedforward     |
| P 0375 | 100 %        | Speed control feedforward scaling factor        |
| P 0376 | 100 %        | Torque control feedforward scaling factor       |
| P 0386 | 6 %          | Compensation of friction torques                |
| P 1516 | 0,00014 kgm2 | Mass inertia                                    |

# 4.5 Asynchronous motor field-weakening

For field-weakening of asynchronous motors, the motor parameters must be known very precisely. This applies in particular to the dependency of the main inductance on the magnetizing current.

It is essential to carry out a motor identification for field-weakening mode.

In the process, default values for the control circuits and the "magnetic operating point" are set based on the rated motor data and the magnetizing current presetting in **P340 CON\_FM\_Imag**. Two variants are available for operation in field-weakening mode.

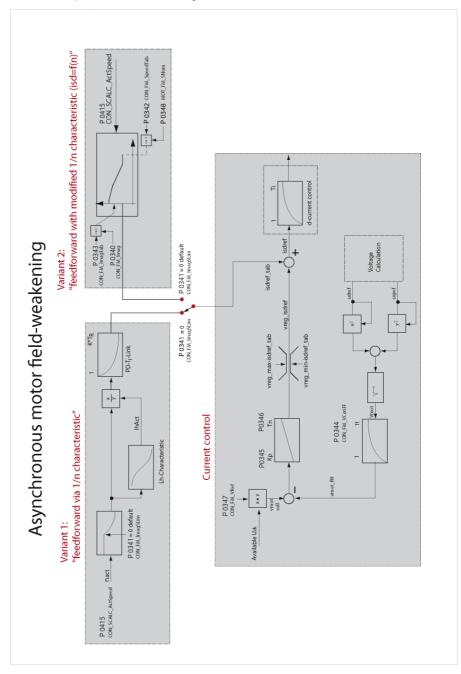

# Variant 1 (recommended setting):

Combination of **"feedforward via 1/n characteristic" + voltage controller**. The motor identification sets the voltage controller so that the voltage supply in a weakened field is adequate. If the drive controller is at the voltage limit, it reduces the d-current and thus the rotor flux.

Since the controller has only limited dynamism, and starts to oscillate if larger gain factors are set, there is a second option.

# Variant 2:

Combination of "feedforward with modified 1/n characteristic (isd=f(n)" + voltage controller.

This characteristic describes the magnetizing current as a percentage of the nominal value of P 0340 CON\_FM\_ Imag dependent on the speed.

The choice between the modified 1/n characteristic and the static characteristic is based on parameter P 0341

# CON\_FM\_ImagSLim.

P 0341 ≠ 0 signifies selection of the 1/n-characteristic (default )

**P 0341 = 0** signifies selection of the modified 1/n characteristic isd = f(n).

Following a motor identification the voltage controller is always active, as the controller parameters are preset (**P 0345** = **0** deactivates the voltage controller).

# Parameterizing of Variant 2

Setting the d-current dependent on the speed. The speed is specified relative to the rated speed in **P0458 MOT\_SNom**, the d-current relative to the magnetizing current in parameter **P 0340 CON\_FM\_Imag**. Up to the field-weakening speed, a constant magnetizing current is injected **P 0340**.

# Procedure:

- P 0341 = 0 (selection of modified characteristic) + voltage controller
- Approach desired speeds slowly
- Adjust scope: Isdref /
- SQRT2\*Imag = %-value of speed The maximum amount of the "field-weakening" d-current is defined by parameter CON\_FM\_Imag P340 (specification of effective value).
- Enter values in table P 0342 Example:

| Index<br>(0-7) | P 0348 Rated speed<br>P 0340 I <sub>msg</sub> eff | P 0342 (0-7)<br>Field-weakening speed in[%] | P 0343 (0-7)<br>Magnetizing current in field-weakening mode<br>in [%] |
|----------------|---------------------------------------------------|---------------------------------------------|-----------------------------------------------------------------------|
| (0)            |                                                   | 100                                         | 100                                                                   |
| (1)            |                                                   | 110                                         | 100                                                                   |
| (2)            | n <sub>nenn</sub> = 1800 rpm                      | 120                                         | 100                                                                   |
| (3)            | In <sub>nenn</sub> - 1800 (pill                   | 130                                         | 100                                                                   |
| (4)            | I <sub>mag</sub> eff = 100 %                      | 140                                         | 90                                                                    |
| (5)            |                                                   | 150                                         | 70                                                                    |
| (6)            |                                                   | 160                                         | 55                                                                    |
| (7)            |                                                   | 170                                         | 0                                                                     |

Table 76.1 Example:

#### Table 77.1

| P. no. | Parameter name/<br>settings | Designation in DM5                    | Function                                                                                                    |
|--------|-----------------------------|---------------------------------------|----------------------------------------------------------------------------------------------------|
| P 0340 | CON_FM_Imag                 | Magnetization current (r.m.s)         | Effective value of the rated current for magnetization                                                                                                    |
| P 0341 | CON_FM_ImagSLim             | Only valid for ASM                    | Field-weakening activation point (as % of <b>P 0348 MOT_</b><br><b>SNom</b> ). This effects the switch to the 1/n characteristic<br><b>P 0341 ≠ 0</b> . For <b>P 0341 = 0</b> the field-weakening works via<br>the modified characteristic<br>isd = f(n).<br>For a synchronous machine this value must be set to 0. |
| P 0342 | CON_FM_SpeedTab             | Speed values for mag. current scaling | Speed values scaled as % of $\textbf{P0458}$ $n_{_{nenn}}$ to populate the modified table                                                                                                    |
| P 0343 | CON_FM_ImagTab              | Mag. current scaling vs. speed        | d-current scaled as % of P 0340 $\mathrm{I}_{\mathrm{mag}}$ eff. to populate the modified table                                                                                                    |

# Voltage controller parameters

The voltage controller is overlaid on the selected characteristic. When using the voltage controller, a portion of the available voltage is used as a control reserve. The more dynamic the running, the more control reserve is required. In this case it may be that the voltage for rated operation is not sufficient, and also that the controller starts to oscillate.

The PI voltage controller can be optimized by adaptation of the P gain P 0345, the lag time P 0346 and the filter time constant for the motor voltage feedback P 0344. Parameter P 0347 sets the voltage reference, though the threshold needs to be reduced in response to rising demands as this maintains a kind of voltage reserve for dynamic control processes.

A certain voltage reserve is necessary for stable operation. It is specified by way of parameter **P347 CON\_FM\_VRef** (< 100 %). The value should be set high ( < = 90 %) where there are high demands in terms of dynamism. For less dynamic response, the maximum attainable torque can be optimized by higher values (> 90 %).

#### Note:

If the control reserve is too small, the inverter typically shuts off with an overcurrent error.

# Table 78.1 Parameters

| P. no. | Parameter name/<br>settings | Designation in DM5                                     | Function                                                                                                    |
|--------|-----------------------------|--------------------------------------------------------|----------------------------------------------------------------------------------------------------|
| P 0344 | CON_FM_VConTF               | Voltage control filter time constant                   | Time constant of the voltage controller actual value filter r                                                             |
| P 0345 | CON_FM_VConKp               | Voltage control gain                                   | Voltage controller gain factor Kp                                                                                         |
| P 0346 | CON_FM_VConTn               | Voltage control integration time constant              | Voltage controller lag time Tn                                                                                            |
| P 0347 | CON_FM_VRef                 | Voltage control reference<br>(scaling of max. voltage) | Voltage controller reference (as % of the current DC link voltage) If the value 0 % is set, the controller is not active. |
| P 0458 | MOT_SNom                    | Motor rated speed                                      | Rated speed of the motor                                                                                                  |

## Table 78.2 Default values:

| P 0344 | CON_M_VConTf   | 10 ms   |
|--------|----------------|---------|
| P 0345 | CON_FM_VConKp  | 0,1 A/V |
| P 0346 | CON_FM_VCon_Tn | 100 ms  |
| P 0347 | CON_FN_VRef    | 90 %    |

# 4.6 Synchronous motor field-weakening

Synchronous motors can also be operated above their rated speed at rated voltage, by reducing their voltage consumption based on injection of a current component.

#### The following conditions must be met:

1. To effectively reduce the voltage demand, the magnitude of **P 0471** stator inductance multiplied by **P 457** rated current must be large enough relative to **P 0462** rotor flux.

Equation 79.1 Bedingung:

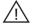

# Attention!

2. If the speed achieved by field-weakening is so high that the induced voltage exceeds the overvoltage threshold of the device (for 400 V devices approximately 800 V, for 230 V devices approximately 400 V), this will result in DESTRUCTION of the servocontroller if no additional external safety measures are applied.

Equation 79.2 Condition:

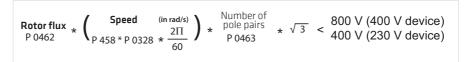

3. In contrast to field-weakening of asynchronous motors, synchronous motors can also be operated in the "fieldweakening range" with full rated torque at the nominal value of the q-current. Power beyond the rated power output can therefore be drawn from the machine in field-weakening mode, even at rated current. This must be taken into consideration when configuring the motor.

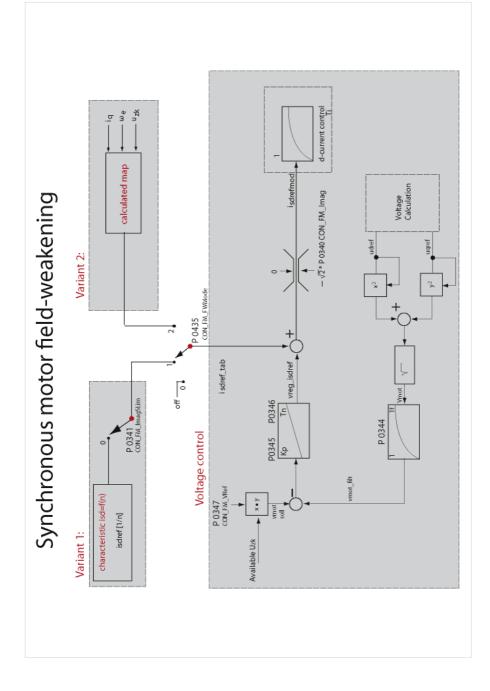

There are also two variants for field-weakening of synchronous motors. The choice of variant 1 or 2 is made via parameter **P0435 FWMode**.

Table 81.1

| P. no. | Parameter name/<br>settings | Designation in DM5                               | Function                                                                                                    |
|--------|-----------------------------|--------------------------------------------------|----------------------------------------------------------------------------------------------------|
| P 0435 | CON_FM_FWMode               | Fieldweakening mode for synchrounus motors       | Selection mode for field-weakening of synchronous motors                                                                                                    |
| (0)    | None                        | Fieldweakening is disabled                       | Field-weakening is off, regardless of other settings.                                                                                                    |
| (1)    | Table                       | Isd set by PI Controller and table parameter     | Field-weakening is effected by way of a characteristic which<br>specifies the d-current dependent on the speed isd = f(n)<br>(parameters <b>P0342</b> and <b>P0343</b> ).                                                                                                    |
| (2)    | Calc                        | Isd set by PI Controller and motor<br>parameters | Field-weakening is effected by way of a characteristic which<br>is set internally via the motor parameters. The d-current<br>reference is then calculated dependent on the speed and the<br>required q-current.<br>The inaccuracies with regard to the motor parameters, the<br>available voltage etc. can be compensated by way of the Scale<br>parameters P 0436. |

## Note:

In mode 1 and mode 2 the voltage controller can be overlaid. It is also possible in mode 1 to disable the characteristic and run solely with the voltage controller.

#### Selection of modified 1/n characteristic + voltage controller P 0435 = 1:

- Activate table: P 0341 = 0
- P0435 CON\_FM\_FWMode = (1) Select table
- Approach desired speeds slowly
- Adjust scope: Isdref/SQU2\*Imag = % = field-weakening speed. The maximum amount of the "field-weakening" d-current is defined by parameter CON\_FM\_Imag P 0340 (specification of effective value).
- Enter values in table **P 0342**

Table 81.2 Example::

| Index<br>(0-7) | P 0348 Rated speed<br>P 0340 I <sub>mag</sub> eff            | P 0342 (0-7)<br>Field-weakening speed in [%] | P 0343 (0-7)<br>Flux-forming current<br>I <sub>sdnt</sub> mod in field-weakening mode in [%] |
|----------------|--------------------------------------------------------------|----------------------------------------------|----------------------------------------------------------------------------------------------|
| (0)            |                                                              | 100                                          | 0                                                                                            |
| (1)            |                                                              | 110                                          | 55                                                                                           |
| (2)            | n <sub>nenn</sub> = 1800 rpm<br>I <sub>mag</sub> eff = 100 % | 120                                          | 70                                                                                           |
| (3)            |                                                              | 130                                          | 90                                                                                           |
| (4)            |                                                              | 140                                          | 100                                                                                          |
| (5)            |                                                              | 150                                          | 100                                                                                          |
| (6)            |                                                              | 160                                          | 100                                                                                          |
| (7)            |                                                              | 170                                          | 100                                                                                          |

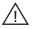

# Attention!

The speeds in P 0342 CON\_FM\_SpeedTab must continuously increase from index 0 -7. If only low dynamism is required, the table should be deactivated (P 0345 = 0).

## Voltage controller:

If the voltage controller oscillates the gain must be reduced. If substantial variations between the q-current reference and actual values occur during run-up to reference speed in the field-weakening range, the drive may be at the voltage limit. In this case, a check should first be made as to whether the preset maximum value P 0340 has already been reached and can be increased. If the maximum value has not yet been reached, the voltage controller is not dynamic enough and the gain P 0345 must be increased.

If no suitable compromise can be found, the voltage threshold as from which the voltage controller intervenes must be reduced by the scaling parameter **P 0347 CON\_FM\_VRef**. This then also quadratically reduces the torque available. If the response with voltage controller is unproblematic and no particular demands are made in terms of dynamism, the available torque can be optimized by setting **P 0347** to values up to 98 %.

# Selection of "calculated map" + voltage controller P 0435 = 2:

In the case of very rapid speed or load changes in the field-weakening range, the setting P 0435 CON\_FM\_FwMode = 2 is selected. A characteristic for a higher control dynamism is calculated internally.

# Features of this method:

- Very fast adaptations, with high dynamism, are possible (open-loop control method).
- · Motor parameters must be known quite precisely.
- A badly set table can result in continuous oscillation.

If continuous oscillation occurs, it should first be determined whether the drive is temporarily at the voltage limit. The preset negative d-current value is then not sufficient. In this case the scaling parameter **P 0436** can be used to evaluate the map at higher speeds (**P 0436** > 100 %).

The voltage controller is overlaid on the evaluation of the map. The voltage controller can be set in the same way as described above for setting 1.

The set combination of voltage controller and map entails the highest commissioning commitment, but it enables the best stationary behaviour (highest torque relative to current) and the best dynamic response to be achieved.

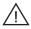

#### Attention!

When configuring projects, it must be ensured that the speed NEVER exceeds the value of  $P0458 n_{max}$ . In such cases the induced no-load voltage reaches the overvoltage limit.

# 4.7 Autocommutation

For field-oriented regulation of permanently excited synchronous machines with a purely incremental measuring system, the commutation position must be determined once when the control is started (adjustment of current rotor position to encoder zero [Encoder offset]).

This procedure is executed by the "Autocommutation" function after initial enabling of the control when the mains voltage has been switched on for the first time. It can also be forced during commissioning by changing a parameter, which causes a complete controller initialization (e.g. change of autocommutation parameters, change of control mode, etc.).

Owing to the differing requirements arising from the applications, various commutation methods are provided. The selection is made via the selector **P 0390 CON\_ICOM**.

For synchronous machines with no absolute measuring system, the two methods **IENCC(1)** and **IECON(4)** are recommended. Use of the much more complex **LHMESS(2)** commutation method requires prior consultation with Harmonic Drive AG.

| P. no. | Parameter name/<br>settings                               | Designation in DM 5                         | Function                                                                                                    |
|--------|-----------------------------------------------------------|---------------------------------------------|----------------------------------------------------------------------------------------------------|
| P 0390 | CON_ICOM                                                  | Selection of commutationfind-<br>ing-method | Selection of the commutation method                                                                                                    |
|        | OFF(0)                                                    | Function off                                | off                                                                                                    |
|        | IENCC(1)                                                  | Current injection                           | Autocommutation IENCC (1) with motion: A method that is easy<br>to parameterize, but which causes the rotor to move as much as<br>half a revolution, or half a pole pitch (with p = 1).                                                         |
|        | LHMESS(2) Saturation of inductance<br>evaluated           |                                             | <ol> <li>Autocommutation LHMES (2) with braked machine:<br/>During autocommutation the machine must be blocked by a suit-<br/>able brake. The occurring torques and forces may attain the rated<br/>torque and force of the machine.</li> </ol> |
|        | IECSC(3)                                                  | Not implemented                             | Not implemented!                                                                                                    |
|        | IECON(4) Current injection minimized In the movement suit |                                             | Autocommutation IENCC (4) with minimized motion:<br>In this case, too, the rotor must be able to move. However, with<br>suitable parameterization the rotor movement can be reduced to<br>just a few degrees/mm                                 |
|        | HALLS(5)                                                  | Not implemented yet                         | as from V 3.0                                                                                                    |

Table 83.1 Selection of commutation method:

#### The IENCC(1) method (movement of shaft permitted)

With IENCC the rotor aligns in direction of the injected current and thus in a defined position. The relatively large movement (up to half a rotor revolution) must be taken into consideration.

This method cannot be used near end stops or limit switches! It is advisable to use the rated current  $I_{nom}$  for the injected current. The time should be set so that the rotor is at rest during the measurement. For control purposes, the commutation process can be recorded with the DriveManager Scope function.

#### The IECON(4) method (movement of shaft not permitted)

The motor shaft motion can be minimized by a shaft angle controller. The structure and parameters of the speed controller are used for the purpose. The gain can be scaled via parameter **P 0391 CON\_ICOM\_KpScale**. This therefore means that the speed control loop must already be set.

- Increasing the gain results in a reduction of the motion.
- An excessively high gain will result in oscillation and noise. In both methods (1) and (4) the flux-forming current "Isdref" is injected as a test signal, the characteristic of which is shown in the diagram. The diagram illustrates the IECON(4) method

| Illustration 84.1 Schematic for the IENCC(1) and IECON(4) metho | Illustration 84.1 | Schematic for the | IENCC(1) and | IECON(4) | method |
|-----------------------------------------------------------------|-------------------|-------------------|--------------|----------|--------|
|-----------------------------------------------------------------|-------------------|-------------------|--------------|----------|--------|

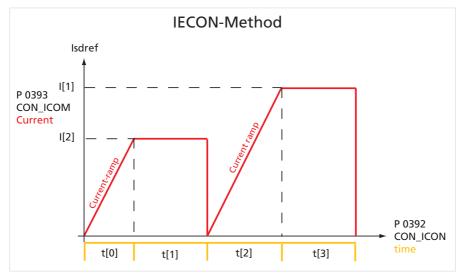

Table 84.2 Parameter setting:

| P. no. | Setting            | Function                               |
|--------|--------------------|----------------------------------------|
| P 0391 | 0-10000 %          | Scaling of dynamism                    |
| P 0392 | 0-10000 ms         | Measuring time                         |
| (0)    | 500 ms             | Ramp time t[0]                         |
| (1)    | 500 ms             | Injected current time t[1]             |
| (2)    | 500 ms             | Ramp time t[2]                         |
| (3)    | 500 ms             | Injected current time t[3]             |
| P 0393 | Preferential value |                                        |
| (0)    | I[1]               | Rated current: I <sub>nom</sub> Step 1 |
| (1)    | I[2]               | Rated current: I <sub>nom</sub> Step 2 |

For linear motors the values for time and current adjust automatically when calculating the data set.

#### Note:

- Inexperienced users should always choose the rated motor current (amplitude) as the current and a time of at least 4 seconds.
- The motor may possibly move jerkily during autocommutation. The coupled mechanical system must be rated accordingly.
- If the axis is blocked, i.e. the rotor is unable to align itself, the method will not work correctly. As a result, the commutation angle will be incorrectly defined and the motor may perform uncontrolled movements.

# Description of the LHMES(2) method with a braked machine:

With this method, saturation effects in stator inductance are evaluated. Two test signal sequences are used for this purpose, whereby the position of the rotor axis is known after the first sequence and the direction of movement after the second.

This method is suitable for determining the rotor position with braked rotors or motors with a relatively high mass inertia.

#### Precondition:

The rotor must be firmly braked, so that the motor is unable to move, even when rated current is applied. The stator of the machine must be iron-core..

| Frequency of test signal | f = 333 Hz | P 1506 |
|--------------------------|------------|--------|
| Amplitude                | 1 A        | P 1505 |
| Number of periods        | 50         | P 1508 |
| Direct component         | 3,1 A      | P 1503 |

Table 85.1 Parameterization of a test signal (example):

In most cases a good result is achieved with a test signal frequency of 333 Hz, an amplitude of the magnitude of one quarter of the rated current, evaluation of 50 oscillations and a direct component equivalent to the rated current (3.1A).

# Attention!

Parameters of the "Autocommutation" subject area must only be changed by qualified personnel. If they are set incorrectly the motor may start up in an uncontrolled manner.

## Note:

It is advisable to parameterize speed tracking error monitoring with the "Power stage off" error response. This monitoring feature reliably prevents the motor from racing.

# 4.8 Commissioning

#### 4.8.1 Autotuning

The drive controller is able to automatically determine the moment of inertia reduced to the motor shaft by means of a test signal. However, this requires that the mass moment of inertia only fluctuates very little or not at all during motion.

The moment of inertia has the following effect on the control response:

- It is taken into account when calculating the speed controller gain.
- In feedforward the moment of inertia is used to translate the acceleration into force/torque or q-current.
- With a parameterized observer it represents a model parameter and the calculation of the observer gain is based on the adjusted value.

To determine the mass inertia, the drive controller generates a pendulum movement of the connected motor complete with the mechanism and uses the ratio of acceleration torque to speed change to determine the mass inertia of the overall system.

After the control has been started, determination of the mass inertia is activated by setting the control word P 1517 SCD\_AT\_JsumCon to the value Start(2). The drive executes a short pendulum movement by accelerating several times with the parameterized torque P 1519 SCD\_AT\_SConHysTorq to the parameterized speed P 1518 SCD\_AT\_SConHys-Speed. If the torque and speed have not been parameterized (setting zero), the process uses default values determined on the basis of the rated speed and nominal torque.

The mass moment of inertia determined for the entire system is calculated after the end of the test signal and entered in parameter **P 1516 SCD\_Jsum**.

| P. no. | Parameter name/ Settings | Designation in DM 5                                        | Function                                           |
|--------|--------------------------|------------------------------------------------------------|----------------------------------------------------|
| P 1515 | SCD_ConDesign            | Speed and position control dynamic (stiffness)             | Rigidity of the mechanism                          |
| P 1516 | SCD_Jsum                 | Total inertia of motor and plant                           | Mass moment of inertia (motor<br>and load)         |
| P 1517 | SCD_AT_JsumCon           | Autotuning for Jsum estimation, control word               | Automatic estimation of mass inertia, control word |
| P 1518 | SCD_AT_SConHysSpeed      | Autotuning Jsum, hysteresis speed control, speed limit     | Limitation of speed                                |
| P 1519 | SCD_AT_SConHysTorq       | Autotuning Jsum, hysteresis speed control, torque<br>limit | Limitation of torque                               |

# Table 86.1 Parameters:

# 4.8.2 Test signal generator (TG)

The TG is a function for optimization of the control loops over a protracted period of motion with a reference value sequence. The TG is particularly well suited to current controller optimization.

Various signal forms can be generated, with the possibility of overlaying different signal forms.

Table 86.2

| P. no. | Parameter name/ Settings | Designation in DM 5                                   | Function                      |  |
|--------|--------------------------|-------------------------------------------------------|-------------------------------|--|
| P 0400 | CON_FM_AddisdRef         | Additional d-current                                  | d-current reference           |  |
| P 0401 | CON_SCON_AddTRef         | Additional torque/force refer-<br>ence value          | Torque/force reference        |  |
| P 0402 | CON_SCON_AddSRef         | Additional speed reference value, direct without ramp | Speed reference without ramps |  |
| P 0403 | CON_IP_AddEpsRef         | Additional position reference value                   | Position reference            |  |
| P0404  | CON_SCON_AddSRamp        | Additional speed reference value, via ramp generator  | Speed reference with ramp     |  |

#### Note:

By additive reference values pay attention for the control mode.

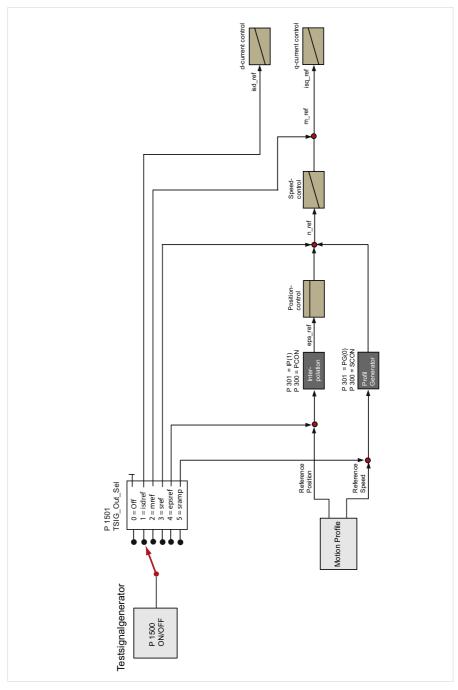

Illustration 88.1 Screen for the test signal generator

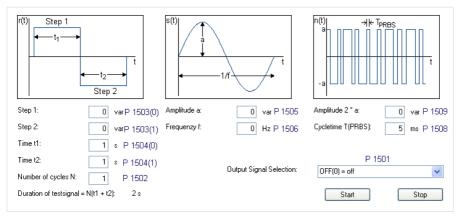

The duration of a test signal sequence results from the parameterized times t1, t2 **P 1504 (0.1)**. The number of test cycles **P 1502** for the square signal sequence is set via **P 1502** Number of cycles "Ncyc":

- Square signal sequence: The signal level is set via P 1503(0.1) SCD\_TSIG\_Offset and the times via P 1504(0.1) SCD\_TSIG\_Time.
- Sine generator with presetting of amplitude P 1505 SCD\_TSIG\_Amp and frequency P 1506 SCD\_TSIG\_Freq.
- A PRBS (Pseudo-Random Binary Sequence) noise signal with presetting of amplitu de P-1509 SCD\_TSIG\_ PRBSAmp and sampling time P-1508 SCD\_TSIG\_ PRBSTime. This enables different frequency responses to be plotted.

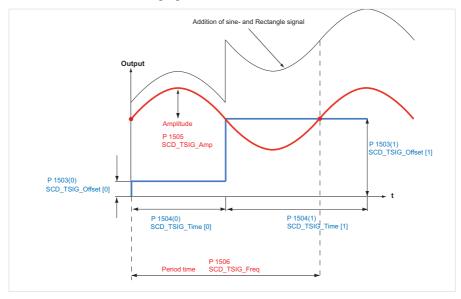

Illustration 88.2 Addition of sine- and rectangle signal

The PRBS signal is suitable for achieving a high-bandwidth system excitation with a test signal. A binary output sequence with parameterizable amplitude **P 1509 SCD\_TSIG\_RBSAmp** and a "random" alternating frequency is generated with the aid of a looped-back shift register.

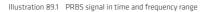

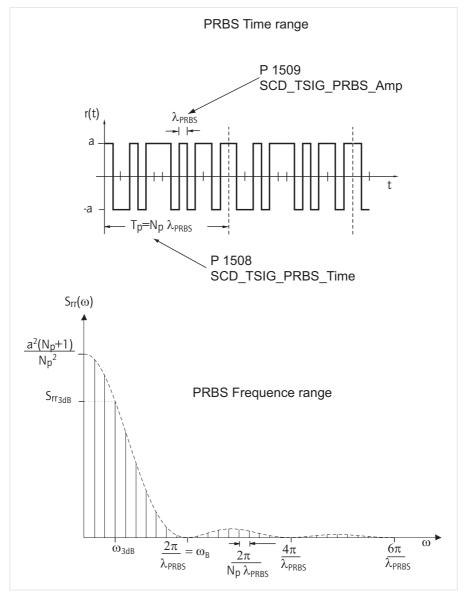

| P. no.  | Parameter name/ Settings | Designation in DM 5                                               | Function                                                   |
|---------|--------------------------|-------------------------------------------------------------------|------------------------------------------------------------|
| P 1500  | SCD_TSGenCon             | Testsignal generator control word                                 | Control word of test signal generator                      |
| P 1501  | SCD_TSIG_OutSel          | Testsignal generator output signal selector                       | Test signal generator output selector                      |
| P 1502  | SCD_TSIG_Cycles          | Number of Testsignal Cycles                                       | Number of cycles                                           |
| P 1503* | SCD_TSIG_Offset          | Testsignal generator Offsets                                      | Level of square signal                                     |
| P 1504  | SCD_TSIG_Time            | Testsignal generator times for rectan-<br>gular waves             | Period of square signal                                    |
| P 1505* | SCD_TSIG_Amp             | Testsignal generator amplitude of<br>sinusoidal wave              | Amplitude of sine signal                                   |
| P 1506  | SCD_TSIG_Freq            | Testsignal generator frequence of<br>sinusoidal wave              | Frequency of sine signal                                   |
| P 1507  | SCD_TSIG_SetPhase        | Testsignal generator initial phase for<br>rotating current vector | Start phase of current space vector in VFCON and ICON mode |
| P 1508  | SCD_TSIG_ PRBSTime       | Testsignal generator PRBS minimum toggle time                     | PRBS signal generator, sampling time                       |
| P 1509* | SCD_TSIG_ PRBSAmp        | Testsignal generator PRBS signal<br>amplitude                     | PRBS signal generator, amplitude                           |

\* In DriveManager only the first seven characters can be changed. As from the eighth character the number is rounded to zero! Only values up to 8388608 exactly can be preset as a matter of principle. After that the number format dictates that rounding is applied.

# 4.9 Motor test via V/F characteristic

In V/f mode it is possible to run a simple test indicating to the user whether a motor is connected correctly and moving in the right direction of rotation (linear drive: movement to the right / left). If the direction has been reversed, the motor is stopped or executing uncontrollable movements, the termination and the motor data must be checked.

Illustration 90.2 V/f open loop control for test purposes

| Boost voltage at zero frequency: | 7,46133 | V  |
|----------------------------------|---------|----|
| Voltage at nominal frequency:    | 330     | V  |
| Nominal frequency:               | 250     | Hz |

As a test mode, a voltage/frequency control system is implemented in such a way that the closed-loop speed control circuit is replaced by open-loop control. So the reference in this case is also the speed reference; the actual speed is set equal to the reference. The feed frequency "fref" is calculated by way of the number of pole pairs of the motor P 0463 MOT\_PolePairs.

Equation 91.1

$$f_{ref} = \frac{n_{ref}}{60} \times P0463 motor polepair$$

A linear characteristic with two interpolation points is implemented, with a fixed boost voltage setting **P 0313 CON\_ VFC\_VBoost** at 0 Hertz.

As from the rated frequency **P 0314 CON\_VFC\_FNom** the output voltage remains constant. An asynchronous machine is thus automatically driven into field-weakening as the frequency rises.

The linked voltages (phase-to-phase voltages) are specified under voltages. The internal voltage reference (space vector variable) is thus:

Equation 91.2

|        |   | 4 1       |   |                |   | CON_VFC_VNom |   |     |
|--------|---|-----------|---|----------------|---|--------------|---|-----|
| usdref | = | sqrt(2/3) | Х | CON_VFC_VBoost | + |              | Х | ref |
|        |   |           |   |                |   | CON VFC FNom |   |     |

Table 91.3 Parameters

| P. no. | Parameters     | Function                             | Description                 |
|--------|----------------|--------------------------------------|-----------------------------|
| P 0313 | CON_VFC_VBoost | Boost voltage (at zero<br>frequency) | Boost voltage at standstill |
| P 0314 | CON_VFC_FNom   | Nominal frequency                    | Rated frequency             |
| P 0315 | CON_VFC_VNom   | Voltage at nominal frequency         | Voltage at rated frequency  |

# Note:

Default reference value via manual mode.

# 5. Motion profile

Drive parameterization starts with setting up the reference interface between motion profile and control. The basic settings can be made on the screen.

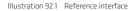

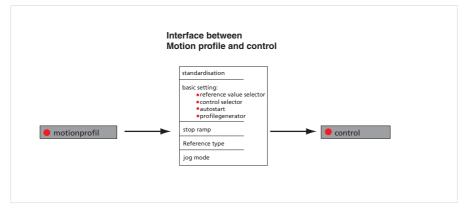

#### Illustration 92.2 Motion profile screen

| Standardisation/units            | Position-unit<br>Speed-unit                  | 1 * degree acceleration-unit 1 * rev/min/s<br>1 * rev/min Torque/force-unit 1 * Nm                       |
|----------------------------------|----------------------------------------------|----------------------------------------------------------------------------------------------------|
| Basic settings                   | Control via<br>Reference via<br>Profile mode | TERM(1) = via terminals Details TAB(3) = via table Details PG(0) = setpoint effects to profile generator |
| Stop ramps<br>Homing<br>Jog mode | Method                                       | Type 4(4) = Pos. reference cams, zero pulse at RefNock                                                   |
| Electronic gear                  |                                              |                                                                                                    |

# 5.1 Scaling

By way of Motion Control, reference values must be preset in user-defined travel units. These values are then converted into internal units. A wizard is provided for scaling in the standard/CiA DS402 and SERCOS profiles. To start it, click the "Standardisation/units" button. Scaling via USER is only possible by way of the Parameter Editor.

Illustration 93.1 Selection of scaling mode

| Normalization profile:                             |      |
|----------------------------------------------------|------|
| <ul> <li>Standard/DS402</li> <li>Sercos</li> </ul> |      |
| O Sercos<br>O User                                 |      |
|                                                    |      |
| Continue >> Close                                  | Help |

#### Table 93.2

| P. no. | Parameter name/Setting | Designation in DM 5            | Function                                                             |
|--------|------------------------|--------------------------------|----------------------------------------------------------------------|
| P 0283 | MPRO_FG_Type           | Factor group Type selection    | Scaling source                                                       |
| (0)    | STD_DS402              | Standard acc. To CANopen DS402 | Scaling is based on the parameters specified in the CIA 402 profile. |
| (1)    | SERCOS                 | Units acc. To SERCOS           | Scaling is based on the parameters specified in the SERCOS profile   |
| (2)    | User specific          | User defined units             | Scaling is based on parameters <b>P-270</b><br>to <b>P275</b>        |

# 5.1.1 Standard/ DS 402 Profile

Definition of the units for position, speed and acceleration. The scaling is entered using the Exponent syntax.

| Units:        |       |   |                                                                                                    |   |    |           |
|---------------|-------|---|----------------------------------------------------------------------------------------------------|---|----|-----------|
| Position:     | (0) = | × | deg(2) = Degree                                                                                                    | * | => | degree    |
| Speed:        | (0) = | × | rev/min(6) = Revolutions per minute                                                                                                    | ~ | => | rev/min   |
| Acceleration: | (0) = | × | m/s[1] = Meters per second<br>m/min(2) = Meters per minute<br>deg/s[3] = Degrees per second<br>deg/min(4) = Degrees per minute<br>rev/s[5] = Revolutions per minute<br>inc/s[7] = Increments per second<br>inc/min(8) = Increments per minute |   | => | rev/min/s |

Illustration 93.3 Scaling for position, speed, acceleration

Definition of direction:

Referred to the motor, the positive direction is clockwise as seen when looking at the motor shaft (A-side bearing plate).

Illustration 94.1 Polarity of command values

| Polarity of command values: |                               |                  |  |  |
|-----------------------------|-------------------------------|------------------|--|--|
| Position control modes:     | <ol> <li>clockwise</li> </ol> | 🔘 anti-clockwise |  |  |
| Speed control modes:        | <ul> <li>clockwise</li> </ul> | 🔘 anti-clockwise |  |  |

Illustration 94.2 Feed constant, gear ratio, process format

| Feed constant:                                                                                                    |            |
|----------------------------------------------------------------------------------------------------|------------|
| 360 deg                                                                                                    |            |
| 1 rev of driving shaft                                                                                                    | -          |
| Gear ratio (if available):                                                                                                    |            |
| Input revolutions (motor shaft)                                                                                                    | 1 rev      |
| Output revolutions (driving shaft)                                                                                                    | 1 rev      |
| Position encoder resolution:                                                                                                    |            |
| 1048576 incr                                                                                                    | _          |
| 1 rev (motor)                                                                                                    |            |
| Processing format:                                                                                                    |            |
| <ul> <li>absolut</li> </ul>                                                                                                    |            |
| 🔘 modulo (rotary table)                                                                                                    |            |
|                                                                                                    |            |
|                                                                                                    |            |
|                                                                                                    |            |
|                                                                                                    |            |
|                                                                                                    |            |
|                                                                                                    |            |
| ,                                                                                                    |            |
| <pre> Kack Ready Control Control Contr</pre> | Close Help |

# Feed constant:

Feed constant defines the ratio of the feed rate to the output revolution.

Equation 95.1

| Constant and  |   | Feed forward                |
|---------------|---|-----------------------------|
| feed constant | = | revolution gear output side |

# "Gear ratio"

defines the ratio of a motor revolution upstream of the gearing to the number of revolutions on the gear output side..

Equation 95.2

|            | Motor revolution                |
|------------|---------------------------------|
| gear ratio | <br>Revolution gear output side |

# "Position encoder resolution"

defines the encoder resolution in increments per motor revolution.

Equation 95.3

| Desition encoder resolution |   | Encoder Incremente |
|-----------------------------|---|--------------------|
| Position encoder resolution | = | Motor revolution   |

# Indexing table Modulo

The indexing table function is set up in the Motion Profile-Standardisation subject area. To be able to use the function, a limit value must be entered for the upper position specifying the point at which a revolution is complete.

# Linear mode (define position range)

Example: The position limit is set to 240° (direction clockwise). When the 240° position is reached, the position is set to 0° and 240° is approached in the anti-clockwise direction. It is not necessary to preset a negative reference for the reversal of direction.

This application applies to linear and rotary drive systems.

Illustration 96.1 Defining the position range

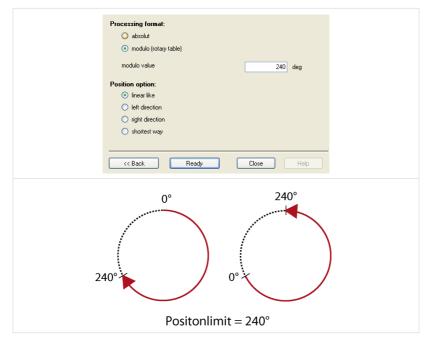

**Example:** The position limit value is set to 360°. The drive can perform more than one revolution. There is no limit switch. When 360° is passed the position is reset to 0 how-ever. The clockwise direction is locked.

Absolute reference values are corrected to "anti-clockwise".

| Processing format:<br>absolut<br>modulo (rotary table)<br>modulo value<br>Position option:<br>linear like<br>left direction<br>right direction<br>directate una | 360 deg |  |
|----------------------------------------------------------------------------------------------------|---------|--|
| <ul> <li>right direction</li> <li>shortest way</li> </ul>                                                                                                    |         |  |

Illustration 97.1 "Anti-clockwise" rotation

| Processing format:<br>absolut<br>modulo (rotary table)<br>modulo value 360 deg                                                                                                    |  |
|----------------------------------------------------------------------------------------------------|--|
| modulo value 360 deg  Position option:  Innear like  Innear like Innear like I |  |

Illustration 97.2 "Clockwise" rotation

# Path-optimized movement:

With "Path optimization" activated, an absolute target position is always approached by the shortest path.

Table 98.1

| Travel range                                                                                      | Effect                                                                                           |
|---------------------------------------------------------------------------------------------------|--------------------------------------------------------------------------------------------------|
| Target position less than circumference<br>120° < 360°                                            | The drive moves to the specified target position.                                                |
| Target position = circumference<br>120° = 120°                                                    | The drive stops                                                                                  |
| Target position greater than circumference<br>600° - (1 x 360°) = 240°<br>800° - (2 x 360°) = 80° | The drive moves to the position within the circumference (target position - (n x circumference)) |

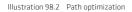

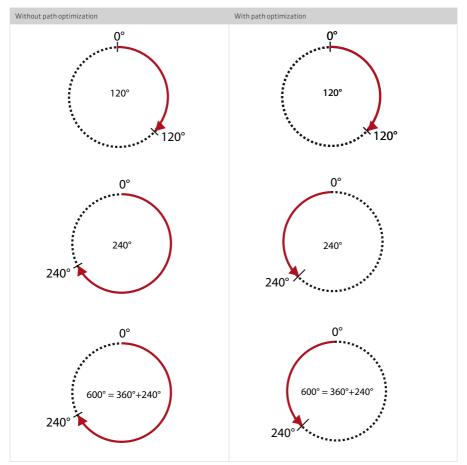

# Response of relative positioning jobs:

Relative positioning jobs always relate to the last target position, even if it has not yet been reached, such as when activated during positioning. In the case of relative positioning jobs, paths greater than the circumference are possible if the target position is greater than the circumference.

Example:

Circumference =  $360^\circ$ ; relative target position =  $800^\circ$ , start position =  $0^\circ$ . Here the drive performs two full revolutions (720°) and stops on the third revolution at  $80^\circ$  ( $800^\circ$  -  $720^\circ$ ).

# Response of infinite positioning jobs:

In the case of infinite positioning jobs the drive is moved at a preset speed. A target position contained in this driving set is irrelevant. Infinite positioning jobs move at preset speed without taking into account the circumference. On switching to the next driving set (absolute or relative), the new target position is approached in the current direction of movement. Any preset path optimization is ignored.

## SERCOS profile

When using the SERCOS profile, the term "weighting" is used in defining the units. The weighting describes the physical unit and number of decimal places with which the numerical values of the parameters exchanged between the master control system and the drives are to be interpreted. The method of weighting is defined by the parameters for position, speed, torque and acceleration weighting.

| Weighting via the SERCOS profile                                                                                                    |
|----------------------------------------------------------------------------------------------------|
| SERCOS<br>interface                                                                                                    |
| Units:                                                                                                    |
| Position unit degree                                                                                                    |
| Velocity unit 1/min/1/s                                                                                                    |
| Torque/force unit cNm                                                                                                    |
| Acceleration unit rad/s^2                                                                                                    |
| << Back                                                                                                    |
| This is the start screen of the SERCOS scaling wizard, in which the settings for position, speed, torque and acceleration can be made. From the screen the user is navigated through the scaling parameters.        |
| So as not to have to display all individual screens, the following schematic views are presented: <ul> <li>Schematic 1: Position data weighting method</li> <li>Schematic 2: Speed data weighting method</li> </ul> |

Illustration 99.1 Weighting wizard for SERCOS

Schematic 3 : Force/torque weighting method
 Schematic 4: Weighting method for acceleration

# Weighting of position data

Illustration 100.1 Position data weighting method

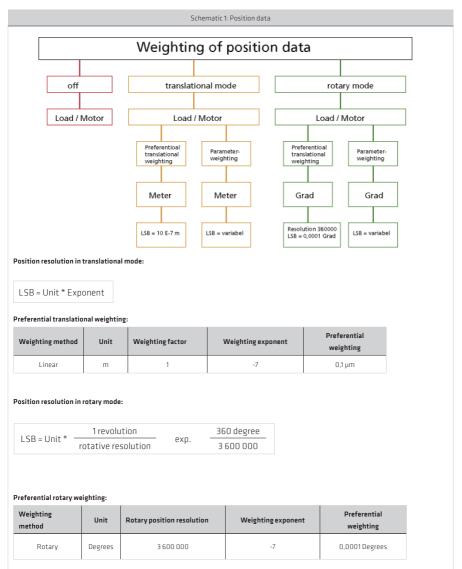

#### Modulo weighting

If Modulo (indexing table application) is selected, the number range of the position data (modulo value) must be entered. When the modulo value is exceeded the position is reset to 0.

#### Position polarity:

The polarity of the position data (preceding sign) can be inverted according to the application. A positive position reference indicates clockwise rotation (looking at the motor shaft).

# Weighting of speed data

Illustration 101.1 Weighting method for speed data

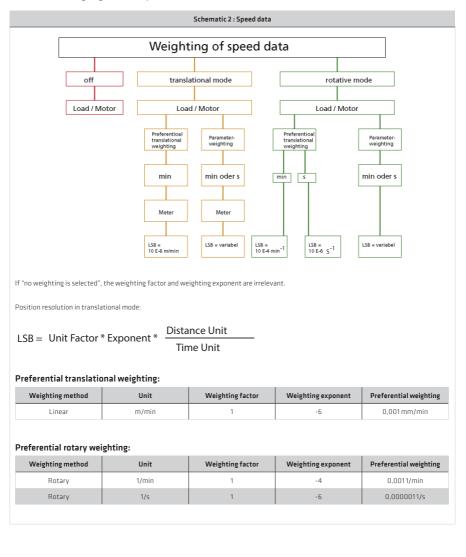

# Speed polarity:

The polarity of the speed data (preceding sign) can be inverted according to the application. A positive speed reference difference indicates clockwise rotation (looking at the motor shaft).

# Weighting of acceleration data

Illustration 102.1 Weighting method for acceleration data

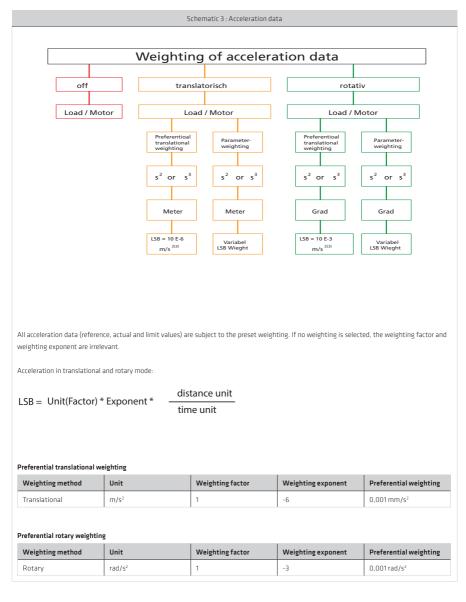

## Weighting of torque and force data

Illustration 103.1 Weighting method for torque and force data

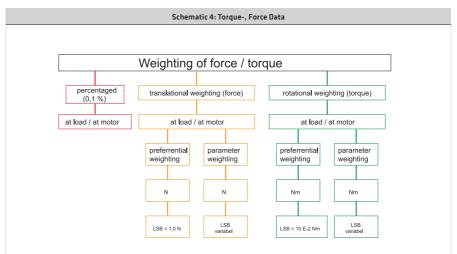

In percentage weighting the permanently permissible standstill torque of the motor is used as the reference value. All torque/force data is given in % with one decimal place.

# LSB = Unit\* Exponent

#### Preferential translational weighting of force data

| Weighting method | Unit | Weighting factor | Weighting exponent | Preferential weighting |
|------------------|------|------------------|--------------------|------------------------|
| Translational    | N    | 1                | -0                 | 1 N                    |

#### Rotatorische Vorzugswichtung der Kraftdaten

| Weighting method | Unit | Weighting factor | Weighting exponent | Preferential weighting |
|------------------|------|------------------|--------------------|------------------------|
| Rotary           | Nm   | 1                | -2                 | 0,01 Nm                |

# Torque polarity

The polarity is switched outside of a controlled system (at the input and output). A positive torque reference difference and non-inverted polarity means the direction of rotation is clockwise, looking at the motor shaft.

# 5.1.2 "USER" scaling without scaling wizard

No wizard is available for USER scaling, and it should only be used when scaling using the wizard is not possible. The following schematic is provided as an aid to parameter setting. Calculation of the factors **P 0271 / P 0272** for the position, **P 0274** for speed and **P 0275** for acceleration is dependent on the selected "User Unit" and the feed constant or gear ratio.

## Illustration 104.1 Schematic of user scaling

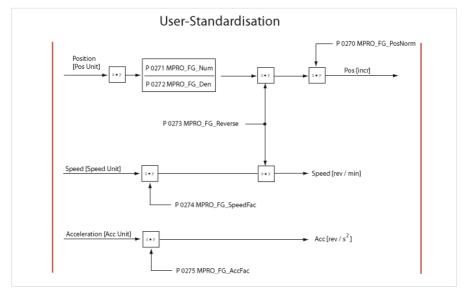

#### Scaling examples for "USER" scaling:

# Rotary motor scaling:

Presetting: 1 motor revolution corresponds to 360° or 1048576 increments

- Speed in [rpm]
- Acceleration in [rpm/s]
- Positioning in [°degrees]

#### Example:

| Given:        | Pos Unit:<br>Speed Unit:<br>Acc Unit: | <b>Ρ 0284</b> = μr<br><b>Ρ 0287</b> = m<br><b>Ρ 0290</b> = m | /s                    |
|---------------|---------------------------------------|--------------------------------------------------------------|-----------------------|
| Feed Constant | : 1 mm                                | olution                                                      | = 10 rev              |
| Gearing:      | 1 drive rev                           |                                                              | = 3 motor revolutions |

Parameterization:

# Pos Unit: 1 µm = 1/1000 mm = 10/1000 rev (output side) = 30/1000 rev (motor) P 0271 = 30 or P 0271 = 3 P 0272 = 1000 or P 0272 = 100

# Speed Unit:

1 m/s = 1000 mm/s = 10 000 rev/s (output side) = 30 000 rev/s (motor)\*60 (min) = 1 800 000 rev/min **P 0274** = 1 800 000

# Acc Unit:

1 m/s<sup>2</sup> = 1000 mm/s<sup>2</sup> = 10 000 rev/s<sup>2</sup> (output side) = 30 000 rev/s<sup>2</sup> (motor)\*60 (s/min) = 1 800 000 rev/min/s **P 0275** = 1 800 000

Table 105.1 Parameters:

| P. no. | Parameter name/<br>settings | Function                  | Default setting for rotary motor: | Internal unit           |
|--------|-----------------------------|---------------------------|-----------------------------------|-------------------------|
| P 0270 | MPR0_FG_PosNom              | Increments per revolution | 1048576 [incr/rev]                |                         |
| P 0271 | MPRO_FG_Nom                 | Numerator                 | 1[rev]                            | Pos/1                   |
| P 0272 | MPRO_FG_Den                 | Denominator               | 360° [POS]                        | Position per revolution |
| P 0273 | MPRO_FG_Reverse             | Reverse direction         | False = clockwise                 |                         |
| P 0274 | MPRO_FG_SpeedFac            | Speed factorr             | 1[rpm]                            | rpm                     |
| P 0275 | MPRO_FG_AccFac              | Acceleration factor       | 1/60 = 0,01667 [rpm/s]            | U/s²                    |

# Linear motor scaling:

Example: Scaling of the linear motor: Given: Travel in [µm] Speed in [mm/sec] Acceleration in [mm/s<sup>2</sup>] One revolution corresponds to 32mm pitch See P 0274, P 0275

Table 105.2

| P. no. | Parameter name/<br>settings | Description           | Default setting for linear motor:                                                                                   |
|--------|-----------------------------|-----------------------|----------------------------------------------------------------------------------------------------|
| P 0270 | MPRO_FG_PosNorm             | Increments/revolution | 1048576                                                                                                    |
| P 0271 | MPRO_FG_Num                 | Numerator             | 1                                                                                                    |
| P 0272 | MPRO_FG_Den                 | Denominator           | 32000 µm                                                                                                    |
| P 0273 | MPRO_FG_Reverse             | Direction of rotation | False (clockwise)                                                                                                   |
| P 0274 | MPRO_FG_SpeedFac            | Speed factor          | <b>1,875 U/s entspr. 1mm/s,</b><br>1/32 mm = 0.03125 rps <sup>2</sup><br>0.03125 rps <sup>2</sup> *60 s = 1,875 rps |
| P 0275 | MPRO_FG_AccFac              | Acceleration factor   | 1/32 mm = 0,03125 rps <sup>2</sup><br>corresponding to 1 mm/s <sup>2</sup>                                          |

# 5.2 Basic setting

Selection screen for the required motion profile. Setting of control location, reference source, start condition, profiles and a possible directional limitation.

Illustration 106.1 Selection screen for control and reference

| Set control and reference     |                                                                 |   |
|-------------------------------|-----------------------------------------------------------------|---|
| Control via                   | TERM(1) = via terminals                                         | * |
| Reference via                 | TAB(3) = via table                                              | * |
| Motor control start condition | OFF(0) = Switch off drive first in case of power or fault reset | * |
| Profile                       |                                                                 |   |
| Profile mode                  | PG(0) = setpoint effects to profile generator                   | * |
| Profile type                  | LinRamp(0) = Linear ramp (trapeziodal profile)                  | ~ |
|                               |                                                                 |   |
| Speed override                | 100 %                                                           |   |
| Direction barrier             | OFF(0) = No locking                                             | * |
|                               |                                                                 |   |

#### Table 106.1

| P. no. | Parameter name/ Settings | Designation in DM 5                                       | Function                                                                                                    |
|--------|--------------------------|-----------------------------------------------------------|----------------------------------------------------------------------------------------------------|
| P 0159 | MPRO_CTRL_SEL            | Motion control selection                                  | Selection of control location                                                                                              |
| (0)    | OFF(0)                   | No control selector defined                               | No control location selected                                                                                               |
| (1)    | TERM(1)                  | Via terminals                                             | Control via terminal                                                                                                    |
| (2)    | PARA(2)                  | Via parameter interface                                   | via parameter                                                                                                    |
| (3)    | (3)                      | Not defined                                               | Not defined                                                                                                    |
| (4)    | PLC(4)                   | Via IEC 61131 program                                     | IEC 1131                                                                                                    |
| (5)    | CiA 402(5)               | Via CiA 402 motion profile<br>(CANopen/EtherCAT)          | D5402                                                                                                    |
| (6)    | SERCOS(6)                | Via SERCOS motion profile                                 | SERCOS                                                                                                    |
| (7)    | PROFIBUS(7)              | Via PROFIBUS DPV motion profile                           | PROFIBUS                                                                                                    |
| P 0144 | MPRO_DRVCOM_Auto_start   | DriveCom: Auto start of system                            | Autostart function                                                                                                    |
| (0)    | Off(0)                   | Switch off drive first in case of<br>power or fault reset | Normal operation: The drive is stopped by<br>cancelling the start condition or in the event of<br>an error.                |
| (1)    | ON(1)                    | Start/Restart drive automaticly in case of power or fault | The drive automatically starts immediately on<br>completion of initialization, provided the mains<br>voltage is connected. |

#### Table 107.1

| P. no. | Parameter name/<br>Settings | Designation in DM 5                                         | Function                                                                                                    |
|--------|-----------------------------|-------------------------------------------------------------|----------------------------------------------------------------------------------------------------|
| P 0165 | MPRO_REF_SEL                | Motion profile selection                                    | Selection of reference source                                                                                                    |
| (0)    | OFF(0)                      | No setpoint                                                 | No reference selected                                                                                                    |
| (1)    | ANA0(1)                     | Via analog channel ISA0                                     | Analog input ISA0                                                                                                    |
| (2)    | ANA1(2)                     | Via analog channel ISA1                                     | Analog input ISA1                                                                                                    |
| (3)    | TAB(3)                      | Via table                                                   | Table values                                                                                                    |
| (4)    | PLC4)                       | Basic Library PLC open                                      | CoDeSys IPLC                                                                                                    |
| (5)    | PLC(5)                      | Via IEC 61131 program                                       | CoDeSys IPLC                                                                                                    |
| (6)    | PARA(6)                     | Via Parameterdefinition                                     | The reference is preset by parameter                                                                                                    |
| (7)    | CiA 402(7)                  | Via CiA CiA 402 motion profile                              | DS402                                                                                                    |
| (8)    | SERCOS(8)                   | Via SERCOS motion profile                                   | SERCOS                                                                                                    |
| (9)    | PROFIBUS(9)                 | Via PROFIBUS DPV motion profile                             | PROFIBUS                                                                                                    |
| P 0301 | Con_Ref_Mode                | Select Reference Mode                                       | Selection of interpolation mode                                                                                                    |
| (0)    | PG(0)                       | Setpoint effects to profile generator                       | PC(0): The internal reference is generated by the<br>Profile Generator. In it, all ramp functions, such as<br>acceleration and braking ramps, jerk, smoothing are<br>implemented. Internal generation always takes place<br>with a sampling time of 1 ms. |
| (1)    | IP(1)                       | Setpoint effects directly to control loop<br>(without ramp) | IP(1): The reference assignment of the higher-level<br>control leads directly to the fine interpolator.<br>Adaptation of the sampling time between the PLC<br>and the drive controller is essential.                                                      |
| P 0306 | CON_IpRefTS                 | Sampling time for interpolation                             | Adaptation of Sampling Time between ext. Control<br>and drive controller                                                                                                    |
|        | 0,25 ms - 1000 ms           |                                                             |                                                                                                    |
| P 0370 | CON_IP                      | Interpolation type control                                  | Selection of interpolation method                                                                                                    |
| (0)    | Nolp(0)                     | No interpolation                                            | The interpolation methods are described in section 1.2.                                                                                                    |
| (1)    | Lin(1)                      | Linear interpolation                                        | Linear interpolation                                                                                                    |
| (2)    | SplineExtFF(2)              | Interpolation with external feed forward                    | Interpolation with external pre-control value                                                                                                    |
| (3)    | Splinell(3)                 | Cubic spline interpolation                                  | Cubic spline interpolation                                                                                                    |
| (4)    | NonIPSpline(4)              | Cubic spline approximation                                  | Cubic spline approximation                                                                                                    |

# 5.2.1 Control location, control source/Set control and Reference

- P 0159: Selection of control location
- P 0165: Selection of reference source
- P0144: Selection of controller start condition (Autostart)

# 5.2.2 Profiles

- P 0301: Selection of reference processing via Profile Generator or interpolated position mode
- P 2243: Setting of different smoothing curves (only in PG mode)
- P 0166: Setting of smoothing time (only in PG mode)
- P 0167: Setting of speed override dependent on the maximum preset reference value (only in PG mode)
- P0335: Reversing lock

# 5.2.3 Profile Generator/Interpolated position mode

The Profile Generator calculates the motion profile in two stages:

- Speed Profile Generator
   Calculation of the speed profile taking into account a<sub>Max</sub> and v<sub>Max</sub>, followed by integration of the speed to get
   the travel profile.
- 2. Mean value filter:

In order to limit the jerk time, a mean value filter is used to smooth the travel profile of the speed Profile Generator. The jerk time is proportionate to the filtering depth of the mean value filter. The longer the jerk time, the lower the resulting jerk. A jerk time of 0 means that the max. permissible acceleration can be directly used for starting or braking (the mean value filter is inactive).

# 5.2.4 Speed control via the Profile Generator (PG-Mode)

To use the Profile Generator in speed control mode, the two parameters **P 0301 = PG(0)** and **P 0300 = SCON(2)** must be set.

When the reference source has been selected the reference is scaled to the matching user unit. The reference is transferred in increments to the Profile Generator (motion profile) and passes via the fine interpolator (basic settings) to the speed controller.

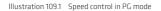

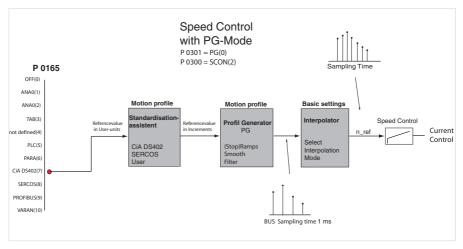

### 5.2.5 Speed control via IP mode

In speed control via IP mode (Interpolated Velocity mode), the reference values from the reference source are scaled, always interpolated in linear mode, and switched to the control loops. No pre-control values are generated!

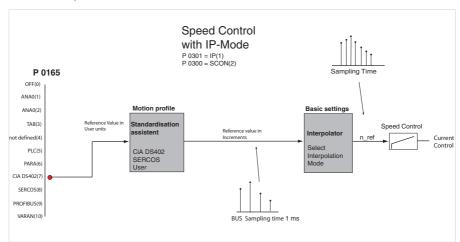

Illustration 109.2 Speed control in IP mode

# 5.2.6 Position control via the Profile Generator (PG mode)

In position control mode in PG mode, the positioning commands are transmitted to the internal Profile Generator. The setting is made in the motion profile "Basic setting" subject area.

A positioning command consists of:

- Ref\_Position: Ref\_Position: Target position
- Ref\_Speed: Maximum positioning speed
- Maximum acceleration
- Maximum deceleration

With the additional information on jerk **P 0166 MPRO\_REF\_JTIME** and an override factor **P 0167 MPRO\_REF\_OVR** for the positioning speed, the Profile Generator generates a time-optimized trajectory for the position reference, taking into account all limitations, in order to reach the target position.

The position reference values are then fine-interpolated in the interpolator.

The position references are used to generate pre-control values for speed and acceleration. These are scanned at the sampling time of the position controller (normally 125  $\mu$ s) and switched to the control loops. For information on how to generate positioning commands with bus systems, refer to the field bus documentation.

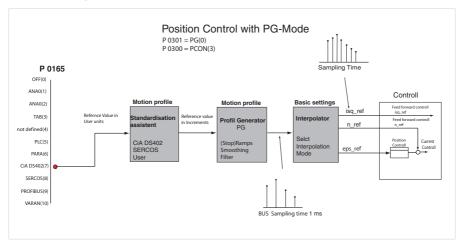

#### Illustration 110.1 Configuration of position control in PG mode

### 5.2.7 Position control via IP mode

In position control mode in IP mode, position references are set at a sampling time specified by the higher-level control. The drive controller sampling time can be matched to the sampling time of the PLC using parameter **P 0306 CON\_Ip-RefTS**. For more information on the sampling time refer to the field bus documentation. The position references are then transferred to the fine interpolator. The resulting pre-control values for speed and acceleration are switched to the control loops.

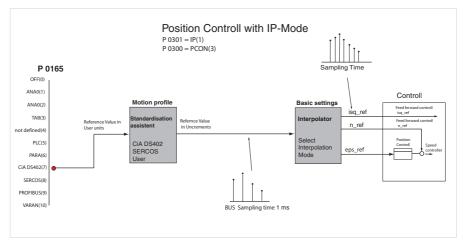

Illustration 111.1 Position control in IP mode

# 5.2.8 "Smoothing" and "Speed offset"

Table 111.2

| P. no. | Parameter name/<br>Settings | Designation in DM 5                  | Function                                                                                |
|--------|-----------------------------|--------------------------------------|-----------------------------------------------------------------------------------------|
| P-0166 | MPRO_REF_JTIME              | Motion profile jerk time             | Setting of smoothing time (jerk limitation)                                             |
| P-0167 | MPRO_REF_OVR                | Motion profile speed override factor | The reference is weighted in percent dependent on the maximum specified reference value |

Due to the jerk limitation the acceleration and deceleration times rise by the smoothing **P 0166**. The smoothing settings field appears on the screen only when JerkLin(3) = Jerk limited ramp is set in parameter **P 2243** "Profile type". With speed override **P 0167** the maximum preset speed reference can be scaled in percent.

Illustration 112.1 Without smoothing: Red = actual speed value; Grey = actual position

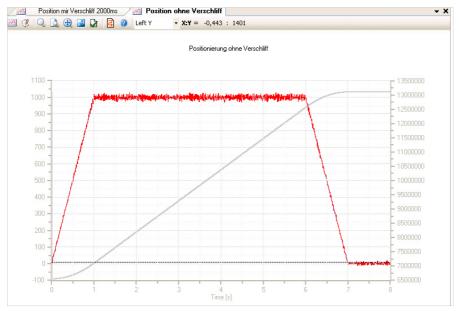

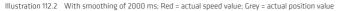

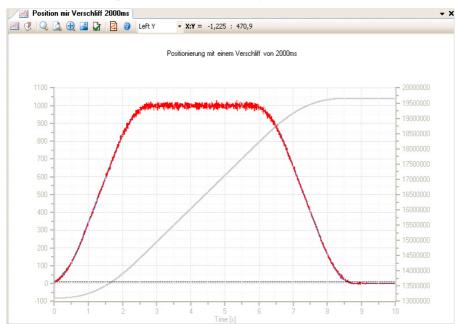

# 5.3 Stop ramps

Each reference source has its own acceleration and braking ramps. In addition to this there are the special deceleration ramps to the **CiA 402** standard listed below. The ramp functions are only effective in certain system states. The required settings can be selected from the screen. Clicking the "Error/fault reactions" button directly accesses the screen for the error responses.

Illustration 113.1 Stop ramps screen

| Stop ramps                              |                                                                            |   |
|-----------------------------------------|----------------------------------------------------------------------------|---|
| Reaction at control off (shutdown)      | QSOPC(-1) = According Quickstop option code; always disable drive function | * |
| Reaction at disable reference (disable) | SDR(1) = Slow down with slow down ramp; disable of the drive function      | ~ |
| Reaction at halt command                | SDR(1) = Slow down on slow down ramp                                       | ~ |
| Reaction at quick stop command          | QSR(2) = Slow down on quickstop ramp                                       | ~ |
| Quick stop ramp                         | 3000 rev/min/s                                                             |   |
| Reaction at fault                       | POFF(0) = Disable drive, motor is free to rotate                           | ~ |
|                                         | Error/fault reactions                                                      |   |

The following ramp options are available:

### Table 113.2

| P. no. | System state                                         | Stop ramps            | Preferred setting |
|--------|------------------------------------------------------|-----------------------|-------------------|
| P 2218 | Quick stop                                           | MP_QuickStopOC        | (2)               |
| P 2219 | Control off                                          | MP_ShutdownOC         | SDR               |
| P 2220 | Transition from "Operation Enable" to<br>"Switch on" | MC_DisabledOpOC       | SDR               |
| P 2221 | Stop feed                                            | HaltOC                | SDR               |
| P 2222 | Error                                                | MP_FaultReactionOC    | QSR               |
| P 2242 | Braking ramp for quick stop                          | MPRO_402_QuickStopDec |                   |

### Reaction to "Quick stop"

The quick stop brakes a running movement. The drive controller is in the "Quick stop" system state. During braking, and depending on the response, acceleration is again possible in the old "Control active" state.

Table 114.1

| P 2218                         | Designation in DM 5                                                 | Function                                                                                                    |
|--------------------------------|---------------------------------------------------------------------|----------------------------------------------------------------------------------------------------|
| POFF(0)                        | O(O) = Disable power stage/drive function                           | Disable power stages; the drive coasts to a stop                                                                                                    |
| SDR(1)                         | 1(1) = Slow down on slow down ramp                                  | The drive brakes with the programmed deceleration ramp, then the power stage is disabled                                                                                                    |
| QSR(2)                         | 2(2) = Slow down on slow quickstop ramp                             | Braking with quick-stop ramp, then the power stage is disabled. The<br>factory setting QSR(2) incorporates use of a holding brake. If the settings<br>differ from the factory setting, the possible use of a holding brake needs<br>to be taken into account. |
| CLIM(3)                        | 3(3) = Slow down on current limit                                   | Braking with max. dynamism at the current limit. The speed reference value is set equal to 0, then the power stage is disabled.                                                                                                    |
| Reserve(4) Reserve             |                                                                     |                                                                                                    |
| SDR_QS(5)                      | 5(5) = Slow down on slow down ramp and<br>stay in quickstop         | Braking with programmed deceleration ramp. The drive remains in the quick stop state, current is applied to the axis at zero speed. $^{\eta}$                                                                                                    |
| OSR OS(6)                      |                                                                     | Braking with emergency stop ramp. The drive remains in the quick-stop state, current is applied to the axis at speed 0. $^{\eta}$                                                                                                    |
| CLIM_QS(7)                     | 7(7) = Slow down on current limit and stay<br>in quickstop          | Braking with max. dynamism at the current limit. The speed reference is set equal to 0. The drive remains in the quick-stop state, current is applied to the axis at speed 0. $^{\rm 0}$                                                                      |
| Reserve(8)                     | Reserve                                                             |                                                                                                    |
| <sup>1)</sup> Transition to th | ible by resetting the quick stop request. In the "Quick-stop" state |                                                                                                    |

<sup>10</sup> Transition to the state "Ready for switching on" is only possible by resetting the quick stop request. In the "Quick-stop" state cancelling the "Start closed-loop control/drive" signal has no effect as long as the quick-stop request is not reset as well.

### Reaction to "Shutdown"

The condition transition "Control off" is passed through when the power stage is switched off. The control can be switched off via one of the various control channels (terminals, bus, PLC).

Table 114.2

| P2219                                                               | Designation in DM 5                | Function                                                                                                    |  |
|---------------------------------------------------------------------|------------------------------------|----------------------------------------------------------------------------------------------------|--|
| QSOPC(-1)                                                           | According Quickstop option code    | In the event of a Shutdown command the stop variant selected in<br>"Response to quick stop" P 2218 is executed.                           |  |
| POFF(0)                                                             | Disable power stage/drive function | Disable power stages; the drive coasts to a stop                                                                                          |  |
| SDR(1) Slow down with slow down ramp; disable of the drive function |                                    | of The drive brakes with a programmed deceleration ramp. Then the holding brake – if fitted – engages according to its parameter setting. |  |

# Reaction to "Disable Operation"

The "disable operation option code" parameter determines which action is to be executed at the transition from "Operation enable" to "Switched on" (4 and 5).

Table 115.1

| P 2220  | Designation in DM 5                                                     | Function                                                                                 |  |
|---------|-------------------------------------------------------------------------|------------------------------------------------------------------------------------------|--|
| POFF(0) | O(O)= Disable power stage/drive function                                | Disable power stages; drive coasts to a stop                                             |  |
| SDR(1)  | 1(1)= Slow down with slow down ramp; dis-<br>able of the drive function | The drive brakes with the programmed deceleration ramp, then the power stage is disabled |  |

### Reaction to "Halt "

The "Halt" state brakes an ongoing movement for as long as the state is active. During braking the drive can be accelerated back to the previous state. When deactivated, the programmed acceleration ramp is again applied.

Table 115.2

| P 2221  | Designation in DM 5                    | Function                                                                                |
|---------|----------------------------------------|-----------------------------------------------------------------------------------------|
| SDR(1)  | 1(1)= Slow down on slow down ramp      | The drive brakes with a programmed deceleration ramp                                    |
| QSR(2)  | 2(2)= Slow down on slow quickstop ramp | Braking with emergency stop ramp                                                        |
| CLIM(3) | 3(3)= Slow down on current limit       | Braking with max. dynamism at the current limit. The speed reference is set equal to 0. |
| Frei(4) | not implemented                        |                                                                                         |

# **Reaction to "Fault Reaction"**

Table 115.3

| P 2222   | Designation in DM 5                     | Function                                                                                |
|----------|-----------------------------------------|-----------------------------------------------------------------------------------------|
| POFF(0)  | Disabled drive, motor is free to rotate | Disable power stages; the drive coasts to a stop                                        |
| SDR(1)   | Slow down on slow down ramp             | The drive brakes with a programmed deceleration ramp                                    |
| QSR(2)   | Slow down on quickstop ramp             | Braking with emergency stop ramp                                                        |
| CLIM(3)  | Slow down on current limit              | Braking with max. dynamism at the current limit. The speed reference is set equal to 0. |
| (4) -(4) | not implemented                         |                                                                                         |

# Braking ramp for "Quick stop"

Table 115.4

| P 2242 | Settings                                         | MP_QuickStopDec: |
|--------|--------------------------------------------------|------------------|
| (0)    | 3000 Setting of quick-stop ramp in rev / min / s |                  |

# 5.4 Homing

The drive-controlled homing runs are executed according to the CANopen drive profile DSP 402 as from V 2.0.

# Note:

These drive-controlled homing runs with the corresponding parameters also used in the case of control via the SERCOS and PROFIBUS field buses and in conjunction with internal reference generation.

#### 5.4.1 Drive-controlled homing via field bus

Since relative sensor systems are used, the drive must be homed, triggered by bit 11 in control word 1. As soon as this bit is set by the master, the drive performs a position-controlled homing run using an internal Profile Generator taking into account homing speed, homing acceleration and the strategy stored in the homing method.

### Homing speed

The homing speed is preset via parameter **P 2262 MPRO\_402\_HomingSpeeds** in DriveManager. In this, the user has the possibility to specify two different homing speeds.

Table 116.1

| P 2262 | MPR0_402_HomingSpeeds | Designation in DM 5            | Function                             |
|--------|-----------------------|--------------------------------|--------------------------------------|
| (0)    | SpeedSwitch(0)        | Speed during search for switch | Speed on the way to the limit switch |
| (1)    | SpeedZero(1)          | Speed during search for zero   | Speed during travel to zero point    |

### Homing acceleration

The homing acceleration is preset via P 2263 MPRO\_402\_HomingAcc in DriveManager.

### Zeroing offset

Absolute encoders (e.g. SSI-Multiturn encoders) are a special feature in homing, because they establish the absolute position reference directly. Homing with these encoders therefore requires no movement and, under certain conditions, no current to the drive. Homing type -5 is recommended for the zero balancing. A zero offset can be set via parameter **P 0525 ENC\_HomingOff**.

### Zero pulse evaluation

If a reference motion is selected which requires an index pulse evaluation, this evaluation will automatically be started in the background and automatically stopped when homing is completed. It is possible to plot the zero pulse on the scope for diagnostic purposes (Scope channel: Encoder Position Channel 1/3 Np).

### Reference cam, limit switch

The reference cam signal can be optionally linked to one of the digital inputs. Inputs ISD00 to ISD06 are available. In homing to a limit switch, the digital input must be selected with the available selection parameter LCW(5) for a positive or LCCW(6) negative limit switch. In homing to a cam, the selection parameter HOMSW(10) must be chosen (see parameters **P 0101-P 0107**).

#### Table 117.1

| P. no.       | Parameter name/<br>Setting             | Designation in DM 5                                       | Function                                                         |
|--------------|----------------------------------------|-----------------------------------------------------------|------------------------------------------------------------------|
| P 2261       | P 0101 to P 0107<br>MPRO_INPUT_FSISDxx | MPRO_402_HomingMethod                                     | Digital inputs                                                   |
| (-7)         | -                                      | Move positive direction, for<br>distance coded encoder    | Homing method for increment-coded encoder for positive direction |
| (-6)         | -                                      | Move negative direction, for<br>distance coded encoder    | Homing method for increment-coded encoder for negative direction |
| (-5)         | -                                      | Act. position + homing offset<br>(multiturn-encoder)      | Homing (absolute value encoder)                                  |
| (-4)         | -                                      | Not defined                                               |                                                                  |
| (-3)         | -                                      | Not defined                                               |                                                                  |
| (-2)         | -                                      | No homing mode (act. position + homing offset)            | No homing; only an offset adjustment is made                     |
| (-1)         | -                                      | Reference position = homing<br>offset (parameter HOOFF)   | Actual position=Zero                                             |
| (0)          | -                                      | Not defined                                               | No homing                                                        |
| (1)          | LCCW                                   | Neg. end switch, zero pulse                               | Homing negative limit switch and zero pulse                      |
| (2)          | LCW                                    | Pos. end switch, zero pulse                               | Homing positive limit switch and zero pulse                      |
| (3)          | HOMSW                                  | Pos. reference cams, zero pulse<br>at RefNock=Low         | Homing to cam negative edge, positive direction + zero<br>pulse  |
| (4)          | HOMSW                                  | Pos. reference cams, zero pulse<br>at RefNock=High        | Homing to cam positive edge, positive direction + zero pulse     |
| (5)          | HOMSW                                  | Neg. reference cams, zero pulse<br>at RefNock=Low         | Homing to cam negative edge, negative direction + zero<br>pulse  |
| (6)          | HOMSW                                  | Neg. reference cams, zero pulse<br>at RefNock=High        | Homing to cam positive edge, negative direction + zero<br>pulse  |
| (7) bis (14) | HOMSW                                  | Left reference cam polarity, zero<br>pulse at RefNock=Low | Various homing runs to cam                                       |
| (15), (16)   | -                                      | Not defined                                               | Reserved                                                         |
| (17)         | LCCW                                   | Neg. end switch                                           | Homing negative limit switch                                     |
| (18)         | LCW                                    | Pos. end switch                                           | Homing positive limit switch                                     |
| (19)         | HOMSW                                  | Pos. reference cams, Stop at<br>RefNock=Low               | Homing to cam negative edge, positive direction                  |
| (20)         | HOMSW                                  | Pos. reference cams, Stop at<br>RefNock=High              | Homing to cam positive edge, positive direction                  |
| (21)         | HOMSW                                  | Neg. reference cams, Stop at<br>RefNock=Low               | Homing to carn negative edge, negative direction                 |
| (22)         | HOMSW                                  | Neg. reference cams, Stop at<br>RefNock=High              | Homing to cam positive edge, negative direction                  |

#### Table 118.1

| P. no.        | Parameter name/ Setting                 | Designation in DM 5                     | Function                         |
|---------------|-----------------------------------------|-----------------------------------------|----------------------------------|
| P 2261        | P 0101 bis P 0107<br>MPRO_INPUT_FSISDxx | MPRO_402_HomingMethod                   | Digitale Eingänge                |
| (23) bis (30) | HOMSW                                   |                                         | Various homing runs to cam       |
| (31), (32)    | -                                       | Not defined                             | Reserved                         |
| (33)          | -                                       | Next left zero pulse                    | Zero pulse in negative direction |
| (34)          | -                                       | Next right zero pulse                   | Zero pulse in positive direction |
| (35)          | -                                       | Actual position = Reference<br>position | Zero is current position         |

### Homing method

The homing method is selected via parameter P 2261 MPRO\_402\_HomingMethod (type (-5) to type (35)).

The following describes the different homing methods. The individual reference points corresponding to the zero are numbered in the diagrams. The different homing speeds (V1=SpeedSwitch, V2=SpeedZero) and the directions of movement are also shown.

## Type (-5): Absolut Encoder:

This type is suitable for absolute encoders (e.g. SSI-Multiturn encoders). Homing is performed immediately after power-on. It can also be activated with the power disconnected.

The current position complies with the zero point. The zero position is calculated on basis of the absolute encoder position + zero offset.

According to this, homing with zero point offset = 0 supplies the absolute position of the SSI-encoder, e.g. in operation of a SSI-Multiturn-Encoder. Another homing run with unchanged setting of the zero offset does not cause a change in position.

### Homing to block or zero balancing of the system is performed as follows:

- 1. Enter zero offset = 0
- 2. Homing (Start homing) delivers the absolute position of the encoder
- 3. Move drive to reference position (machine zero)
- 4. Then enter the zero offset (the value by which the position is to be changed
- 5. Repeat homing (Start homing)
- 6. Save setting (zero offset)
- 7. At power-on the system is automatically homed. Manual homing is no longer necessary.

# Type (-4): Not defined.

## Type (-3): Not defined.

## Type (-2): No homing is performed:

No homing is performed. The current position is added to the zero offset. The first time the power stage is switched on the "Homing completed" status is set. This method is suitable for absolute encoders, as long as no zero balancing is required. For zero balancing please select type -5.

### Type -1: Actual position = 0:

The actual position corresponds to the zero point, it is set to 0, i.e. the closed-loop control runs an actual position reset. The zero offset is added.

### Type 0: Not defined.

### Type: 1, Negative limit switch and zero pulse:

The initial movement is as shown in illustration 119.1 towards the negative (left) hardware limit switch (which is inactive) and the direction of movement is reversed when the edge is active. The first zero pulse after the falling edge corresponds to the zero.

Illustration 119.1 Type 1: Negative limit switch and zero pulseFigure pulse

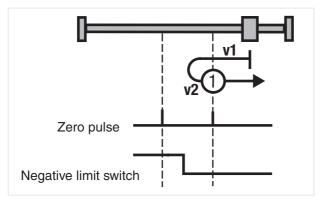

### Type 2: Positive limit switch and zero pulse

The initial movement is as shown in illustration 119.2 towards the positive (right) hardware limit switch (which is inactive) and the direction of movement is reversed when the edge is active. The first zero pulse after the falling edge corresponds to the zero.

Illustration 119.2 Type 2: Positive limit switch and zero pulse

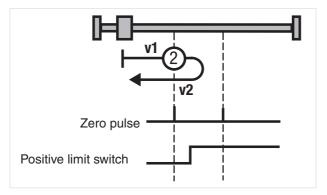

### Type 3+4: Positive reference cam and zero pulse

The initial movement is as shown in illustration 114.1 towards the positive (right) hardware limit switch, if the reference cam is inactive - see symbol A in illustration 114.1.

As soon as the reference carn is active, the type 3 direction is reversed. The first zero pulse after the falling edge corresponds to the zero.

For type 4 the first index pulse after the rising edge corresponds to the zero point. The initial movement is towards the negative (left) hardware limit switch and the reference cam is active - see symbol B in illustration 114.1

If the reference cam becomes inactive, the first index pulse of type 3 will correspond to the zero point. With type 4, the direction reverses as soon as the reference cam becomes inactive. The first zero pulse after the rising edge corresponds to the zero.

Illustration 120.1 Type 3+4: Positive reference cam and zero pulse

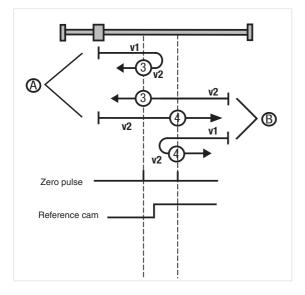

### Type 5+6: Negative reference cam and zero pulse

The initial movement is towards the positive (right) hardware limit switch and the reference cam is active - see symbol A in figure 121.1.

With type 5 the first zero pulse after the falling edge corresponds to the zero.

When the reference cam becomes inactive, the direction of movement with type 6 will be reversed and the first index pulse after the rising edge corresponds to the zero point. The initial movement is towards the negative (left) hardware limit switch and the reference cam is inactive - see symbol B in 121.1.

With type 5 the direction of movement is reversed as soon as the reference cam becomes active, and the first zero pulse after the falling edge corresponds to the zero.

For type 6 the first index pulse after the rising edge corresponds to the zero point.

Illustration 121.1 Type 5+6: Negative reference cam and zero pulse

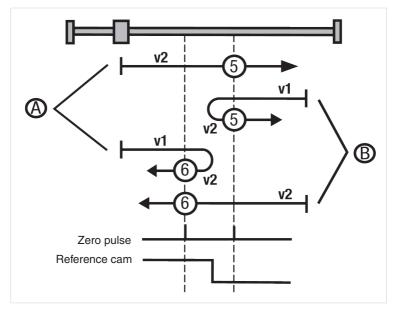

### Homing method for increment-coded encoders:

# Type (-6): move negative direction for distance coded encoder-

### Type (-7): move positive direction for distance coded encoder-

### Type 7 to 10: Reference cam, zero pulse and positive limit switch

The initial movement is in direction of the positive (right) hardware limit switch. It and the reference cam are inactive (see symbol A in illustration 117.1). Type 7 reverses the direction of movement after an active reference cam. The zero corresponds to the first zero pulse after a falling edge. With type 8 the zero corresponds to the first zero pulse with an active reference cam. Type 9 reverses the direction of movement if the reference cam has been overrun. The zero corresponds to the first zero pulse after the rising edge. With type 10 the reference cam is overrun and the first zero pulse after that corresponds to the zero.

The initial movement is in direction of the negative (left) hardware limit switch. The positive limit switch is inactive and the reference cam is active - see symbol B in illustration 117.1.

With type 7 the zero point corresponds to the first index pulse after falling edge of the reference cam. Type 8 reverses the direction of movement after a falling edge of the reference cam. The zero point corresponds to the first index pulse after the rising edge of the reference cam.

The initial movement is in direction of the positive (right) hardware limit switch. It is inactive and the reference cam is active - see symbol C in illustration 117.1.

Type 9 changes the direction of movement, if the reference cam is inactive. The zero corresponds to the first zero pulse after the rising edge. With type 10 the first zero pulse after a falling edge of the reference cam is the zero point.

The initial movement is in direction of the positive (right) hardware limit switch. It and the reference cam are inactive. As soon as the positive limit switch becomes active, the direction of movement is reversed - see symbol D in illustration 117.1.

With type 7 the first zero pulse after overrunning the reference cam corresponds to the zero.

Type 8 reverses the direction of movement if the reference cam has been overrun. The zero corresponds to the first zero pulse after the rising edge.

With type 9 the zero corresponds to the first zero pulse with an active reference cam.

Type 10 changes the direction of motion after the active reference cam. The zero corresponds to the first zero pulse after a falling edge.

Illustration 123.1 Type 7 to 10: Reference cam, zero pulse and positive limit switch

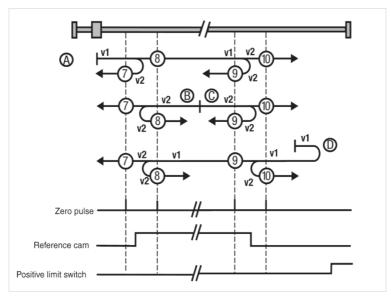

#### Type 11 to 14: Reference cam, zero pulse and negative limit switch

The initial movement is in direction of the negative (left) hardware limit switch. It and the reference cam are inactive - see symbol A in illustration 118.1.

Type 11 reverses the direction of movement after an active reference cam. The zero corresponds to the first zero pulse after a falling edge. With type 12 the zero corresponds to the first zero pulse with an active reference cam.

Type 13 reverses the direction of movement if the reference cam has been overrun. The zero corresponds to the first zero pulse after the rising edge.

With type 14 the reference cam is overrun and the first zero pulse after that corresponds to the zero. The initial movement is in direction of the negative (left) hardware limit switch. It is inactive and the reference cam is active - see symbol B in illustration 118.1.

Type 13 changes the direction of movement, if the reference cam is inactive. The zero corresponds to the first zero pulse after the rising edge. With type 14 the first zero pulse after a falling edge of the reference cam is the zero point.

The initial movement is in direction of the positive (right) hardware limit switch. The positive limit switch is inactive and the reference cam is active - see symbol C in illustration 118.1.

With type 11 the zero point corresponds to the first index pulse after falling edge of the reference cam. Type 12 reverses the direction of movement after a falling edge of the reference cam. The zero point corresponds to the first index pulse after the rising edge of the reference cam.

The initial movement is in direction of the negative (left) hardware limit switch. It and the reference cam are inactive. As soon as the negative limit switch becomes active, the direction of movement is reversed - see symbol D in illustration 118.1.

With type 11 the reference cam must be overrun, then the first zero pulse corresponds to the zero.

Type 12 reverses the direction of movement if the reference cam has been overrun. The zero corresponds to the first zero pulse after the rising edge.

With type 13 the zero corresponds to the first zero pulse with an active reference cam.

Type 14 reverses the direction of movement after an active reference cam. The zero corresponds to the first zero pulse after a falling edge.

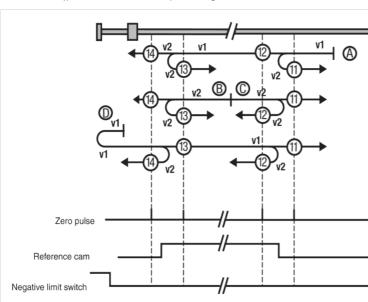

Illustration 124.1 Type 11 to 14: Reference cam, zero pulse and negative limit switch

Type 15+16: These homing methods are not defined.

# Type 17 to 30: reference cams

The homing method types 17 to 30 are similar to types 1 to 14. Determination of the zero point does not depend on the zero pulse, but solely on the reference cam or the limit switches.

#### Illustration 125.1 Type 17 to 30: Reference cam

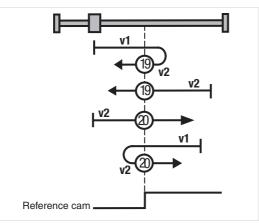

# Type comparison for the individual homing methods

Table 125.2

| Type 1 corresponds to type 17 + zero pulse | Type 12 corresponds to type 28 + zero pulse |
|--------------------------------------------|---------------------------------------------|
| Type 4 corresponds to type 20 + zero pulse | Type 14 corresponds to type 30 + zero pulse |
| Type 8 corresponds to type 24 + zero pulse |                                             |

# Type 31+32: These homing methods are not defined.

# Type 33+34: Zero pulse

The zero corresponds to the first zero pulse in the direction of movement.

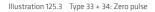

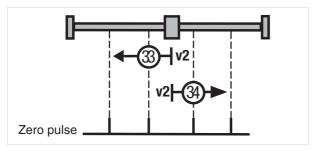

### Type 35:

The current actual position corresponds to the zero.

# 5.5 Jog mode

Jog mode enables the drive to be moved manually. A bus system or reference sourcing via terminal can be selected as the reference. The unit corresponds to the selected user unit. It is possible to select fast and slow jog speeds in both directions. For jogging in positive and negative direction two digital input parameters must be set to  $INCH_P(7) = Jog + and INCH_P(8) = Jog -$ . For jogging at different speeds, both switches must be activated. If the "Jog left" switch is activated first and then switch two, quick jog mode left is started. If the "Jog right" switch is activated first, quick jog mode right is started.

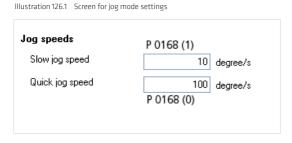

It is also possible to move the drive by way of the manual mode window in jog mode. The jog speeds in the manual mode window are oriented to the values of the upper screen: "Jog mode settings".

Illustration 126.2 Screen for jog mode in manual mode window

| Standard mode | Homing mode | Jog mode | Reverse mode |  |
|---------------|-------------|----------|--------------|--|
|               |             |          |              |  |
| <li>Slow</li> | v ioa       |          |              |  |
|               | sk jog      |          |              |  |
| 🔘 Qui         | :к јод      |          |              |  |
|               |             |          |              |  |
|               |             |          |              |  |
| Jo            | g -         | J        | og +         |  |
|               |             |          |              |  |

### 5.6 Setpoint table

Fixed speeds, fixed torques or fixed positions can be preset by way of a table. A travel profile is generated internally using the Profile Generator. The 16 table values can be selected using the on-screen slider.

Reference input for fixed positions:

Each position value is assigned a speed and acceleration and braking ramps.

| Control mode                   |            | TERM(1) = control via | terminals        |                 |                         | ✓ P 0205   |   |
|--------------------------------|------------|-----------------------|------------------|-----------------|-------------------------|------------|---|
| Set number                     |            | 0                     |                  |                 | 1                       |            |   |
| Reference                      | P 0202 (0) | 720 c                 | legree           | 3               | 60 degree               | P 0202 (1) | ) |
| Mode                           | P 0203 (0) | REL(1) = Relative (af | ter target rea 💌 | REL(1) = Relati | ive (after target rea 🔽 | P 0203 (1) | ) |
| Speed                          | P 0201 (0) | 360                   | degree/s         | 3               | 3600 degree/s           | P 0201 (1) | ) |
| Acceleration                   | P 0199 (0) | 0                     | degree/s/s       |                 | 0 degree/s/s            | P 0199 (1) | ) |
| Deceleration                   | P 0200 (0) | 0                     | degree/s/s       |                 | 0 degree/s/s            | P 0200 (1) | ) |
| Time delay<br>in Auto mode     |            | 0 ms P 02             | 204 (0)          | 0 ms            | P 0204 (1)              | >          |   |
| Max. table ind<br>in Auto mode | ex         | 0 P 0206 (0)          |                  |                 |                         |            |   |
| Actual table in                | ndex       | 0 P 0207 (0)          |                  |                 |                         |            |   |
|                                |            |                       |                  |                 |                         |            |   |

# There are 16 driving sets (0-15)

Table 127.2

| P. no. | Index | Parameter name/<br>Settings | Designation in DM 5              | Function                                                                                                    |
|--------|-------|-----------------------------|----------------------------------|----------------------------------------------------------------------------------------------------|
| P 0199 | 0-15  | MPRO_TAB_PAcc               | Position mode acceleration       | Acceleration ramp                                                                                                    |
| P 0200 | 0-15  | MPRO_TAB_PDec               | Position mode deceleration       | Braking ramp                                                                                                    |
| P 0201 | 0-15  | MPRO_TAB_PSpd               | Position mode speed              | Speed                                                                                                    |
| P 0202 | 0-15  | MPRO_TAB_PPos               | Position mode reference position | Reference                                                                                                    |
| P 0203 | 0-15  | MPRO_TAB_PMode              | Position mode                    | Positioning mode                                                                                                    |
| (0)    |       | ABS(0)                      | Absolut                          | Absolute positioning                                                                                                    |
| (1)    |       | REL(1)                      | Relative, after target reached   | Relative positioning after target position reached                                                                                                    |
| (2)    |       | REL at once(2)              | Relative at once                 | The current motion task is interrupted and<br>a new pending task is directly accepted and<br>executed.                                                                                                    |
| (3)    |       | SPEED(3)                    | Endless, Speed controlled        | Infinite motion, SPD (infinite motion task): If a table value is set to SPD, an infinite motion task is transmitted. If a table value with the setting ABS or REL is additionally selected, the infinite task is quit and the newly selected table value is approached from the current position. |

### Table 128.1

| P. no. | Index | Parameter name/<br>Settings | Designation in DM 5                    | Function                                                                                                    |
|--------|-------|-----------------------------|----------------------------------------|----------------------------------------------------------------------------------------------------|
| P 0204 | 0-15  | MPRO_TAB_Wait time          | Max time for position or speed control | With follow-up tasks: Wait time until execution of the next motion task                                                                                                    |
| P 0205 |       | MPRO_TAB_Mode               | Operation mode                         | Selection of table values                                                                                                    |
| (0)    |       | PARA(0)                     | Control via parameter <b>P0207</b>     | Selection of a table value via <b>P 0207</b>                                                                                                    |
| (1)    |       | TERM(1)                     | Control via terminals                  | Selection of a table value via terminal                                                                                                    |
| (2)    |       | AUTO(2)                     | Control via timer, <b>P0204</b>        | Selection of a table value via timerr <b>P 0204</b>                                                                                                    |
| (3)    |       | BUS(2)                      | Control via fieldbus                   | Selection of a table value via field bus system                                                                                                    |
| P 0206 |       | MPRO_TAB_MaxIdx             | Max Index im AUTO Mode                 | Setting for number of table values to be worked through<br>in sequence from top to bottom. Example: If this value is<br>set to 6, the first six reference values from the table are<br>worked through in sequence. This process is repeated until<br>the table is disabled or the start contact is removed. |
| P 0207 |       | MPRO_TAB_ActIdx             | Actual Index                           | Display of the currently selected motion task                                                                                                    |

### Note:

Before a driving set can be executed, the data set is first selected. Then it must be read-in. If the activation is via terminal, this is done with a digital input parameterized to "TBEN". A motion task is selected via field bus by setting the corresponding bits (see field bus user manual).

### Note:

Before configuring the driving set parameters the units and scaling must first be checked.

## Selection of driving sets:

Table 128.2

| Activation                                     | Setting                                                                | Description                                                                                                    |
|------------------------------------------------|------------------------------------------------------------------------|----------------------------------------------------------------------------------------------------|
| Triggering via terminal _<br>I/O configuration | Input ISDxx = TBEN                                                     | Enabling a selected driving set. The selection of a new motion<br>task always interrupts an ongoing positioning or follow-up<br>task logic.                                                                                      |
| Triggering via terminal _<br>I/O configuration | input ISDxx = TAB0 to TAB3                                             | The binary significance (2°, 2', 2², 2°) results from the TABx<br>assignment. The TABO setting has the lowest significance (2°),<br>and the TAB3 the highest (23). A Logical 1 level at the input<br>activates the significance. |
| Triggering via field bus<br>system             | Cross-check "Execute motion task" bit with<br>control word!!!          | Enabling a selected driving set. The selection of a new motion<br>task always interrupts an ongoing positioning or follow-up<br>task logic.                                                                                      |
| Triggering via field bus<br>system             | "Activate follow-up task" bit<br>Check adjustment with control word!!! | The binary significance (2°, 2¹, 2², 2²) results from the TABx assignment of the control word. The TAB0 setting has the lowest significance (2°), and the TAB3 the highest (2²).                                                 |

### Table settings dependent on control mode:

Table 129.1

| Control mode | Table reference | Acceleration ramp | Braking ramp | Speed  | Positioning mode |
|--------------|-----------------|-------------------|--------------|--------|------------------|
| Torque       | P 0195          | P 0193            | P 0194       |        |                  |
| Speed        | P 0198          | P 0196            | P 0197       |        |                  |
| Position     | P 0202          | P 0199            | P 0200       | P 0201 | P 0203           |

# **Reference setting:**

Motion Control provides references in user-defined travel units. These values must be converted into internal units. This is done by way of the scaling block "Standardisation/units".

There are three options for scaling of the drive controller: The selection is made via **P 0283 MPRO\_FG\_Type** (for more information see "Scaling" section).

#### Speed:

The speed can be specified signed. A negative setting is only evaluated in case of infinite positioning. It is limited by parameter **P 0328 CON\_SCON\_SMax**.

#### Starting and braking

The acceleration values for starting and braking can be parameterized irrespective of each other. The input must not be zero. Accelerations are controlled by the limitations.

### Follow-up task:

The positioning jobs from zero up to the "Number of follow-up tasks to be processed" set in **P 0206** are continuously processed. Once the driving set in **P 0206** is finished, the first data set is restarted. Processing is only stopped by removing the start contact. If a task has the setting REL at once, the driving set can be aborted and a new one can be started immediately.

### Driving sets in speed control

Each driving set, either for speed or torque, has an acceleration and a braking ramp.

Table 129.2

| P. no. | Index | Parameter name/Settings | Designation in DM 5        | Function          |
|--------|-------|-------------------------|----------------------------|-------------------|
| P-0196 | 0-15  | MPRO_TAB_SAcc           | Speed mode acceleration    | Acceleration ramp |
| P-0197 | 0-15  | MPRO_TAB_SDec           | Speed mode deceleration    | Braking ramp      |
| P 0198 | 0-15  | MPRO_TAB_SRef           | Speed mode reference value | Reference         |

### Driving sets in torque control

Table 129.3

| P. no. | Index | Parameter name/Settings | Designation in DM 5         | Function          |
|--------|-------|-------------------------|-----------------------------|-------------------|
| P-0193 | 0-15  | MPRO_TAB_TAcc           | Torque mode acceleration    | Acceleration ramp |
| P-0194 | 0-15  | MPRO_TAB_TDec           | Torque mode deceleration    | Braking ramp      |
| P 0195 | 0-15  | MPRO_TAB_TRef           | Torque mode reference value | Reference         |

# 5.7 Measuring switch function/Touch probe

Using the two fast digital inputs ISD05/06, a position value can be recorded and processed during ongoing operation. A positive or negative switching edge optionally triggers recording of a measured value.

After enabling the relevant measuring switch, a value is only recorded on the first trigger. Prior to any further measurement the measuring switch must be enabled again - **P 2279** Bit 0 (one-time measurement).

#### Table 130.1

| P. no. | CANopenObjekt no.    | Setting                      | Function                                                                                      |
|--------|----------------------|------------------------------|-----------------------------------------------------------------------------------------------|
| P 2285 | -                    | 2                            | CiA DS402 motion profile (partial)                                                            |
| P 2279 | 60B8<br>control word | 0101 hex                     | Digital input ISD05; triggering by a rising edge                                              |
|        |                      | 0202 hex                     | Digital input ISD05; triggering by a falling edge                                             |
|        |                      | 0304 hex                     | Digital input ISD06; triggering by a rising edge                                              |
|        |                      | 0408 hex                     | Digital input ISD06; triggering by a falling edge                                             |
| P 2280 | 60B9<br>status word  | 0101 hex                     | Digital input ISD05; triggering by a rising edge                                              |
| P 2280 | 60B9<br>status word  | 0202 hex                     | Digital input ISD05; triggering by a falling edge                                             |
|        |                      | 0304 hex                     | Digital input ISD06; triggering by a rising edge                                              |
|        |                      | 0408 hex                     | Digital input ISD05; triggering by a falling edge                                             |
| P 2081 | 60BA                 | Position value in user units | The value is always written to this object. As there is no 100 percent match with DS402 here. |

### 6. Inputs/outputs

### 6.1 Digital Inputs

All digital inputs of the controller are set by way of a function selector. By this selector a unique function can be assigned to each input. Other settings can be made by clicking the **>Options** button.

Function selector for the digital inputs:

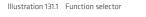

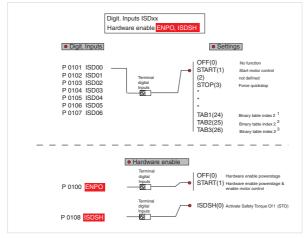

Illustration 131.2 Screen for the digital inputs

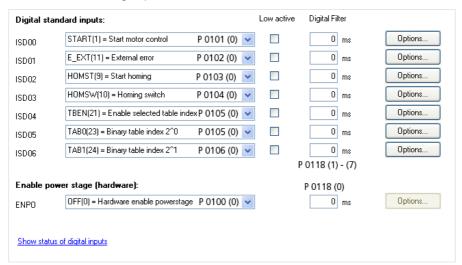

| Set control and reference     |                                                                 |   |
|-------------------------------|-----------------------------------------------------------------|---|
| Control via                   | TERM(1) = via terminals                                         | * |
| Reference via                 | TAB(3) = via table                                              | ~ |
| Motor control start condition | OFF(0) = Switch off drive first in case of power or fault reset | * |
| Profile                       |                                                                 |   |
| Profile mode                  | PG(0) = setpoint effects to profile generator                   | * |
| Profile type                  | LinRamp(0) = Linear ramp (trapeziodal profile)                  | * |

Seven digital inputs (ISD00 to ISD06) can be assigned a wide variety of functions via parameters P 0101 to P 0107. The two inputs ISDSH STO "Safe Torque Off" and ENPO "Enable Power" are reserved for the hardware enable. For the touch probe function the two "fast" inputs ISD05 and ISD06 are provided.

### Table 132.2 Overview of function selectors:

| P. no. | Parameter name/<br>Settings | Designation in DM 5             | Function                                                                                                    |
|--------|-----------------------------|---------------------------------|----------------------------------------------------------------------------------------------------|
| P 0100 | MPRO_INPUT_FS_ENPO          | Function of digital input ENPO  | Setting of hardware input ENPO                                                                                                    |
|        | OFF(0)                      | Hardware enable<br>powerstage   | The digital input ENPO (terminal 10 on x4) is reserved<br>for hardware enable. In its default setting "OFF" it only                                                                                                    |
|        | START(1)                    |                                 | executes the "Hardware enable" function. Apart from this,<br>it can also be assigned the "START" function. In combina-<br>tion with parameter P 0144 DRVCOM AUTO_START=<br>"LEVEL" autostart mode is active.<br>If STO is active, activation of the hardware enable ENPO<br>via terminal 10 on X4 is sufficient to switch on the drive<br>control (section 6.1.4) |
| P 0101 | MPRO_INPUT_FS_ISD00         | Function of digital input ISD00 |                                                                                                    |
| P 0102 | MPRO_INPUT_FS_ISD01         | Function of digital input ISD01 | Settings for the digital inputs ISD00 - ISD06 are listed in                                                                                                    |
| P 0103 | MPRO_INPUT_FS_ISD02         | Function of digital input ISD02 | the following table.                                                                                                    |
| P 0104 | MPRO_INPUT_FS_ISD03         | Function of digital input ISD03 |                                                                                                    |
| P 0105 | MPRO_INPUT_FS_ISD04         | Function of digital input ISD04 |                                                                                                    |
| P 0106 | MPRO_INPUT_FS_ISD05         | Function of digital input ISD05 | Settings for the digital inputs ISD00 - ISD06 are listed in the following table.                                                                                                    |
| P 0107 | MPRO_INPUT_FS_ISD06         | Function of digital input ISD06 |                                                                                                    |
| P 0108 | MPRO_INPUT_FS_ISDSH         | Function of digital input ISDSH | Reserved for STO (Safe Torque Off), (see also Inputs/<br>outputs section)                                                                                                    |
| P 0109 | MPRO_INPUT_FS_ISA00         | Function of analog input ISA00  | Analog input ISA00 see Analog inputs section                                                                                                    |
| P 0110 | MPRO_INPUT_FS_ISA01         | Function of analog input ISA01  | Analog input ISA01 see Analog inputs section                                                                                                    |

# 6.1.1 Settings for digital inputs ISD00-ISD06

### Table 133.1

| P. no.<br>P 0101-P 0107 | Parameter name/<br>settings | Function                                                                                                    |  |
|-------------------------|-----------------------------|----------------------------------------------------------------------------------------------------|--|
| (0)                     | OFF                         | Input off                                                                                                    |  |
| (1)                     | START                       | Start of closed-loop control - motor is energized. The direction of rotation depends on the reference.                                                                                                   |  |
| (2)                     | (2)                         | Not defined                                                                                                    |  |
| (3)                     | STOP                        | Quick stop according to quick stop reaction (Low active) see "Reaction to quick stop"                                                                                                    |  |
| (4)                     | HALT                        | The running movement of the axis is interrupted according to the STOP reaction (see<br>"Reaction to Halt Feed") and continued when reset.                                                                |  |
| (5)                     | LCW                         | Limit switch evaluation without override protection. The response to limit switch activa-<br>tion and to interchange limit switches is programmable (see "Error reactions, alarms,<br>warnings" section) |  |
| (6)                     | LCCW                        | Limit switch evaluation without override protection. The response to limit switch activa-<br>tion and to interchange limit switches is programmable (see "Error reactions, alarms,<br>warnings" section) |  |
| (7)                     | INCH_P                      | In manual positioning the axis can be moved in creep speed or in rapid. positive motion,<br>(jog mode).                                                                                                  |  |
| (8)                     | INCH_N                      | In manual positioning the axis can be moved in creep speed or in rapid, negative motion, (jog mode).                                                                                                    |  |
| (9)                     | HOMST                       | According to the homing method parameterized in P 02261 MPRO_402_Homing<br>Method                                                                                                    |  |
| (10)                    | HOMSW                       | Reference cam for zero point definition in positioning                                                                                                    |  |
| (11)                    | E-Ext                       | Error messages from external devices cause an error message with the reaction determined<br>in parameter P 0030 Error-Reaction Sub Index 11                                                              |  |
| (12)                    | WARN                        | External collective warning                                                                                                    |  |
| (13)                    | RSERR                       | Error messages are reset with a rising edge, if the error is no longer present                                                                                                    |  |
| (14)                    | MAN                         | In field bus operation switching of the reference source P 0165 CON_CfgCon and the<br>control location P 0159 MPRO_CTRL to Term can be set via a digital switch.                                         |  |
| (15)                    | PROBE                       | Only adjustable for the fast inputs ISD05 and ISD06                                                                                                    |  |
| (16)                    | PLC                         | Input can be read by PLC program                                                                                                    |  |
| (17)                    | PLC_IR                      | Interruption of the PLC program                                                                                                    |  |
| (18)                    | (18)                        | Not defined                                                                                                    |  |
| (19)                    | (19)                        | Not defined                                                                                                    |  |
| (20)                    | (20)                        | Not defined                                                                                                    |  |
| (21)                    | TBEN                        | Import and execution of selected table driving set                                                                                                    |  |
| (22)                    | ТВТВА                       | Teach in for position driving set table                                                                                                    |  |
| (23)                    | ТАВО                        | Binary driving set selection (Bit 0) , (significance 20) for speed                                                                                                    |  |
| (24)                    | TAB1                        | Binary driving set selection (Bit 1) , (significance 21) for speed or positioning                                                                                                    |  |
| (25)                    | TAB2                        | Binary driving set selection (Bit 2) , (significance 22) for speed or positioning                                                                                                    |  |
| (26)                    | ТАВЗ                        | Binary driving set selection (Bit 3) , (significance 23) for speed or positioning                                                                                                    |  |

### 6.1.2 Hardware enable ISDSH STO (Safe Torque Off)

For the function "Save Torque Off" STO according to EN 954-1 "Category 3", under due consideration of the requirements specified in EN 61508 concerning the fulfilment of the systematic integrity for SIL 2, the drive controllers are equipped with an integrated circuit with feedback contact. The logic cuts the power supply to the pulse amplifiers to activate the power stage. Combined with the "ENPO" controller enable, a two-channel block is placed on the occurrence in the power circuit of a pulse pattern suitable to generate a rotating field in the motor.

Function testing: The STO function (protection against unexpected starting) must essentially be checked to ensure it is operative:

- During initial comissioning
- · After any modification of the system wiring
- · After replacing one or more items of system equipment

Cancelling one of the two signals "ISDSH" or "ENPO" disables the control and the motor runs down unregulated.

The drive controller has its own relay contact for feedback (terminal RSH on x4).

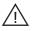

### Attention!

The machine manufacturer is responsible for determining the safety category required for an application (minimizing risk).

### 6.1.3 Hardware enable and autostart

The digital input ENPO (terminal 10 on X4) is reserved for hardware enable. In its default setting "OFF" it only executes the "Hardware enable" function. Apart from this, it can also be assigned the "START" function. In combination with parameter **P 0144 DRVCOM AUTO\_START= "ON"** autostart mode is active.

If the "Safe Stop" function is active, the activation of the hardware enable ENPO via terminal 10 on X4 suffices to switch on the drive control.

When the "ENPO" is cancelled the drive runs down freely.

### Power-up sequence

Regardless of which control mode was selected, the power-up sequence must be followed in order to start the drive.

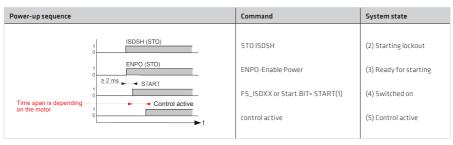

#### Illustration 134.1 Power-up sequence for control

If the power-up sequence as shown in figure 100 is followed, the drive starts with a rising edge of the digital input parameterized to START or when the corresponding Start bit is set via a bus system. The reference polarity determines the direction of rotation.

### 6.1.4 Manual drive control via digital inputs

Setting a digital input to "MAN(14)" allows a change of control location to the reference source selected in **P0164 MPRO\_REF\_SEL\_MAN**. This enables fast switching to manual control for setup or emergency running mode for example.

Table 135.1

| P. no. | Parameter name/settings | Designation in DM 5              | Function                             |
|--------|-------------------------|----------------------------------|--------------------------------------|
| P 0164 | MPRO_INPUT_FS_ISDx      | Function of digital input        | Function selection                   |
| (0)    | OFF                     | No profile selected              | No profile selected                  |
| (1)    | ANAO                    | Profile via channel analog 0     | Reference value of analog input ISA0 |
| (2)    | ANA1                    | Profile via channel analog 1     | Reference value of analog input ISA1 |
| (3)    | ТАВ                     | Profile via table positioning    | Reference from table                 |
| (4)    | (4)                     | Not defined                      | Not defined                          |
| (5)    | PLC                     | Profile via PLC definition       | Reference from PLC                   |
| (6)    | PARA                    | Profile via parameter definition | Reference via parameter              |
| (7)    | D5402                   | Profile via DS402 definition     | Reference via CIA402 IE1131          |
| (8)    | SERCOS                  | Profile via SERCOS definition    | Reference via SERCOS                 |
| (9)    | PROFI                   | Profil via PROFIBUS definition   | Reference via PROFIBUS               |

Table 135.2 Required parameters

| P. no.          | Parameter name/settings     | Designation in DM 5       | Function                                                                 |
|-----------------|-----------------------------|---------------------------|--------------------------------------------------------------------------|
| P 0101 - P 0107 | MPRO_INPUT_FS_ISDOO - ISDO6 | Function of digital input | Set digital input to MAN(14)                                             |
| P 0159          | MPRO_CTRL_SEL               | Motion control selection  | The control mode must not be changed when<br>switching reference source. |
| P 0164          | MPRO_REF_SEL_MAN            | Motion profile selection  | Target reference source                                                  |
| P 0165          | MPRO_REF_SEL                | Motion profile selction   | Reference source                                                         |
| P 0300          | CON_CfgCon                  | Select control mode       | Control mode must not be changed                                         |

When a digital input set to "MAN(14)" is activated, the control location **P 0159 MPRO\_REF\_SEL** is set to **"TERM"** (switch to TERM is not displayed in DM5). In parallel, the reference source is set to the reference selected via paramater **P 0164-MPRO\_REF\_SEL\_MAN**.

Additionally, the start signal must be connected to a digital input (ISDxx = Start).

The control mode P 0300\_CON\_CfgCon cannot be switched.

"MAN(14)" mode is displayed in the remote bit in the CIA 402.

### Note:

- It is not possible to switch to "MAN" mode when the power stage is activated (system states 1,2,3) or when the drive in the DM5 is operated via the Control window.
- A level-triggered START (P 0144 MPR0\_DRVCOM\_AUT0\_START=LEVEL (1)) is ignored in "MAN" mode. After activation of "MAN" mode, the START input must be reset.
- When "MAN" mode is ended the motor control also stops.

## 6.2 Digital Output

The digital standard outputs OSDO0 to OSDO2 can also be assigned corresponding functions via selectors **P 0122** to **P 0124**. The relay output **P 0125 MPRO RELOUT1** is intended for the motor brake. It can also be assigned other functions via function selectors P 0122 to P 0124 if necessary.

The digital output RELOUT2 is set to the "STO SH\_H" function and its setting cannot be changed. Additional information on the STO function can be found in the documentation "Description of the safety function STO".

#### Illustration 136.1 Function block for adaptation of the digital outputs

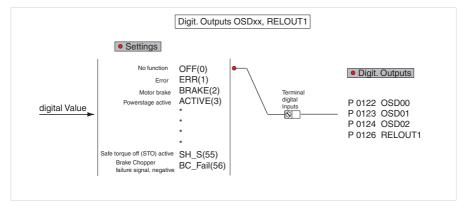

#### Illustration 136.2 Screen for digital outputs

| Digital star | ndard outputs:       |              | P 0142 (0) |         |
|--------------|----------------------|--------------|------------|---------|
| OSD00        | OFF(0) = No function | P 0122 (0) ⊻ | Low active | Options |
| OSD01        | OFF(0) = No function | P 0123 (0) 💌 | Low active | Options |
| OSD02        | OFF(0) = No function | P 0124 (0) 🔽 | Low active | Options |
| Relay outp   | uts:                 |              |            |         |
| RELOUT1      | OFF(0) = No function | P 0126 (0) 🔽 | Low active | Options |
|              |                      |              |            |         |
| Show status  | of digital outputs   |              |            |         |

#### Table 137.1

| P. no.             | Parameter name/settings | Designation in DM 5        | Description                                                                                                    |
|--------------------|-------------------------|----------------------------|----------------------------------------------------------------------------------------------------|
| P 0122 -<br>P 0127 | MPRO_OUTPUT_FS_OSDOx    | Function of digital output | Function selection                                                                                                    |
| (0)                | OFF(0)                  | No function                | Output off                                                                                                    |
| (1)                | ERR(1)                  | Error                      | Collective error message                                                                                                    |
| (2)                | BRAKE(2)                | Motor brake                | Output becomes active in accordance with the holding brake function, see section 4.6, Motor brake.                                                                                                    |
| (3)                | ACTV(3)                 | Power activ                | Power stage active and closed-loop/open-loop control<br>in function                                                                                                    |
| (4)                | S_RDY(4)                | Device initialized         | Output is activated when the device is initialized after power-on                                                                                                    |
| (5)                | C_RDY(5)                | Control initialized        | Output is activated when the device is "Ready to switch on"<br>based on setting of the ENPO signal and no error message<br>has occurred. Device ready - ReadyToSwitchOn flag in<br>DriveCom status word set (in states 3, 4, 5, 6, 7) |
| (6)                | REF                     | Target reached,            | The preset reference has been reached (dependent on control mode)                                                                                                    |
| (7)                | HOMATD                  | Homing attained            | Homing complete                                                                                                    |
| (8)                | E_FLW                   | Following error            | Tracking error                                                                                                    |
| (9)                | ROT_R                   | Rotation right             | Motor in standstill window when running clockwise                                                                                                    |
| (10)               | ROT_L                   | Rotation left              | Motor in standstill window when running anti-clockwise                                                                                                    |
| (11)               | ROT_0                   | Motor stand still          | Motor in standstill window, depending on actual value                                                                                                    |
| (12)               | STOP                    | Drive in "Quickstop"       | The drive is in the "quick-stop" state                                                                                                    |
| (13)               | HALT                    | Drive in "halt"            | The display system is in HALT state (activated via DS 402<br>profile, input or PROFIBUS IntermediateStop, SERCOS<br>from V 2.0).<br>Reaction according to HALT Option Code (P 2221<br>MPRO_402_HaltOC)                                |
| (14)               | LIMIT                   | Reference limitation       | The output function LIMIT(14) detects when a reference reaches its limitation. In this case the output is set.                                                                                                    |
| (15)               | N_GT_Nx                 | Speed greater than Nx      | Nact greater than Nx where Nx = value in <b>P 0740</b><br>MON_SpeedThresh                                                                                                    |
| (16)               | N_LT_Nx                 | Speed less than Nx         | Nact less than Nx where Nx = value in <b>P 0740 MON_</b> SpeedThresh                                                                                                    |
| (17)               | P_LIM_activ             | Position setpoint limited  | Position reference limited (e.g. with parameterized software limit switches from V 2.0)                                                                                                    |
| (18)               | N_LIM_activ             | Speed setpoint limited     | Speed reference limitation active                                                                                                    |

| P. no.             | Parameter name/<br>Settings | Designation in DM 5                           | Description                                              |
|--------------------|-----------------------------|-----------------------------------------------|----------------------------------------------------------|
| P 0122 -<br>P 0127 | MPRO_OUTPUT_FS_<br>OSDOx    | Function of digital output                    | Function selection                                       |
| (19)               | I_LIM_activ                 | Current setpoint limited                      | Current reference active.                                |
| (20)               | сом                         | Set via communication profile                 | Set output via COM option (from V 2.0)                   |
| (21)               | ENMO                        | Motor contactor output                        | Activate motor contactor (wiring of motor via contactor) |
| (22)               | PLC                         | PLC sets output                               | Use output via PLC program                               |
| (23)               | WARN                        | Warning                                       | Collective warning message                               |
| (24)               | WUV                         | Warning undervoltage                          | Warning: undervoltage in DC link                         |
| (25)               | WOV                         | Warning overvoltage                           | Warning: voltage overload in DC link                     |
| (26)               | WIT                         | Warning I²xt power stage                      | Warning I²xt power stage protection threshold reached    |
| (27)               | WOTM                        | Warning overtemperatur<br>motor               | Warning motor temperature                                |
| (28)               | WOTI                        | Warning overtemperatur<br>drive               | Warning heat sink temperature of inverter                |
| (29)               | WOTD                        | Warning overtemperatur<br>motor               | Warning internal temperature in inverter                 |
| (30)               | WLIS                        | Warning current threshold<br>reaction         | Warning apparent current limit value exceeded            |
| (31)               | WLS                         | Warning speed threshold<br>reaction           | Warning speed limit value exceeded                       |
| (32)               | WIT                         | Warning I <sup>2</sup> xt motor<br>protection | Warning I <sup>2</sup> xt motor protection threshold     |
| (33)               | WLTQ                        | Warning torque/force threshold                | Warning torque limit value exceeded                      |
| (34)               | TBACT                       | Table positioning active                      | Table positioning in AUTO and activated state            |
| (35)               | ТВО                         | Actual table index 2 <sup>o</sup>             | Significance 2 <sup>o</sup>                              |
| (36)               | TB1                         | Actual table index 21                         | Significance 2 <sup>1</sup>                              |
| (37)               | TB2                         | Actual table index 2 <sup>2</sup>             | Significance 2 <sup>2</sup>                              |
| (38)               | ТВЗ                         | Actual table index 2 <sup>3</sup>             | Significance 2 <sup>3</sup>                              |
| (39)-(54)          | CM1 – CM16                  | Cam switch 1 to 16                            | Cam group (as from V 2.0)                                |
| (55)               | SH_S                        | Safe Standstill activ                         | STO function activated                                   |
| (56)               | BC:Fail                     | Brake chopper failure signet                  | Braking chopper error                                    |

Warnings/warning thresholds are set via P 0730 MON\_WarningLevel

# Output function "Reference reached REF(6)" P 0122 to P 0127 OSDxx = REF(6)

For torque and speed control as well as positioning the setting REF(6) can be used to define a range in which the actual value may deviate from the reference without the "Reference reached" (REF) message becoming inactive. Reference fluctuations caused by reference input, e.g. via analog inputs, can thus be taken into account.

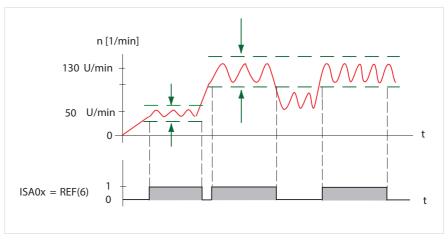

# Output function "LIMIT(14)"

The output function LIMIT(14) detects when a reference value reaches its setpoint (reference) limit. In this case the output is set.

The limit values for maximum torque and maximum speed depend on the control system. A detailed description is given in the Limits section.

#### **Torque control:**

Limit value monitoring becomes active when the torque reference exceeds the max. torque.

#### Speed control:

Limit value monitoring becomes active when the speed reference exceeds the max. speed.

#### Positioning:

Limit value monitoring becomes active when the speed reference exceeds the max. speed or the torque reference exceeds the max. torque.

#### Infinite positioning/speed mode:

Monitoring is activated in infinite positioning (speed mode) when the speed reference has been reached.

If an ongoing positioning operation is interrupted with "HALT", the "Reference reached" message is not sent in this phase. The message only appears after the actual target position has been reached.

# Output function "Switch motor contactor" OSDxx = ENMO(21)

The motor cable must always be switched with the power cut, otherwise problems such as burnt-out contactor contacts, overvoltage or overcurrent shut-off may occur.

In order to assure de-energized switching, the contacts of the motor contactor must be closed before the power stage is enabled. In the opposite case the contacts must remain closed until the power stage has been switched off. This can be achieved by implementing the corresponding safety periods for switching of the motor contactor into the control sequence of the machine or by using the special ENMO software function of the drive controller.

A power contactor in the motor supply line can be directly controlled by the drive controller via parameter P 0125 MPRO\_OUTPUT\_FS\_MOTO = ENMO. By way of the timer P 0148 MPRO\_DRVCOM\_ENMO\_Ti the on-and-off delay of the power contactor can be taken into account. This ensures that the reference will only be applied after the start enable when the contactor is closed, or if the motor is isolated from the position controller via contactor when the power stage is inactive.

### Note:

The **MPRO\_DRVCOM\_ENMO\_Ti** timer time should allow additional times for typical contactor bounce. They may be several hundred ms, depending on contactor

### Motor brake output RELOUT1:

Output **P 0125 MPRO\_OUTPUT\_FS\_Motor\_Brake** should be used in conjunction with a brake. If the output is set to BRAKE(2), the brake can be configured by way of the option field.

Illustration 140.1 Brake output

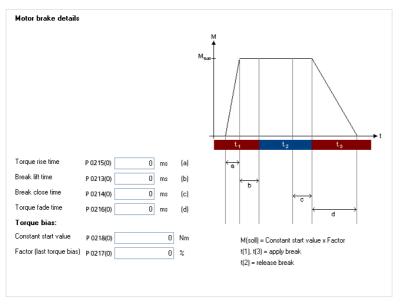

An optional holding brake built in to the motor provides protection against unwanted motion when the power is cut and in case of error.

If the brake is mounted on the axle mechanism and not directly on the shaft, undesirably severe torsional forces may occur on sudden engagement of the brake.

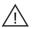

# Attention!

Please check the settings of the stop ramps if use of a holding brake is specified (Motion profile section, Stop ramps).

The brake response can be adapted to the requirements of the application as shown in the following illustration and using the parameters listed. This function can be used in both speed as well as position controlled operation.

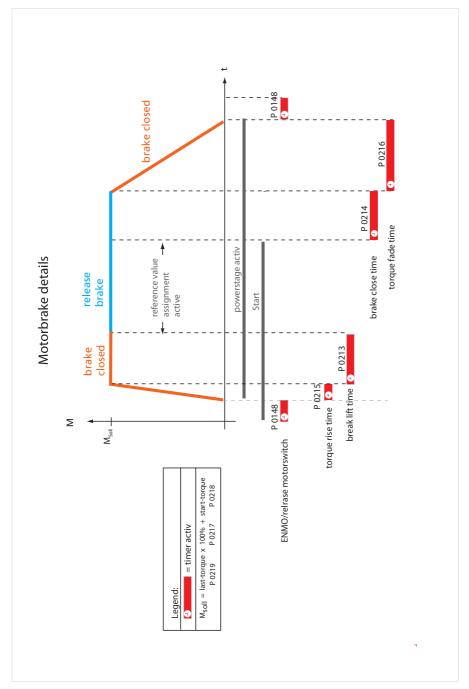

#### Table 143.1

| P. no. | Parameter name/<br>Settings      | Designation in DM 5                                        | Function                                                                                                    |
|--------|----------------------------------|------------------------------------------------------------|----------------------------------------------------------------------------------------------------|
| P 0125 | MPRO_OUTPUT_FS_MO-<br>TOR_BREAKE | Setting of analog output from<br>OFF(0) to BC_Fail(56)     | Output for use of a motor holding brake. If no brake is used,<br>the output can be used for a wide variety of other functions<br>(section 6.2).                                                                                                    |
| P 0147 | MPRO_DRVCOM_EPCHK                | CHECK EnablePower                                          | Power-up condition                                                                                                    |
| (0)    | OFF                              | NO CHECK = ENPO is set via<br>ENMO-function                | Hardware enable "ENPO" is switched via the motor contactor.                                                                                                    |
| (1)    | ON                               | CHECK = ENPO is set via<br>terminals                       | ENPO must be switched via a digital input.                                                                                                    |
| P 0148 | MPRO_DRVCOM_ENMO                 | Time out in "Ready/to switch<br>On; to enable motor switch | The timer "ENMO" (Enable Motor Contactor) generates an<br>On/Off-delay of the motor contactor and thus of the power<br>stage. The effect is active when setting and resetting the<br>START command and in case of error.                                                                                                    |
| P 0213 | MPRO_BRK_LiftTime                | Motor brake lift time                                      | The "lift time" takes account of the mechanically dictated<br>opening time of the brake. An applied reference will only be<br>activated when this timer has elapsed.                                                                                                    |
| P 0214 | MPRO_CloseTime                   | Motor brake close time                                     | The "Closetime" starts after removing the start condition or<br>in case of a fault. It is the mechanically dictated time which<br>a brake takes to close.                                                                                                    |
| P 0215 | MPRO_RiseTime                    | Motor brake torque rise time                               | The "rise time" is the rise of the ramp to build up the reference torque "Mref".                                                                                                    |
| P 0216 | MPRO_FadeTime                    | Motor brake torque fade time                               | The "fade time" is the descending ramp to reduce the refer-<br>ence torque Mref to 0.                                                                                                    |
| P 0217 | MPRO_BRK_LastTorqFact:           | Motor brake factor for applica-<br>tion of last torque     | If the loads change on restarting, a restart with the Last-<br>Torque (torque on shutdown) is recommended. In this case<br>the actual value parameter is applied with a factor 1-100<br>%. (0 % = off).<br>Note: On the very first power-up a StartTorque <b>P0218</b> must<br>be set.                                                                                                    |
| P 0218 | MPRO_BRK_StartTorq               | Motor brake contstant initial<br>torque                    | If the moving load always remains constant, M <sub>ref</sub> is set by<br>way of parameter P 0218 "StartTorque".<br>M <sub>soff</sub> = lasttorque * lasttorque-factor+ starttorque<br>When following the formula and setting the LastTorq-factor<br>= 0, one only uses the StartTorque setting. If StartTorque =<br>0 is set, the Last Torque is also used. On the very first<br>operation<br>there is no LastTorque though. In this case StartTorque<br>is set = 0 and LastTorque factor unequal to 0 and then the<br>control is started. The last torque applied is adopted. |
| P 0219 | MPRO_BRK_LastTorq                | Motor brake torque samples at<br>last closing time         | This parameter is only a display parameter. In it, the last torque applied is entered on shutdown and the scale factor <b>P 0217</b> is applied to it as a percentage where necessary.                                                                                                    |
| P 0220 | MPRO_BRK Lock                    | Lock brake                                                 | Only for testing. By setting this parameter the brake can be applied during operation.                                                                                                    |

# 6.3 Analog inputs

# 6.3.1 Analog channel ISAOx

To be able to specify reference setpoints for the control via the two analog inputs ISAO and ISA1, the following function selectors must be set accordingly.

Setting of analog input ISAO/1:

**P 0109, P 0110** must each be set to REV(-2). The functions usable in analog mode are indicated by a (-) mark (see "I/O configuration" section).

Table 144.1

| P. no.           | Parameter name/ Settings | Designation in DM 5                  | Function                                             |
|------------------|--------------------------|--------------------------------------|------------------------------------------------------|
| P 0109<br>P 0110 | MPRO_INPUT_FS_ISA00/01   | Function of analog input<br>ISA00/01 | Function of the analog input                         |
|                  | REFV(-2)                 | Analog command                       | The analog reference can be passed on to the control |
| P 0165           | MPRO_REF_SEL             | Motion profile selection             | Reference selector                                   |
|                  | (1)<br>ANA1(2)           | Via analog channel ISA01             | Selection of the analog reference source             |

Depending on the parameterized control mode (P 0300 CON\_CfgCon), a speed or a torque can be set as the reference.

### Structure diagram:

Illustration 144.2 References via analog input (analog channel ISA00 and ISA01)

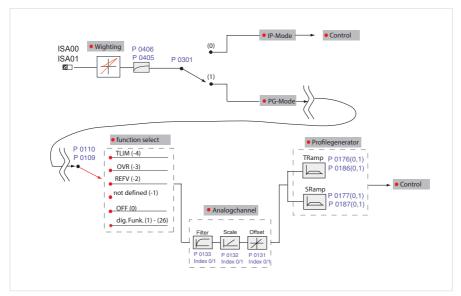

Parameters for reference processing are available for all control modes (torque, speed and position control). The scaling, weighting, an offset and a threshold (dead travel) are programmable. The parameters are described in the following sections. The reference can also be filtered via parameters **P 0405 CON\_ANA\_Filt0** and **P 0406 CON\_ANA\_Filt1**.

#### Note:

For additional information on PG and IP modes refer to the Motion control section, 5.2.3/Profile generator/Interpolated mode.

## 6.3.2 Reference input via analog inputs (IP/PG mode)

Parameter **P 0301 CON\_REF\_Mode** is used to determine whether the analog references are specified via the ramp generator (setting PG(0)) or directly (setting IP(1)).

If direct input via IP mode is selected, only the input filters are active. The analog values are in this case scanned and filtered in the current control cycle and then directly transferred as references for the speed or torque control. This is the operation mode to be set, for example, if the position controller (or speed controller) is implemented in a higher level control and transfers the speed references (or torque references) to the drive controller via the analog input.

With the two analog inputs ISA00 and ISA01 the analog references (input signals) are processed and filtered. Four analog functions are available.

| Standard-Analogeingänge: |                           |            |  |  |
|--------------------------|---------------------------|------------|--|--|
| ISA00                    |                           |            |  |  |
| Function                 | REFV(-2) = Analog command | V Optionen |  |  |
| ISA00 filter time        | 1 ms                      |            |  |  |
| ISA01                    |                           |            |  |  |
| Function                 | OFF(0) = No function      | Optionen   |  |  |
| ISA01 filter time        | 1 ms                      |            |  |  |

Illustration 145.1 Setting the analog inputs

## Scale/offset/dead travel function, ramps

At start of configuration the +/- 10 V is assigned (Scale) to the maximum reference value (e.g. 3000 rpm). Component spread is compensated by way of the offset function and the Dead travel setting defines a dead travel range. The setting for specifying torque references is made via the analog channel, as in speed control. The braking and acceleration ramp corresponds to the ramp for torque rise and fall.

Illustration 146.1 Options

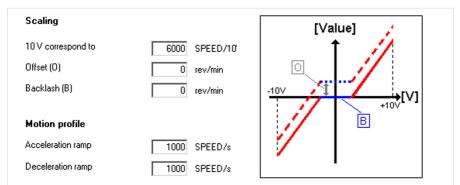

#### Table 146.2

| P. no.           | Parameter name/<br>settings | Designation in DM 5                              | Function                                            |
|------------------|-----------------------------|--------------------------------------------------|-----------------------------------------------------|
| P 0173<br>P 0183 | MPRO_ANA0_Scale             | Scale factors                                    | Scaling/weighting:                                  |
| (0)              | TScale                      | Scale factor for torque reference                | Scaling for the torque reference (Nm/10 V)          |
| (1)              | SScale                      | Scale factor for speed reference                 | Scaling for the speed reference (rpm / 10 V)        |
| (2)              | PScale                      | Scale factor for position reference              | Scaling for the position reference (user unit/10 V) |
| P 0174<br>P 0184 | MPRO_ANA1_OFF               | Offset                                           | Reference offset (Nm)                               |
| (0)              | TOffset                     | Offset for torque reference                      | Offset for the torque reference [Nm]                |
| (1)              | SOffset                     | Offset for Speed reference                       | Offset for the speed reference [rpm]                |
| (2)              | POffset                     | Offset for position reference                    | Offset for the position reference [user unit]       |
| P 0175<br>P 0185 | MPRO_ANA1_Thresh            | Threshold                                        | Dead travel                                         |
| (0)              | TThreshold                  | Threshold for torque reference                   | Dead travel for the torque reference [Nm]           |
| (1)              | SThreshold                  | Threshold for speed reference                    | Dead travel for the speed reference [rpm]           |
| (2)              | PThreshold                  | Threshold for position reference                 | Dead travel for the position reference [user unit]  |
| P 0176<br>P 0186 | MPRO_ANA0_TRamp             | Acceleration ramp(0) and deceleration ramp (1)   | Acceleration ramp (0), braking ramp (1)             |
| (0)              | TRamp                       | Torque acceleration ramp                         | Torque acceleration ramp                            |
| (1)              | TRamp                       | Torque deceleration ramp                         | Torque braking ramp                                 |
| P 0177<br>P 0187 | MPRO_ANAO_SRamp             | Speed mode acceleration (0) and deceleration (1) | Acceleration and braking ramp                       |
| (0)              | SRamp                       | Speed acceleration ramp                          | Speed acceleration ramp                             |
| (1)              | SRamp                       | Speed deceleration ramp                          | Speed braking ramp                                  |
| P 0405<br>P 0406 | CON_ANA_Filt0               | Filter time                                      | Filter time for the analog input (0-100 ms)         |

The reference can be filtered via parameter P 0405 CON\_ANA\_Filt0.

# 6.3.3 Function block - Analog inputs

# Switching PG/IP, Analog channel and weighting

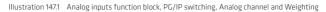

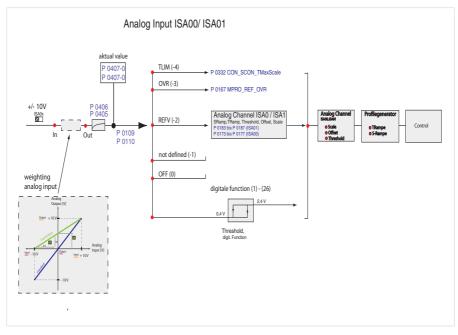

# Analog setting options (-4) to (-1)

Table 148.1

| P. no.           | Parameter name/<br>Settings    | Designation in DM 5                                              | Function                                                                                                    |
|------------------|--------------------------------|------------------------------------------------------------------|----------------------------------------------------------------------------------------------------|
| P 0109<br>P 0110 | MPRO_INPUT_FS_ISA00/<br>ISA01  | Function of anlalog input ISA0x                                  | Function selection                                                                                                    |
| (-4)             | TLIM(-4)                       | Analog Torque limit 0-100%                                       | Online torque scaling:<br>O to 10 V corresponds to 0-100 % of the maximum set<br>torque. The torque scaling is recorded directly after the<br>analog filter and before the dead travel (threshold, offset).<br>The analog input describes the parameter P 0332 SCON<br>TMaxScale torque limitation. The dead travel is therefore<br>not effective for these functions.  |
| (-3)             | OVR(-3)                        | Speed Override 0 - 100 % at positioning                          | 0 to 10 V corresponds to 0 - 100 %<br>Scaling of the configured speed during positioning. The<br>override is tapped directly after the analog filter and before<br>the dead travel. At this point the system branches off to<br>parameter P 0167 Profile Speed override factor. The dead<br>band (threshold, offset) is thus without any effect for these<br>functions! |
| (-2)             | RERFV(-2)                      | Analog command                                                   | Reference input +/-10 V. Observe the scaling and adapt the reference structure by means of the reference selector.                                                                                                    |
| (-1)             | Not defined(-1)                | Not defined                                                      | Not assigned                                                                                                    |
| (0)              | OFF(0)                         | No function                                                      | No function                                                                                                    |
| (1)-(26)         | START - REFANAEN<br>(1) - (26) | Corresponds to the settings for<br>digital inputs ISD00 to ISD06 | The settings (1)-(26) can be used as digital inputs.                                                                                                    |

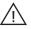

# Attention!

By switching parameter P 0301 from PG(0) to IP(1) mode, an analog input can be used as a "fast input". The sampling-time set in parameter P 0306 for the interpolation, takes effect.

# Note:

The two analog inputs ISA00 and ISA01 can also be used as digital inputs (function (1) - (28)). The switching thresholds for reliable High Level and Low Level are:

high: > 2,4 V, low: < 0,4 V

## 6.3.4 Weighting of analog inputs

It is possible to change the weighting of the two inputs. With the two parameters P 0428 and P 0439 the input gain and input offset can be changed.

Reasons for changing the weighting:

- · Change to input voltage range of analog torque scaling
- · Change to input voltage range of speed override function
- · Change to switching threshold of a digital input function

The illustration shows how the weighting function works. With the specified formulas, the gain and offset can be defined.

Illustration 149.1 Weighting of analog inputs

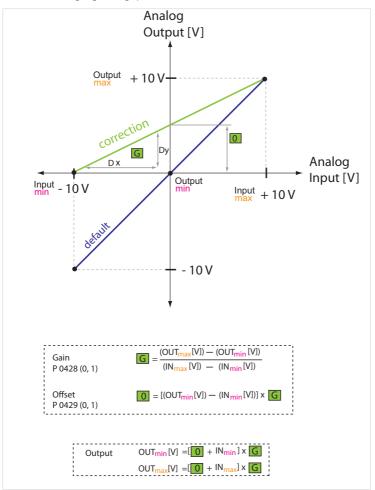

## Example: Analog torque weighting:

## Default setting (standard controller function):

An input voltage range of the torque scaling from 0 V to +10 V corresponds to 0% - 100%; -10 V to 0 V corresponds to -100% to 0%

## Correction of input and offset gain:

The entire +/-10 V input voltage range is to be used. -10 V corresponds to 0% +10 V corresponds to 100% of the torque scaling The following settings are required for this: -10 V input voltage (In<sub>min</sub> = -10 V) corresponds to 0 V output voltage (Out<sub>min</sub> = 0 V) corresponds to 0% torque scaling

+10 V input voltage (In  $_{max}$  = +10 V) corresponds to +10 V output voltage (OUT  $_{max}$  = 0 V) corresponds to 100% torque scaling

Based on the formula, this results in: Gain G = 0,5 Offset O = 5 V

# 7. Limits

#### 7.1 Control limitation

To protect the device, motor and machine plant, it is necessary to limit some variables. The different limitations are described in the following. They take effect independently of other limitations within the motion profile. In addition, the servocontroller offers the possibility to set the limits for positive and negative values asymmetrically and/or to change the limits online. **The limits are specified as percentages of the rated quantities** (current, torque, speed,...), so that following calculation logical default settings are available. The default settings refer to 100% of the rated values and the parameters must thus be adapted to application and motor.

#### 7.1.1 Torque limitation (torque/force limits)

To protect against overspeed, a speed controller becomes activated when the maximum speed defined in P0329 is reached and speed is limited to this max. value. It is possible to limit negative (P0330) as well as the positive (P0331) torque online, independent from each other.

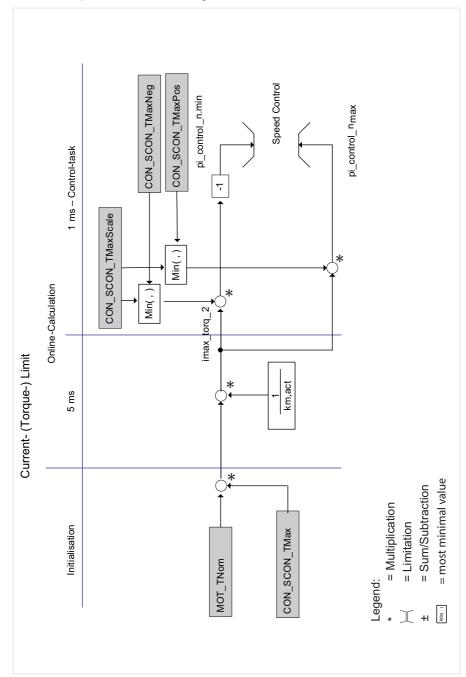

Table 152.1 Parameters:

| P. no. | Parameter name/ Settings | Designation in DM 5                         | Function                                                                                               |
|--------|--------------------------|---------------------------------------------|----------------------------------------------------------------------------------------------------|
| P 0329 | CON_SCON_TMax            | Motor torque scaling of limits              | Scaling of the maximum torque, referred to the rated<br>torque P 0460 MOT_TNom (not changeable online) |
| P 0330 | CON_SCON_TMaxNeg         | Motor torque scaling of nega-<br>tive limit | Torque limitation in negative direction (not changeable online)                                        |
| P 0331 | CON_SCON_TMaxPos         | Motor torque scaling of posi-<br>tive limit | Torque limitation in positive direction (not changeable online)                                        |
| P 0332 | CON_SCON_TMax-Scale      | Motor torque scaling (online<br>factor)     | Percentage torque weighting (de-fault 100%) (changeable online)                                        |
| P0460  | MOT_TNom                 | Motor rated torque                          | Rated motor torque                                                                                     |
| P 0741 | MON_TorqueThres          | Monitoring torque/force<br>threshold        | Setting of limit for torque threshold (exp. digital input).                                            |

The torque reference is limited symmetrically by parameter P 0332. If the limitation is to be directional, the setting can be made via P 0330 (negative direction) and P 0331 (positive direction).

The limitation of the torque reference always corresponds to the parameter with the lowest value.

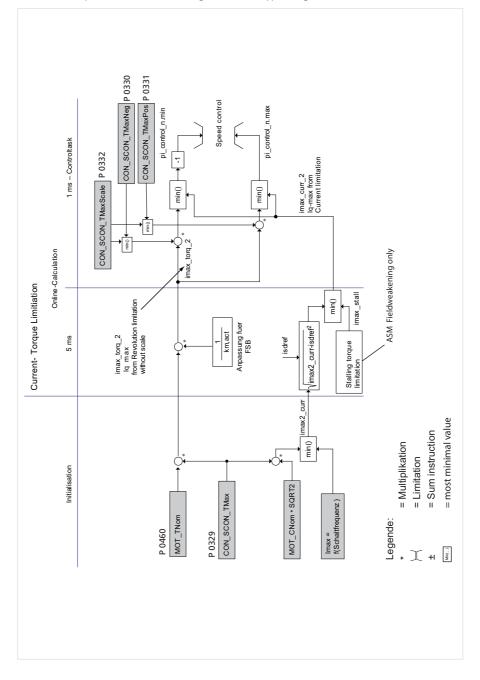

In the following cases additional limitations of the torque may occur, so that the parameterized limit torque is not reached:

# Possible parameterization error:

## Ratio of rated current to rated torque incorrect:

The torque constant of the motor (parameterized by way of the flux for a synchronous machine or the magnetizing current for an asynchronous machine) does not match the ratio of rated current and rated torque. If the torque constant is less than this ratio, the motor current is limited in order to prevent excessively high motor current. These parameterization error is avoided by using an original motor data set or by generating the motor data using the servocontroller's calculation wizard.

## Maximum power stage current too low:

The maximum current resulting from the torque limitation is greater than the maximum current of the power stage.

# The field-forming d-current is not equal to zero:

In the field-weakening range the field-forming current isd becomes unequal to 0 for the synchronous machine. The q-current component isq<sub>max</sub> remaining for the torque is reduced correspondingly, so that the maximum current is<sub>max</sub> is not exceeded.

In the upper field-weakening range for asynchronous machines (the speed is then more than 3 to 5 times the rated speed) the slip is limited to the pull-out slip by reducing the torque limit.

# 7.1.2 Speed limitation Speed/Velocity

The following illustration shows the structure of speed limitation. The speed can be symmetrically limited in relation to the rated speed by the scaling parameter P 0328 CON\_SCON\_SMax. Asymmetric limiting is possible via parameters P 0333 CON\_SCON\_SMaxNeg and P 0334 CON\_SCON\_SMaxPos.

An activated reversing lock **P 0337 CON\_SCON\_DirLock** also has an effect on the limitations with respect to the reference speeds for the control. The setting POS locks the positive references and NEG the negative references. With **P 0745 MON\_RefWindow** the standstill window is set for the speed.

#### Note:

Parameters P 0337 CON\_SCON\_SMaxScale, P 0328 CON\_SCON\_SMax and P 0335 CON\_SCON\_DirLock are not changeable online. Parameters P 0333 SCON\_SCON\_SMaxNeg, P 0334 CON\_SCON\_SMaxPos are changeable online.

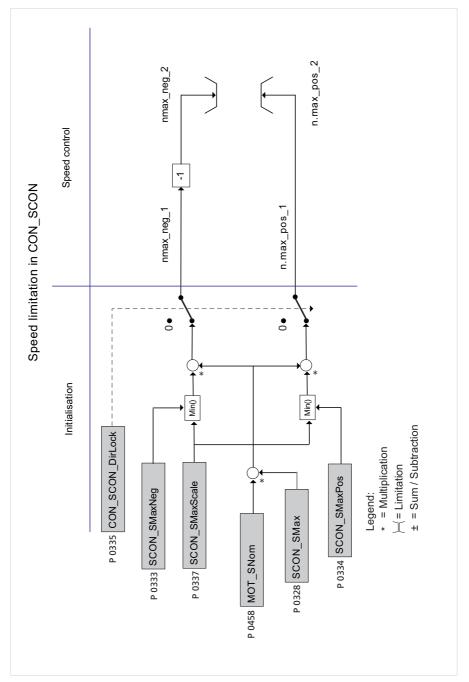

#### Table 156.1 Parameters:

| P. no. | Parameter name/<br>settings | Designation in DM 5                      | Function                                                         |
|--------|-----------------------------|------------------------------------------|------------------------------------------------------------------|
| P 0335 | CON_SCON_DirLock            | Direction lock for speed reference value | Directional lock, left and right                                 |
| P 0328 | CON_SCON_Max                | Speed control maximum speed              | Scaling to the rated speed in <b>P 0458 Motor</b><br>rated speed |
| P 0333 | CON_SCON_S_MaxNeg           | Motor speed scaling of negative limit    | Speed limitation in negative direction                           |
| P 0334 | CON_SCON_S_MaxPos           | Motor speed scaling of positive limit    | Speed limitation in positive direction                           |
| P 0337 | CONSCON_S_MaxScale          | Motor speed scaling                      | Percentage speed weighting (default 100%)                        |
| P 0740 | MON_SpeedThresh             | Monitoring speed threshold               | Setting of threshold for maximum speed                           |
| P 0744 | MON_SDiffMax                | Monitoring speed difference threshold    | Setting of threshold for maximum tracking error.                 |
| P 0167 | MPRO_REF_OVR                | Motionprofile speed override factor      | Setting of override factor                                       |

# 7.1.3 Position limitation (position limit)

#### Table 156.2

| P. no. | Parameter name/<br>settings | Designation in DM 5                          | Function                                                             |
|--------|-----------------------------|----------------------------------------------|----------------------------------------------------------------------|
| P 0743 | MON_UsrPosDiffMax           | Monitoring position difference threshold     | Limit value for the maximum permissible tracking error in USER units |
| P 0746 | MON_UsrPosWindow            | Position window, for "target reached" status | Standstill window for position reached                               |

# 7.1.4 Powerstage

## Table 156.3

| P. no. | Parameter name/<br>settings | Designation in DM 5                   | Function                                     |
|--------|-----------------------------|---------------------------------------|----------------------------------------------|
| P 0747 | MON_PF_ONLimit              | Voltage limit for power fail reaction | Voltage threshold for power failure response |
| P 0749 | MON_Def_OverVoltage         | Overvoltage DC Link                   | Voltage treshold for DC bus overvoltage      |

# Limitation of rated motor current

# Note:

Information on motor temperature and current limitation is given in the Motor and Encoder sections (I<sup>2</sup>xt).

# DC failure reaction

If the value of the DC link voltage drops below the value set in parameter P 0747 MON\_PF\_OnLimit , the error ERR-34 "Power failure detected" is reported and the parameterized error reaction is triggered.

By parameterizing a quick stop as the error reaction with a sufficiently steep deceleration ramp, the DC link voltage can be maintained above the undervoltage threshold (power failure bridging). This reaction lasts until the drive has been braked to a low speed.

The default setting is 0 V (function disabled).

# 7.1.5 Software limit switches

The software limit switches are only applicable in positioning mode, and are only activated once homing has been completed successfully.

Table 157.1

| P. no. | Parameter name/ Settings  | Designation in DM 5                              | Function                                    |
|--------|---------------------------|--------------------------------------------------|---------------------------------------------|
| P 2235 | MPRO_402_SoftwarePosLimit | 607DH <b>DS 402</b> Software Posi-<br>tion Limit | Positive and negative software limit switch |
| (0)    | Software Position Limit   | Min position lim                                 | Negative limit switch                       |
| (1)    | Software Position Limit   | Max position lim                                 | Positive limit switch                       |

The response to reaching a SW limit switch depends on the preset error response (see parameter **P 0030 Error reac**tion).

Table 157.2

| Positioning mode                | Reaction                                                                                                    |
|---------------------------------|----------------------------------------------------------------------------------------------------|
| Absolut                         | Before enabling an absolute motion task, a check is made whether                                                                                                    |
| Relativ                         | the target is in the valid range - that is, within the software limit switches. If the target is outside, no motion task is signalled and the programmed error response as per P 0030 is executed. |
| Infinite<br>(speed controlled)) | The drive travels until a software limit switch is detected. Then the<br>programmed error response as per<br>P 0030 is executed                                                                    |

# 8. Diagnostics

# 8.1 Error status/Warning status

Errors are shown on the drive controller display (for D1/2 display see Operation Manual) and in parallel in the DriveManager. When a new error occurs, the window below opens, indicating the error name, location and cause. In addition, the green rectangle in the "Drive Status" switches to red.

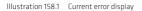

| Device error occured       | 1                                                       | Drive status "Servodrive" 🗸 🗸                                            |
|----------------------------|---------------------------------------------------------|--------------------------------------------------------------------------|
| Error                      |                                                         | Fault: Homing error: Drive<br>not ready, missing moto<br>Alarm messages: |
| Cause:                     | Homing error: Drive not ready, missing motor standstill | Error history Quit error                                                 |
| Remedy:                    | Check motor standstill and its parameter                |                                                                          |
| Additional<br>information: | No additional Info, 0                                   | Movement left                                                            |
| Source:                    | /source/MC_H0MING.c, line 1292                          | Homing/Jog-mode active                                                   |
| Quit error now             | Quit Jater                                              | Negative limit switch<br>Positive limit switch                           |
|                            |                                                         | HALT-state                                                               |
|                            |                                                         |                                                                          |

Clicking the "Error history" button in the "Drive Status" window calls up a buffer memory log listing the last 20 errors. When the 21st error occurs, the oldest error in the list is overwritten.

Illustration 158.2 Error history; storage of last 20 errors

| Fehl | Fehlerprotokoll Servodrive (Servodrive>USB>0>Servodrive) |             |                                  |                               |  |
|------|----------------------------------------------------------|-------------|----------------------------------|-------------------------------|--|
| Nr.  | Eintrag                                                  | Zeitstempel | Ursache                          | Abhilfe                       |  |
| 1    | Fehler 16-1                                              | 2755:9:8    | Max. speed difference detected   | Check your parameter data set |  |
| 2    | Fehler 3-1                                               | 2749:6:14   | Es wurde Unterspannung ermittelt |                               |  |
| 3    | Fehler 0-0                                               | 0:0:0       |                                  |                               |  |
|      | E 11 0 0                                                 | 0.0.0       |                                  |                               |  |

# 8.1.1 Error reactions

Each of the errors listed in parameter **P 0033** (sub-ID 0-47) can be assigned one of the error reactions listed below. However, not every error has every selection option.

| P. no.               | Parameter name/<br>Settings | Description in DM 5                                                                              | Error reactions                                                                               |
|----------------------|-----------------------------|--------------------------------------------------------------------------------------------------|-----------------------------------------------------------------------------------------------|
| P 0030<br>Sub ld 0-8 | Error<br>Reactions          | Programmable reaction in case of failure                                                         | Error response                                                                                |
| (0)                  | Ignore                      | Ignore error                                                                                     | The error is ignored                                                                          |
| (1)                  | Specific1                   | Notify error, reaction is forced by<br>internal PLC function block                               | A specific error reaction can be<br>programmed via PLC                                        |
| (2)                  | Specific2                   | Notify error, reaction is forced by external control unit                                        | Error reaction external                                                                       |
| (3)                  | FaultReaction<br>OptionCode | Notify error, reaction as given by fault reaction option codes                                   | The error reaction is based on the value set in<br>object 605Eh "Fault reaction" option code. |
| (4)                  | ServoStop                   | Notify error, execute quick stop and<br>wait for restart of control                              | Quick stop, waiting for restart of control                                                    |
| (5)                  | ServoStopAndLock            | Notify error, execute quick stop,<br>disable power stage, protect against<br>restart             | Quick stop, block power stage, secure against switching on                                    |
| (6)                  | ServoHalt                   | Notify error, disable power stage                                                                | Block power stage                                                                             |
| (7)                  | ServoHaltAndLock            | Notify error, block power stage,<br>protect against restart                                      | Block power stage, block enable                                                               |
| (8)                  | WaitERSAndReset             | Notify error, block power stage and<br>reset only via switching off/on control<br>voltage (24 V) | Block power stage, reset only by switching the 24<br>V control voltage off and back on        |

Table 159.1

## 8.1.2 Error details/Alarm & warning details

Table 159.2

| P. no.<br>P 0030 | Error name/Error<br>location        | Description of error                             | Emergency code<br>DS 402 | Error-register<br>DS 402 | Error code SERCOS |
|------------------|-------------------------------------|--------------------------------------------------|--------------------------|--------------------------|-------------------|
| (0))             | (0) no error                        | No error                                         | 0xFF00                   | 1                        | 0x 000            |
| (1)              | (1) RunTimeError                    | Runtime error                                    | 0x6010                   | 1                        | 0x1               |
|                  | (2) RunTimeError_<br>DynamicModules | Internal error in device<br>initialization       | 0x6010                   | 1                        | 0x1               |
|                  | (3) RunTimeEr-<br>ror_Flashmemory   | Error in flash initialization                    | 0x6010                   | 1                        | 0x1               |
|                  | (4) RunTimeError_PLC                | PLC runtime error                                | 0x6010                   | 1                        | 0x1               |
| (2)              | ParaList                            |                                                  |                          |                          |                   |
|                  | (1) ParameterInit                   | Error in parameter initialization                | 0x6320                   | 1                        | 0x1               |
|                  | (2) Parameter-<br>VirginInit        | Basic parameter initialization (factory setting) | 0x6320                   | 1                        | 0x1               |

| P. no.<br>P 0030 | Error name/Error<br>location          | Description of error                                                       | Emergency<br>code<br>DS 402 | Error-register<br>DS 402 | Error code<br>SERCOS |
|------------------|---------------------------------------|----------------------------------------------------------------------------|-----------------------------|--------------------------|----------------------|
|                  | (3) ParameterSave                     | Parameter data backup                                                      | 0x5530                      | 1                        | 0x1                  |
|                  | (4) ParameterAdd                      | Registration of a parameter                                                | 0x6320                      | 1                        | 0x1                  |
|                  | (5) ParameterCheck                    | Check of current parameter list values                                     | 0x5530                      | 1                        | 0x1                  |
|                  | (6) ParameterLis-<br>tAdmin           | Management of parameter list                                               | 0x6320                      | 1                        | 0x1                  |
|                  | (7) ParaList_PST                      | Non-resetable errors from PowerStage :<br>EEPROM data error                | 0x5400                      | 1                        | 0x1                  |
|                  | (8) ParaList_PST_VL                   | Error in power stage initialization; selected device voltage not supported | 0x6320                      | 1                        | 0x1                  |
| (3)              | OFF                                   |                                                                            |                             |                          |                      |
|                  | (1) Off_MON_Device                    | Undervoltage                                                               | 0x3120                      | 1                        | 0x200                |
| (4)              | OverVoltage                           |                                                                            |                             |                          |                      |
|                  | (1) OverVoltage_<br>MON_Device        | Overvoltage                                                                | 0x3110                      | 1                        | 0x100                |
| (5)              | OverCurrent                           |                                                                            |                             |                          |                      |
|                  | (1) OverCurrent_Hard-<br>wareTrap     | Overcurrent shut-off by hardware                                           | 0x2250                      | 1                        | 0x80                 |
|                  | (2) OverCurrent_<br>Soft              | Overcurrent shut-off (fast) by software                                    | 0x2350                      | 1                        | 0x80                 |
|                  | (3) OverCurrent_<br>ADC               | Measuring range of AD converter exceeded                                   | 0x2350                      | 1                        | 0x80                 |
|                  | (4) OverCurrent_<br>WireTest          | Short-circuit test on initialization                                       | 0x2350                      | 1                        | 0x80                 |
|                  | (5) OverCurrent_DC                    | (Fast) Overcurrent shut-off "below 5 Hz"                                   | 0x2350                      | 1                        | 0x80                 |
|                  | (6) OverCurrent_<br>Zero,             | Total current monitoring                                                   | 0x2350                      | 1                        | 0x80                 |
|                  | (7) OverCurrent_<br>I2TS              | Fast I²xt at high overload                                                 | 0x2350                      | 1                        | 0x80                 |
| (6)              | OvertempMotor                         |                                                                            |                             |                          |                      |
|                  | (1) OvertempMotor_<br>MON_MotTemp     | Calculated motor temperature above threshold value                         | 0x4310                      | 1                        | 0x4                  |
|                  | (2) OvertempMotor_<br>MON_Device_DIN1 | PTC to DIN1                                                                | 0x4310                      | 1                        | 0x4                  |
|                  | (3) OvertempMotor_<br>MON_Device_DIN2 | PTC to DIN2                                                                | 0x4310                      | 1                        | 0x4                  |
|                  | (4) OvertempMotor_<br>MON_Device_DIN3 | PTC to DIN3                                                                | 0x4310                      | 1                        | 0x4                  |
| (7)              | OvertempInverter                      |                                                                            |                             |                          |                      |
|                  | (1) OvertempInverter<br>_MON_Device   | Heat sink temperature too high                                             | 0x4210                      | 1                        | 0x2                  |

Table 161.1

| P. no.<br>P 0030 | Error name/Error location                     | Description of error                                                                            | Emergency<br>code<br>DS 402 | Error-register<br>DS 402 | Error code<br>SERCOS |
|------------------|-----------------------------------------------|-------------------------------------------------------------------------------------------------|-----------------------------|--------------------------|----------------------|
| (8)              | OvertempDevice                                |                                                                                                 |                             |                          |                      |
|                  | (1) OvertempDevice_MON_Device                 | Interior temperature evaluation                                                                 | 0x4210                      | 1                        | 0x40                 |
| (9)              | I2tMotor                                      |                                                                                                 |                             |                          |                      |
|                  | (1) I <sup>2</sup> tMotor_MON_I2t             | I²xt integrator has exceeded<br>motor protection limit value<br>(permissible current/time area) | 0x2350                      | 1                        | 0x1                  |
| (10)             | PowerAmplifier                                |                                                                                                 |                             |                          |                      |
|                  | (1) I <sup>2</sup> tPowerAmplifier_MON_Device | l²xt power stage protection limit value exceeded                                                | 0x2350                      | 1                        | 0x1                  |
| (11)             | External                                      |                                                                                                 |                             |                          |                      |
|                  | (1) External_MPRO_INPUT                       | External error message                                                                          | 0xFF0                       | 1                        | 0x8000               |
| (12)             | CAN                                           |                                                                                                 |                             |                          |                      |
|                  | (1) ComOptCan_BusOff                          | CAN option: BusOff error                                                                        | 0x8140                      | 1                        | 0x8000               |
|                  | (2) ComOptCan_Guarding                        | CAN option: Guarding error                                                                      | 0x8130                      | 1                        | 0x8000               |
|                  | (3) ComOptCan_MsgTransmit                     | CAN option: Unable to send<br>message                                                           | 0x8100                      | 1                        | 0x8000               |
|                  | (4) ComOptCan_HeartBeat                       | CAN option: Heartbeat error                                                                     | 0x8130                      | 1                        | 0x8000               |
|                  | (5) ComOptCan_Addr                            | CAN option: Invalid address                                                                     | 0x8110                      | 1                        | 0x8000               |
|                  | (6) ComOptCan_PdoMappingError                 | Mapping error                                                                                   | 0x8200                      | 1                        | 0x8000               |
|                  | (7) ComOptCan_SyncTimeoutError                | CAN option: Synchronization<br>error                                                            | 0x8140                      | 1                        | 0×8000               |
| (13)             | SERCOS                                        |                                                                                                 |                             |                          |                      |
|                  | (1) ComOptSercos_HardwareInit                 | SERCOS: Hardware initialization                                                                 | 0xFF00                      | 1                        | 0x1000               |
|                  | (2) ComOptSercos_IllegalPhase                 | SERCOS: Invalid communication phase                                                             | 0xFF00                      | 1                        | 0x1000               |
|                  | (3) ComOptSercos_CableBreak                   | SERCOS: Cable break                                                                             | 0xFF00                      | 1                        | 0x1000               |
|                  | (4) ComOptSercos_DataDisturbed                | SERCOS: Disturbed data<br>transmission                                                          | 0xFF00                      | 1                        | 0x1000               |
|                  | (5) ComOptSercos_MasterSync                   | SERCOS: Faulty synchronization                                                                  | 0xFF00                      | 1                        | 0x1000               |
|                  | (6) ComOptSercos_MasterData                   | SERCOS: Data telegrams missing                                                                  | 0xFF00                      | 1                        | 0x1000               |
|                  | (7) ComOptSercos_Address-Double               | SERCOS: Duplicate address                                                                       | 0xFF00                      | 1                        | 0xFF00               |
|                  | (8) ComOptSercos_PhaseSwitchUp                | SERCOS: Faulty phase switching (Up shift)                                                       | 0xFF00                      | 1                        | 0xFF00               |

| P. no.<br>P 0030 | Error name/Error location        | Description of error                                                            | Emergency<br>code<br>DS 402 | Errorreg-<br>ister<br>DS 402 | Error code<br>SERCOS |
|------------------|----------------------------------|---------------------------------------------------------------------------------|-----------------------------|------------------------------|----------------------|
|                  | (9) ComOptSercos_PhaseSwitchDown | SERCOS: Faulty phase switching<br>(Down shift)                                  | 0xFF00                      | 1                            | 0x1000               |
|                  | (10) ComOptSercos_PhaseSwitchAck | SERCOS: Faulty phase switching<br>(missing acknowledgement)                     | 0xFF00                      | 1                            | 0x1000               |
|                  | (11) ComOptSercos_InitParaList   | SERCOS: Faulty initialization of<br>SERCOS parameter lists                      | 0xFF00                      | 1                            | 0x1000               |
|                  | (12) ComOptSercos RunTimeError   | SERCOS: Various runtime errors                                                  | 0xFF00                      | 1                            | 0x1000               |
|                  | (13) ComOptSercos_Watchdog       | SERCOS: Hardware watchdog                                                       | 0xFF00                      | 1                            | 0x1000               |
|                  | (14) ComOptSercos_Para           | SERCOS: Error in parameteriza-<br>tion (selection of OP mode, IP<br>times, etc) | 0×FF00                      | 1                            | 0x1000               |
| (14)             | EtherCat                         |                                                                                 |                             |                              |                      |
|                  | (1) ComOptEtherCat_Sm_Watchdog0  | EtherCat: Sync-ManagerO -<br>Watchdog                                           | 0x8130                      | 1                            | 0x8000               |
|                  | (2) ComOptEtherCat_Wrong EepData | EtherCat: Parameter error,<br>parameter data implausible                        | 0x8130                      | 1                            | 0x8000               |
|                  | (3) ComOptEtherCat_RamError      | EtherCat: Internal RAM<br>error'                                                | 0x8130                      | 1                            | 0x8000               |
| (15)             | Parameter                        |                                                                                 |                             |                              |                      |
|                  | (1) Parameter_MON_Device_Current | Error in current monitoring initialization                                      | 0x2350                      | 1                            | 0x8000               |
|                  | (2) Parameter_MON_I2t            | Motor protection                                                                | 0x2350                      | 1                            | 0x8000               |
|                  | (3) Parameter_CON_ICOM           | Autocommutation: Plausibility tolerance exceeded                                | 0xFF00                      | 1                            | 0x8000               |
|                  | (4) Parameter_CON_FM             | Field model                                                                     | 0xFF00                      | 1                            | 0x8000               |
|                  | (5) Parameter_CON_Timing         | Basic initialization of control                                                 | 0xFF00                      | 1                            | 0x8000               |
|                  | (6) Parameter_MPRO_FG            | Error calculating user units                                                    | 0x6320                      | 1                            | 0x8000               |
|                  | (7) Parameter_ENC_RATIO          | Error initializing encoder gearing                                              | 0x6320                      | 1                            | 0x8000               |
|                  | (8) Parameter_Nerf               | Speed detection / observer                                                      | 0x8400                      | 1                            | 0x8000               |
|                  | (9) Parameter_ObsLib             | Error in matrix library                                                         | 0xFF00                      | 1                            | 0x8000               |
|                  | (10) Parameter_CON_CCON          | Current control                                                                 | 0x8300                      | 1                            | 0x8000               |
|                  | (11) Parameter_reserved1         | Not used/reserved                                                               | 0xFF00                      | 1                            | 0x8000               |
|                  | (12) Parameter_Inertia           | Moment of inertia is zero                                                       | 0xFF00                      | 1                            | 0x8000               |
|                  | (13) Parameter_MPRO              | PARA_WatchDog in open-loop<br>control via DM5                                   | 0xFF00                      | 1                            | 0x8000               |
|                  | (14) Parameter_DV_INIT           | DV_INIT: Error in system<br>initialization                                      | 0xFF00                      | 1                            | 0x8000               |

Table 163.1

| P. no.<br>P 0030 | Error name/Error location                                        | Description of error                                              | Emergency<br>code<br>DS 402 | Errorreg-<br>ister<br>DS 402 | Error code SERCOS |
|------------------|------------------------------------------------------------------|-------------------------------------------------------------------|-----------------------------|------------------------------|-------------------|
| (16)             | SpeedDiff                                                        |                                                                   |                             |                              |                   |
|                  | (1) SpeedDiff_MON_SDiff                                          | Speed tracking error above threshold value                        | 0x8400                      | 1                            | 0x8000            |
|                  | (2) SpeedDiff_MON_NAct                                           | Current speed above maxi-<br>mum speed of motor                   | 0x8400                      | 1                            | 0x8000            |
| (17)             | PositionDiff                                                     |                                                                   |                             |                              |                   |
|                  | (1) PositionDiff_MON_ActDelta                                    | Position tracking error too large                                 | 0x8611                      |                              | 0x8000            |
| (18)             | Motion control                                                   |                                                                   |                             |                              |                   |
|                  | (1) MotionControl_MC_HOMING_Lim-<br>itSwitchInterchanged         | Homing: Limit switches<br>interchanged                            | 0x8612                      | 1                            | 0x8000            |
|                  | (2)<br>MotionControl: MC_HOMING: Unexpected<br>home switch event | Homing: Limit switch<br>tripped unexpectedly                      | 0x8612                      | 1                            | 0x8000            |
|                  | (3) MotionControl_MC_HOMING_Er-<br>rorLimitSwitch                | Homing: Limit switch error                                        | 0x8612                      | 1                            | 0x8000            |
|                  | (4) MotionControl_MC_HOMING_Un-<br>knownMethod                   | Homing: Wrong homing<br>method, homing method<br>not available    | 0x8612                      | 1                            | 0×8000            |
|                  | (5) MotionControl_MC_HOMING_Meth-<br>odUndefined                 | Homing: Homing method<br>available but not defined                | 0xFF00                      | 1                            | 0x8000            |
|                  | (6) MotionControl_MC_HOMING_Drive-<br>NotReadyHoming             | Homing: Drive not ready for<br>homing                             | 0xFF00                      | 1                            | 0x8000            |
|                  | (7) MotionControl_MC_HOMING_Drive-<br>NotReadyJogging            | Homing: Drive not ready for<br>jog mode                           | 0xFF00                      | 1                            | 0x8000            |
|                  | (8) MotionControl_MC_HOMING_<br>WrongConMode                     | Homing: Control mode does<br>not match homing method              | 0xFF00                      | 1                            | 0x8000            |
|                  | (9) MotionControl_MC_HOMING_Enco-<br>derInitFailed               | Homing: Encoder initializa-<br>tion error                         | 0xFF00                      | 1                            | 0x8000            |
|                  | (10) MotionControl_MC_HOMING_<br>MaxDistanceOverrun              | Homing: Homing travel<br>exceeded                                 | 0xFF00                      | 1                            | 0x8000            |
|                  | (11) MotionControl_MPRO_REF_Enable-<br>dOperationFailed          | Max. permissible tracking<br>error on "Start control"<br>exceeded | 0xFF00                      | 1                            | 0x8000            |
|                  | (12) MotionControl_MPRO_REF_SSP_<br>StackOverflow                | Memory overflow for table values                                  | 0xFF00                      | 1                            | 0x8000            |
|                  | (13) MotionControl_MC_HOMING_<br>RestoreBackupPos,               | Error initializing last actual<br>position after restart.         | 0xFF00                      | 1                            | 0x8000            |

## Table 164.1

| P. no.<br>P 0030 | Error name/Error location                      | Description of error                                                                               | Emergency<br>code<br>DS 402 | Error-<br>register<br>DS 402 | Error code<br>SERCOS |
|------------------|------------------------------------------------|----------------------------------------------------------------------------------------------------|-----------------------------|------------------------------|----------------------|
| (19)             | FatalError                                     | Non-resettable error                                                                               |                             |                              |                      |
|                  | (1) FatalError_PowerStage_<br>Limit_Idx        | PST: Data index too large                                                                          | 0x5400                      | 1                            | 0x8000               |
|                  | (2) FatalError_PowerStage_<br>SwitchFreq       | PST: Error in switching frequencyde-<br>pendent data                                               | 0x5400                      | 1                            | 0x8000               |
|                  | (3) FatalError_PowerStage_<br>DataInvalid      | PST: Invalid EEPROM data                                                                           | 0x5400                      | 1                            | 0x8000               |
|                  | (4) FatalError_PowerStage_CRC                  | PST: CRC error                                                                                     | 0x5400                      | 1                            | 0×8000               |
|                  | (5) FatalError_PowerStage_<br>ErrorReadAccess  | PST: Error reading power stage data                                                                | 0x5400                      | 1                            | 0x8000               |
|                  | (6) FatalError_PowerStage_<br>ErrorWriteAccess | PST: Error writing power stage data                                                                | 0x5400                      | 1                            | 0x8000               |
|                  | (7) FatalError_MON_Chopper                     | Current in braking resistor even though transistor switched off                                    | 0x5420                      | 1                            | 0x8000               |
|                  | (8) FatalError_HW_<br>Identification           | Hardware identification error                                                                      | 0x5300                      | 1                            | 0×8000               |
|                  | (9) FatalError_FlashMemory                     | Error in flash memory                                                                              | 0x5300                      | 1                            | 0x8000               |
| (20)             | HardwareLimitSwitch                            |                                                                                                    |                             |                              |                      |
|                  | (1) HardwareLimitSwitch_<br>Interchanged       | Limit switches interchanged                                                                        | 0x8612                      | 1                            | 0x8000               |
|                  | (2) HardwareLimitSwitch_LCW                    | Hardware limit switch LCW                                                                          | 0x8612                      | 1                            | 0x8000               |
|                  | (3) HardwareLimitSwitch_<br>LCCW               | Hardware limit switch LCCW                                                                         | 0x8612                      | 1                            | 0x8000               |
| (21)             | EncoderInit                                    | General encoder initialization (loca-<br>tions which cannot be assigned to<br>a channel))          |                             |                              |                      |
|                  | (1) EncoderInit_CON_ICOM_<br>EpsDelta          | Encoder general initialization: Exces-<br>sive motion                                              | 0x7300                      | 1                            | 0x20                 |
|                  | (2) EncoderInit_CON_ICOM_<br>Tolerance         | Encoder general initialization: Exces-<br>sive tolerance                                           | 0x7300                      | 1                            | 0x20                 |
| (22)             | Encoder CH1Init                                | Encoder channel 1 initialization                                                                   |                             |                              |                      |
|                  | (1) EncCH1Init_Sincos_Lines                    | Encoder channel 1 initialization,<br>Sincos: Plausibility check ,Lines' from<br>PRam_ENC_CH1_Lines | 0x7305                      | 1                            | 0x20                 |
|                  | (2) EncCH1Init_Sincos_ABS-<br>quareSum         | Encoder channel 1 initialization, Sin-<br>cos: Getting AB-SquareSum, Timeout                       | 0x7305                      | 1                            | 0x20                 |
|                  | (3) EncCH1Init_Sincos_EncObs                   | Encoder channel 1 initialization,<br>SinCos: Encoder monitoring Sincos                             | 0x7305                      | 1                            | 0x20                 |
|                  | (4) EncCH1lnit_EnDat2.1_<br>NoEnDat2.1         | Encoder channel 1 initialization,<br>EnDat2.1: No EnDat2.1 encoder<br>(encoder may be SSI)         | 0x7305                      | 1                            | 0x20                 |

#### Table 165.1

| P. no.<br>P 0030 | Error name/Error location                     | Description of error                                                                                                   | Emergency<br>code<br>DS 402 | Error-<br>register<br>DS 402 | Error code<br>SERCOS |
|------------------|-----------------------------------------------|----------------------------------------------------------------------------------------------------|-----------------------------|------------------------------|----------------------|
|                  | (5) EncCH1Init_EnDat2.1_Line5                 | Encoder channel 1 initialization, EnDat2.1:<br>Plausibility check ,Lines' from encoder                                 | 0x7305                      | 1                            | 0x20                 |
|                  | (6) EncCH1Init_EnDat2.1_Mul-<br>titurn        | Encoder channel 1 initialization, EnDat2.1:<br>Plausibility check ,Multiturn' from<br>encoder                          | 0x7305                      | 1                            | 0x20                 |
|                  | (7) EncCH1Init_<br>EnDat2.1_Singleturn        | Encoder channel 1 initialization, EnDat2.1:<br>Plausibility check , Singleturn' from<br>encoder                        | 0x7305                      | 1                            | 0x20                 |
|                  | (8) EncCH1Init_EnDat2.1_Crc-<br>Pos           | Encoder channel 1 initialization, EnDat2.1:<br>CRC error position transfer                                             | 0x7305                      | 1                            | 0x20                 |
|                  | (9) EncCH1Init_EnDat2.1_<br>CrcData           | Encoder channel 1 initialization, EnDat2.1:<br>CRC error data transfer                                                 | 0x7305                      | 1                            | 0x20                 |
|                  | (10) EncCH1Init_EnDat2.1_<br>WriteToProt      | Encoder channel 1 initialization, EnDat2.1:<br>An attempt was made to write to the<br>protection cells in the encoder! | 0x7305                      | 1                            | 0x20                 |
|                  | (11) EncCH1Init_EnDat2.1_<br>SscTimeout       | Encoder channel 1 initialization, EnDat2.1:<br>Timeout on SSC transfer                                                 | 0x7305                      | 1                            | 0x20                 |
|                  | (12) EncCH1Init_EnDat2.1_<br>StartbitTimeout  | Encoder channel 1 initialization, EnDat2.1:<br>Timeout, no start bit from encoder                                      | 0x7305                      | 1                            | 0x20                 |
|                  | (13) EncCH1Init_EnDat2.1_<br>PosConvert       | Encoder channel 1 initialization, EnDat2.1:<br>Position data not consistent                                            | 0x7305v                     | 1                            | 0x20                 |
|                  | (14) EncCH1Init_SSI_Lines                     | Encoder channel 1 initialization, SSI: Plau-<br>sibility check ,Lines' from encoder                                    | 0x7305                      | 1                            | 0x20                 |
|                  | (15) EncCH1Init_SSI_<br>Multiturn             | Encoder channel 1 initialization, SSI: Plau-<br>sibility check ,Multiturn' from encoder                                | 0x7305                      | 1                            | 0x20                 |
|                  | (16) EncCH1Init_SSI_<br>Singleturn            | Encoder channel 1 initialization, SSI: Plau-<br>sibility check ,Singleturn' from encoder                               | 0x7305                      | 1                            | 0x20                 |
|                  | (17) EncCH1Init_SSI_<br>ParityPos             | Encoder channel 1 initialization, SSI: Par-<br>ity error position transfer                                             | 0x7305                      | 1                            | 0x20                 |
|                  | (18) EncCH1Init_SSI_<br>SscTimeout            | Encoder channel 1 initialization, SSI:<br>Timeout on SSC transfer                                                      | 0x7305                      | 1                            | 0x20                 |
|                  | (19) EncCH1Init_SSI_<br>PosConvert            | Encoder channel 1 initialization, SSI: Posi-<br>tion data not consistent                                               | 0x7305                      | 1                            | 0x20                 |
|                  | (20) EncCH1Init_SSI_<br>EncObs                | Encoder channel 1 initialization, SSI:<br>Encoder monitoring bit                                                       | 0x7305                      | 1                            | 0x20                 |
|                  | (21) EncCH1Init_Hiperface_<br>NoHiperface     | Encoder channel 1 error initializing<br>Hiperface interface                                                            | 0x7305                      | 1                            | 0x20                 |
|                  | (22) EncCH1Init_Hiperface_<br>Common          | Encoder channel 1 initialization, Hiper-<br>face: Interface, gen. Error                                                | 0x7305                      | 1                            | 0x20                 |
|                  | (23) EncCH1Init_<br>Hiperface_Timeout         | Encoder channel 1 initialization, Hiper-<br>face: Interface, Timeout                                                   | 0x7305                      | 1                            | 0x20                 |
|                  | (24) EncCH1Init_Hiperface_<br>CommandMismatch | Encoder channel 1 initialization, Hiper-<br>face: Encoder, impossible COMMAND in<br>response                           | 0x7305                      | 1                            | 0x20                 |
|                  | (25) EncCH1Init_Hiperface_ES-<br>tatResp_Crc  | Encoder channel 1 initialization, Hiper-<br>face: CRC error in error status response                                   | 0x7305                      | 1                            | 0x20                 |

## Table 166.1

| P. no.<br>P 0030 | Error name/Error location                    | Description of error                                                                                                    | Emergency<br>code<br>DS 402 | Error-register<br>DS 402 | Error code<br>SERCOS |
|------------------|----------------------------------------------|----------------------------------------------------------------------------------------------------|-----------------------------|--------------------------|----------------------|
|                  | (26) EncCH1Init_Hiperface_<br>EStatResp_Com  | Encoder channel 1 initialization, Hiperface:<br>Error status response returns communica-<br>tion error                  | 0x7305                      | 1                        | 0x20                 |
|                  | (27) EncCH1Init_Hiperface_<br>EStatResp_Tec  | Encoder channel 1 initialization, Hiperface:<br>Error status response returns technology<br>or process error            | 0x7305                      | 1                        | 0x20                 |
|                  | (28) EncCH1Init_Hiperface_<br>EStatResp_None | Encoder channel 1 initialization, Hiperface:<br>Error status response returns no error(!)                               | 0x7305                      | 1                        | 0x20                 |
|                  | (29) EncCH1Init_Hiperface_<br>Response_Crc   | Encoder channel 1 initialization, Hiperface:<br>CRC error in response                                                   | 0x7305                      | 1                        | 0x20                 |
|                  | (30) EncCH1Init_Hiperface_<br>Response_Com   | Encoder channel 1 initialization, Hiperface:<br>Response with error bit: Status returns<br>communication error          | 0x7305                      | 1                        | 0x20                 |
|                  | (31) EncCH1Init_Hiperface_Re-<br>sponse_Tec  | Encoder channel 1 initialization, Hiperface:<br>Response with error bit: Status returns<br>technology or process error  | 0x7305                      | 1                        | 0x20                 |
|                  | (32) EncCH1Init_Hiperface_<br>Response_None  | Encoder channel 1 initialization, Hiperface:<br>Response with error bit: Status returns<br>no error                     | 0x7305                      | 1                        | 0x20                 |
|                  | (33) EncCH1Init_Hiperface_<br>Status_Com     | Encoder channel 1 initialization, Hiperface:<br>Status telegram reports communication<br>error                          | 0x7305                      | 1                        | 0x20                 |
|                  | (34) EncCH1Init_Hiperface_<br>Status_Tec     | Encoder channel 1 initialization, Hiperface:<br>Status telegram returns technology or<br>process error                  | 0x7305                      | 1                        | 0x20                 |
|                  | (35) EncCH1Init_Hiperface_Ty-<br>peKey       | Encoder channel 1 initialization, Hiperface:<br>Type identification of encoder unknown                                  | 0x7305                      | 1                        | 0x20                 |
|                  | (36) EncCH1Init_Hiperface_<br>WriteToProt    | Encoder channel 1 initialization, Hiperface:<br>An attempt was made to write to the<br>protection cells in the encoder! | 0x7305                      | 1                        | 0x20                 |
|                  | (37) EncCH1Init_TTL_<br>IncompatibleHardware | Encoder channel 1 initialization, TTL: Con-<br>trol pcb does not support TTL evaluation                                 | 0x7305                      | 1                        | 0x20                 |
|                  | (38) EncCH1Init_EnDat2.1_Po-<br>sitionBits   | Encoder channel 1 initialization, EnDat2.1:<br>Plausibility check ,Position Bits' from<br>encoder                       | 0x7305                      | 1                        | 0x20                 |
|                  | (39) EncCH1Init_EnDat2.1_<br>TransferBits    | Encoder channel 1 initialization, EnDat2.1:<br>Plausibility check ,Transfer Bits' of<br>transfer                        | 0x7305                      | 1                        | 0x20                 |
|                  | (40) EncCH1Init_Np_<br>NominalIncrement      | Encoder channel 1 initialization, NP:<br>Plausibility check ,Lines' and "Nominal-<br>Increment"                         | 0x7305                      | 1                        | 0x20                 |
|                  | (41) EncCh1Init_Endat21_Com-<br>mon          | Encoder channel 1 initialization, Endat21:<br>Interface gen. error                                                      | 0x7305                      | 1                        | 0x20                 |
|                  | 42) EncCh1Init_SSI_Common                    | Encoder channel 1 initialization, SSI:<br>Interface gen. error                                                          | 0x7305                      | 1                        | 0x20                 |
|                  | 43) EncCh1Init_Sincos_<br>Common             | Encoder channel 1 initialization, Sincos:<br>Interface gen. error                                                       | 0x7305                      | 1                        | 0x20                 |

#### Table 167.1

| P. no.<br>P 0030 | Error name/Error location                          | Description of error                                                                                                   | Emergency<br>code<br>DS 402 | Errorreg-<br>ister<br>DS 402 | Error code<br>SERCOS |
|------------------|----------------------------------------------------|----------------------------------------------------------------------------------------------------|-----------------------------|------------------------------|----------------------|
| (23)             | EncChannel2Init                                    |                                                                                                    |                             |                              |                      |
|                  | (1) EncCH2Init_Res_Lines                           | Encoder channel 2 initialization, Res:<br>Plausibility check ,Lines' from PRam_ENC_<br>CH1_Lines                       | 0x7306                      | 1                            | 0x20                 |
|                  | (2) EncCH2Init_Res_ABS-<br>quareSum_TimeOut        | Encoder channel 2 initialization, Res: Get-<br>ting AB-SquareSum, Timeout                                              | 0x7306                      | 1                            | 0x20                 |
|                  | (3) EncCH2Init_Res_EncObs                          | Encoder channel 2 initialization, Res:<br>Encoder monitoring resolver                                                  | 0x7306                      | 1                            | 0×20                 |
| (24)             | EncCH3Init                                         |                                                                                                    |                             |                              |                      |
|                  | (1) EncCH3Init_Module<br>IdentificationFailed      | Encoder channel 3 initialization: No<br>module inserted or wrong module                                                | 0x7307                      | 1                            | 0x20                 |
|                  | (2) EncCH3Init_Com-<br>mon_EO_Error                | Encoder channel 3 initialization: General<br>EO error (encoder option)                                                 | 0x7307                      | 1                            | 0x20                 |
|                  | (3) EncCH3Init_SSI_<br>EncObs_20c                  | Encoder channel 3 initialization: Encoder monitoring                                                                   | 0x7307                      | 1                            | 0x20                 |
|                  | <pre>(4) EncCH3Init_EnDat2.1_<br/>NoEnDat2.1</pre> | Encoder channel 3 initialization, EnDat2.1:<br>No EnDat2.1 encoder (encoder may be SSI)                                | 0x7307<br>0x7307            | 1                            | 0x20                 |
|                  | (5) EncCH3Init_<br>EnDat2.1_Lines                  | Encoder channel 3 initialization, EnDat2.1:<br>Plausibility check ,Lines' from encoder                                 | 0x7307                      | 1                            | 0x20                 |
|                  | (6) EncCH3Init_<br>EnDat2.1_Multiturn              | Encoder channel 3 initialization, EnDat2.1:<br>Plausibility check ,Multiturn' from encoder                             | 0x7307                      | 1                            | 0x20                 |
|                  | (7) EncCH3Init_<br>EnDat2.1_Singleturn             | Encoder channel 3 initialization, EnDat2.1:<br>Plausibility check ,Singleturn' from encoder                            | 0x7307                      | 1                            | 0×20                 |
|                  | (8) EncCH3Init_<br>EnDat2.1_CrcPos                 | Encoder channel 3 initialization, EnDat2.1:<br>CRC error position transfer                                             | 0x7307                      | 1                            | 0×20                 |
|                  | (9) EncCH3Init_<br>EnDat2.1_CrcData                | Encoder channel 3 initialization, EnDat2.1:<br>CRC error data transfer                                                 | 0x7307                      | 1                            | 0x20                 |
|                  | (10) EncCH3Init_EnDat2.1_<br>WriteToProt           | Encoder channel 3 initialization, EnDat2.1:<br>An attempt was made to write to the<br>protection cells in the encoder! | 0x7307                      | 1                            | 0x20                 |
|                  | (11) EncCH3Init_<br>EnDat2.1_SscTimeout            | Encoder channel 3 initialization, EnDat2.1:<br>Timeout on SSC transfer                                                 | 0x7307                      | 1                            | 0x20                 |
|                  | (12) EncCH3Init_EnDat2.1_<br>StartbitTimeout       | Encoder channel 3 initialization, EnDat2.1:<br>Timeout, no start bit from encoder                                      | 0x7307                      | 1                            | 0x20                 |
|                  | (13) EncCH3Init_EnDat2.1_<br>PosConvert            | Encoder channel 3 initialization, EnDat2.1:<br>Position data not consistent                                            | 0x7307                      | 1                            | 0x20                 |
|                  | (14) EncCH3Init_SSI_Lines                          | Encoder channel 3 initialization, SSi: Error<br>initializing SSI interface                                             | 0x7307                      | 1                            | 0x20                 |
|                  | (15) EncCH3Init_SSI_Mul-<br>titurn                 | Encoder channel 3 initialization, SSi: Plausi-<br>bility check ,Multiturn' from encoder                                | 0x7307                      | 1                            | 0x20                 |
|                  | (16) EncCH3Init_SSI_Sin-<br>gleturn                | Encoder channel 3 initialization, SSi: Plausi-<br>bility check ,Singleturn' from encoder                               | 0x7307                      | 1                            | 0x20                 |
|                  | (17) EncCH3Init_SSI_Pari-<br>tyPos                 | Encoder channel 3 initialization, SSi: Parity<br>error position transfer                                               | 0x7307                      | 1                            | 0x20                 |

# Table 168.1

| P. no.<br>P 0030 | Error name/Error<br>location              | Description of error                                                                              | Emergency<br>code<br>DS 402 | Error-register<br>DS 402 | Error code<br>SERCOS |
|------------------|-------------------------------------------|---------------------------------------------------------------------------------------------------|-----------------------------|--------------------------|----------------------|
|                  | (18) EncCH3Init_SSI_<br>SscTimeout        | Encoder channel 3 initialization, SSi:<br>Timeout on SSC transfer                                 | 0x7307                      | 1                        | 0x20                 |
|                  | (19) EncCH3Init_SSI_<br>PosConvert        | Encoder channel 3 initialization, SSi:<br>Position data not consistent                            | 0x7307                      | 1                        | 0x20                 |
|                  | (20) EncCH3Init_SSI_<br>EncObs            | Encoder channel 3 initialization, SSi:<br>Encoder monitoring bit                                  | 0x7307                      | 1                        | 0x20                 |
|                  | (38) EncCH3Init_<br>EnDat2.1_PositionBits | Encoder channel 3 initialization,<br>EnDat2.1: Plausibility check ,Position<br>Bits' from encoder | 0x7307                      | 1                        | 0x20                 |
|                  | (39) EncCH3Init_<br>EnDat2.1_TransferBits | Encoder channel 3 initialization,<br>EnDat2.1: Plausibility check ,Transfer<br>Bits' of transfer  | 0x7307                      | 1                        | 0x20                 |
|                  | (40) EncCH3Init_Np_<br>NominalIncrement   | Encoder channel 3 initialization,<br>NP: Plausibility check ,Lines' and<br>"Nominal-Increment"    | 0x7307                      | 1                        | 0x20                 |
|                  | (41) EncCH3Init_Endat21_<br>Common        | Encoder channel 3 initialization,<br>EnDat21: Interface, gen. error                               | 0x7307                      | 1                        | 0x20                 |
|                  | (42) EncCH3Init_SSI_Com-<br>mon           | Encoder channel 3 initialization, SSi:<br>Interface, gen. error                                   | 0x7307                      | 1                        | 0x20                 |
|                  | (43) EncCH3Init_<br>Sincos_Common         | Encoder channel 3 initialization,<br>Sincos: Interface, gen. error                                | 0x7307                      | 1                        | 0x20                 |
|                  | (50) EncCH3Init_TOPT_cfg                  | Encoder channel 3 initialization,<br>interface, gen. error                                        | 0x7307                      |                          | 0x20                 |
| (25)             | EncoderCycl                               | EncoderCycl                                                                                       |                             |                          |                      |
|                  | (1) EncoderCycl_CON_<br>ICOM_Epsdelta     | Encoder general cyclic: Autocommuta-<br>tion: Excessive motion                                    | 0xFF00                      | 1                        | 0x20                 |
|                  | (2) EncoderCycl_CON_<br>ICOM_Tolerance    | Encoder general cyclic: Autocommuta-<br>tion: Excessive tolerance                                 | 0xFF00                      | 1                        | 0x20                 |
| (26)             | EncCh1Cycl                                |                                                                                                   |                             |                          |                      |
|                  | (1) EncCH1Cycl_Np_<br>Distance            | Encoder channel 1 cyclic, NP: Plausibil-<br>ity, CounterDistance'                                 | 0x7305                      | 1                        | 0x20                 |
|                  | (2) EncCH1Cycl_Np_<br>DeltaCorrection     | Encoder channel 1 cyclic, NP: Delta<br>correction not possible                                    | 0x7305                      | 1                        | 0x20                 |
|                  | (3) EncCH1Cycl_Np_Delta                   | Encoder channel 1 cyclic, NP: Plausibility<br>,CounterDelta'                                      | 0x7305                      |                          | 0x20                 |
| (27)             | EncCh2Cycl                                |                                                                                                   |                             |                          |                      |
|                  | (1) EncCH2Cycl_NoLo-<br>cation            | Not used                                                                                          | 0x7306                      | 1                        | 0×20                 |
| (28)             | EncCh3Cycl                                |                                                                                                   |                             |                          |                      |
|                  | (1) EncCH3Cycl_NoLo-<br>cation            | Not used                                                                                          | 0x7307                      | 1                        | 0x20                 |
| (29)             | TC (TriCore)                              |                                                                                                   |                             |                          |                      |
|                  | (1) TC_ASC                                | TriCore ASC                                                                                       | 0x5300                      | 1                        | 0x8000               |
|                  | (2) TC_ASC2                               | TriCore ASC2                                                                                      | 0x5300                      | 1                        | 0x8000               |

#### Table 169.1

| P. no.<br>P 0030 | Error name/Error<br>location    | Description of error                                                                           | Emergency<br>code<br>DS 402 | Errorregister<br>DS 402 | Error code<br>SERCOS |
|------------------|---------------------------------|------------------------------------------------------------------------------------------------|-----------------------------|-------------------------|----------------------|
|                  | (3) TC_FPU                      | TriCore floating point error                                                                   | 0x5300                      | 1                       | 0x8000               |
|                  | (4) TC_FPU_NO_RET_<br>ADDR      | TriCore floating point error, no return address available                                      | 0x5300                      | 1                       | 0x8000               |
| (30)             | InitCon                         |                                                                                                |                             |                         |                      |
|                  | (1) InitCon_AnaInput            | Initialization error analog input                                                              | 0x5300                      | 1                       | 0x8000               |
|                  | (2) InitCon_FM_GetKM            | Initialization error calculating motor<br>torque constant                                      | 0x5300                      | 1                       | 0x8000               |
|                  | (3) InitCon_FM_ASM              | Initialization error asynchronous motor                                                        | 0x5300                      | 1                       | 0x8000               |
|                  | (4) InitCon_FM_ASM_<br>FW       | Initialization error asynchronous motor in field-weakening                                     | 0×5300                      | 1                       | 0x8000               |
| (31)             | PLC                             |                                                                                                |                             |                         |                      |
|                  | (1) PLC_Location<br>065536      | User-specific: Errors generated in PLC<br>program                                              | 0xFF00                      | 1                       | 0x8000               |
| (32)             | Profibus                        |                                                                                                |                             |                         |                      |
|                  | (1) ComOptDp_Timeout            | PROFIBUS DP: Process data Timeout                                                              | 0xFF00                      | 1                       | 0x8000               |
| (33)             | Timing                          | Task overflow                                                                                  |                             |                         |                      |
|                  | (1) Timing_ADCTask_<br>ReEntry  | ADC task automatically interrupted                                                             | 0x5300                      | 1                       | 0x8000               |
|                  | (2) Timin_ControlTask           | Control task exceeded scan time                                                                | 0x5300                      | 1                       | 0x8000               |
| (34)             | PowerFail                       | Power failure detection                                                                        |                             |                         |                      |
|                  | PowerFail                       | Power failure detection; supply voltage error                                                  | 0x3220                      | 1                       | 0x8000               |
| (35)             | EncObs                          | Encoder cable break                                                                            |                             |                         |                      |
|                  | (1) EncObs_CH1_Sincos           | Cable break: Encoder channel 1                                                                 | 0xFF00                      | 1                       | 0x20                 |
|                  | (2) EncObs_CH2_<br>Resolver     | Cable break: Encoder channel 2                                                                 | 0xFF00                      | 1                       | 0x20                 |
|                  | (3) EncObs_CH3_Sincos           | Cable break: Encoder channel 3                                                                 | 0xFF00                      | 1                       | 0x20                 |
|                  | (4) EncObs_CH1_SSI              | Cable break: Encoder channel 1                                                                 | 0xFF00                      | 1                       | 0x20                 |
| (36)             | VARAN                           |                                                                                                |                             |                         |                      |
|                  | (1) ComOptVARAN_<br>InitHError  | Error in hardware initialization: VARAN option                                                 | 0x5300                      | 1                       | 0x8000               |
|                  | (2) ComOptVARAN_<br>BusOffError | "Bus off" error; no bus communication:<br>VARAN option                                         | 0×5300                      | 1                       | 0x8000               |
| (37)             | Syncronization<br>controller    |                                                                                                |                             |                         |                      |
|                  | (1) RatioError                  | The ratios between interpolation,<br>synchronization and/or speed control<br>time do not match | 0x6100                      | 1                       | 0x8000               |

| P. no.<br>P 0030 | Error name/Error location                 | Description of error                                                                                                    | Emergency<br>code<br>DS 402 | Errorregister<br>DS 402 | Error code<br>SERCOS |
|------------------|-------------------------------------------|----------------------------------------------------------------------------------------------------|-----------------------------|-------------------------|----------------------|
| (38)             | Brake chopper monitoring                  |                                                                                                    |                             |                         |                      |
|                  | (1) BC_Overload                           | Braking chopper overload                                                                                                    | 0x4210                      | 1                       | 0x0000               |
| (39)             | TwinWindow                                | Monitoring of speed and torque                                                                                                    |                             |                         |                      |
|                  | (1) TwinWindow_Speed                      | Speed deviation between Master and Slave                                                                                                    |                             |                         |                      |
|                  | (2) TwinWindow_Torque                     | Torque deviation between Master<br>and Slave                                                                                                    |                             |                         |                      |
| (40)             | Twin-Sync-Module                          | Communication fault TECH option                                                                                                    |                             |                         |                      |
|                  | (1) TOPT_TWIN_CommLost                    |                                                                                                    | 0x7300                      | 1                       | 0×8000               |
|                  | (2) TOPT_TWIN_SwitchFreq                  |                                                                                                    | 0x7300                      | 1                       | 0x8000               |
|                  | (3) TOPT_TWIN_ModeConflict                | Error in "Twin Sync" technology option                                                                                                    | 0x7300                      | 1                       | 0x8000               |
|                  | (4) TOPT_TWIN_RemoteError                 |                                                                                                    | 0x7300                      | 1                       | 0x8000               |
| (41)             | fast discharge DC bus                     | Maximum period for fast discharge                                                                                                    |                             |                         |                      |
|                  | (1) FastDischarge_Timeout                 | Maximum period for fast discharge<br>exceeded (35s)                                                                                              | 0x7300                      | 1                       | 0x8000               |
| (42)             | EtherCAT Master Implemen-<br>tation       | Error EtherCat Master                                                                                                    |                             |                         |                      |
|                  | (1) Location can't specified<br>CommError | Communication error EtherCat Master                                                                                                    | 0x6100                      | 1                       | 0x8000               |
| (43)             | Ethernet interface                        | Error in Ethernet configuration                                                                                                    |                             |                         |                      |
|                  | (1) Ethernet_Init                         | Initialization error TCP/IP communication                                                                                                    | 0x6100                      | 1                       | 0x8000               |
| (44)             | wire break detected                       |                                                                                                    |                             |                         |                      |
|                  | (1) WireBreak_MotorBrake                  | No consumer on output X13 (motor holding brake)                                                                                                  | 0x6100                      | 1                       | 0×8000               |
| (45)             | LERR_LockViolate                          |                                                                                                    |                             |                         |                      |
|                  | (1)                                       | Movement requested which was limited<br>by reversing lock, limit switch or refer-<br>ence setpoint limitation                                    | 0x8612                      | 1                       | 0x8000               |
|                  | (2)                                       | Movement requested which was limited<br>by reversing lock, limit switch or refer-<br>ence setpoint limitation. Lock active in<br>both directions | 0x8612                      | 1                       | 0x8000               |
| 46               | LERR_positionLimit                        |                                                                                                    |                             |                         |                      |
|                  | (1) Position Limit_neg.                   | Negative software limit switch ap-<br>proached                                                                                                   | 0x8612                      | 1                       | 0x2000               |
|                  | (2) Position Limit_pos                    | Positive software limit switch ap-<br>proached                                                                                                   | 0x8612                      | 1                       | 0×2000               |
|                  | (3) Position Limit_Overtravel             | Reference setpoint outside software<br>limit switches                                                                                            | 0x8612                      | 1                       | 0x2000               |
| 47               | LERR_FSAFE                                | Reserved                                                                                                    |                             |                         |                      |

# 8.1.3 Warnings

In order to get timely information on excessive or inadequate values via an external controller or the drive's internal PLC, warning thresholds can be freely parameterized with P 0730. Each warning is assigned on and off thresholds. This enables parameterization of a hysteresis.

When a warning is triggered, the corresponding bit is entered in parameter P 0034-ERR\_WRN\_State . The binary value enables a status interrogation. Warnings can also be programmed onto digital outputs (see section 6, I/O's). The following warning thresholds are supported by the parameter:

| P 0034     | Warning thresholds                                              |
|------------|-----------------------------------------------------------------|
| BIT number |                                                                 |
| 0          | l <sup>2</sup> xt integrator (motor) warning threshold exceeded |
| 1          | Heat sink temperature                                           |
| 2          | Motor temperature                                               |
| 3          | Interior temperature                                            |
| 4          | Reserved for SERCOS                                             |
| P 0034     | Overspeed                                                       |
| 5          | Overspeed                                                       |
| 6          | Reserved for SERCOS                                             |
| 7          | Reserved for SERCOS                                             |
| 8          | Reserved for SERCOS                                             |
| 9          | Undervoltage                                                    |
| 10         | Reserved for SERCOS                                             |
| 11         | Reserved for SERCOS                                             |
| 12         | Reserved for SERCOS                                             |
| 13         | Reserved for SERCOS                                             |
| 14         | Reserved for SERCOS                                             |
| 15         | Reserved for SERCOS                                             |
| 16         | l <sup>2</sup> xt integrator (device) exceeded                  |
| 17         | Monitoring of apparent current                                  |
| 18         | Overvoltage                                                     |
| 19         | Protection of braking chopper, warning threshold exceeded       |
| 20         | Overtorque                                                      |
| 21         | Reserve                                                         |
| 22         | Reserve                                                         |
| 23         | Reserve                                                         |
| 24         | Speed reference limitation active                               |
| 25         | Current reference limitation                                    |
| 26         | Right limit switch active                                       |
| 27         | Left limit switch active                                        |
| 28         | External warning via input                                      |
| 29         | Reserve                                                         |
| 30         | Reserve                                                         |
| 31         | Reserve                                                         |

Table 171.1

The ON and OFF options enable suitable on and off thresholds (switching hysteresis) to be defined for the following warnings.

Table 172.1

| P 0730 Index | Parameter name MON<br>Warning Level | Meaning of Warning<br>Level                 | Warnings                             |  |
|--------------|-------------------------------------|---------------------------------------------|--------------------------------------|--|
| 0            | UnderVoltage_ON                     | DC link undervoltage                        | Undervoltage                         |  |
| 1            | UnderVoltage_OFF                    | DC link undervoltage                        | Undervoltage                         |  |
| 2            | OverVColtage_ON                     | DC link overvoltage                         | Undervoltage                         |  |
| 3            | OverVoltage_OFF                     | DC link overvoltage                         | Ondervoitage                         |  |
| 4            | Current_ON                          | Motor current                               | Makaraumant                          |  |
| 5            | Current_OFF                         | Motor current                               | Motor current                        |  |
| 6            | Device I2t_ON                       | I <sup>2</sup> t internal device protection |                                      |  |
| 7            | Device I2t_OFF                      | I <sup>2</sup> t internal device protection | I <sup>2</sup> xt device protection  |  |
| 8            | Motor I2t_ON                        | I²t Motor protection                        | 12                                   |  |
| 9            | Motor I2t_OFF                       | I <sup>2</sup> t Motor protection           | l <sup>2</sup> xt motor protection   |  |
| 10           | Torque ON                           | Motor torque                                | Terrer Burkerschad                   |  |
| 11           | Torque OFF                          | Motor torque                                | Torque limit reached                 |  |
| 12           | Speed ON                            | Motor actual speed                          | Speed limit reached                  |  |
| 13           | Speed OFF                           | Motor actual speed                          | speeu minit reacheu                  |  |
| 14           | TC ON                               | Cooler (power electronics) temperature      | Heat sink temperature reached        |  |
| 15           | TC OFF                              | Cooler (power electronics) temperature      | Heat sink temperature reached        |  |
| 16           | Tint ON                             | Internal (control electronics) temperature  |                                      |  |
| 17           | Tint OFF                            | Internal (control electronics) temperature  | Housing internal temperature reached |  |
| 18           | MotorTemp ON                        | Motor temperatur                            |                                      |  |
| 19           | MotorTemp OFF                       | Motor temperatur                            | Motor temperature reached            |  |

## 9. Field bus systems

## Note:

For a detailed description of the field bus system refer to the separate documentation for the field bus.

#### 9.1 CANopen

## CANopen functionality of the YukonDrive®

The CANopen Communication Profile is documented in the CiA DS-301, and regulates "how" communication is executed. It differentiates between Process Data Objects (PDOs) and Service Data Objects (SDOs). The communication profile additionally defines a simplified network management system. Based on the communication services of DS-301 (Rev. 4.01) the device profile for variable-speed drives DSP402 was created. It describes the operation modes and device parameters supported.

#### 9.2 EtherCAT®

EtherCAT<sup>®</sup> is featured by outstanding performance, easy cabling and its openness for other protocols. EtherCAT<sup>®</sup> sets new standards, where conventional field bus systems comes to their limits.

#### 9.3 PROFIBUS-DP

#### Short description of the YukonDrive® PROFIBUS DP interface

Reference to PROFIdrive specification The implementation in the YukonDrive<sup>®</sup> is based on the PROFIdrive profile

#### Key features

- Data transfer using two-wire twisted pair cable (RS 485)
- Optionally 9.6 K, 19.2 K, 45.45 K, 93.75 K, 187.5 K, 500 K, 1.5 M, 3 M, 6 M or 12 MBaud
- · Automatic baud rate detection
- · PROFIBUS address can be set using the rotary coding switches or alternatively using the addressing parameters
- Cyclic data exchange reference and actual values using DPV0
- Acyclic data exchange using DPV1
- · Synchronization of all connected drives using freeze mode and sync mode
- · Reading and writing drive parameters using the PKW channel or DPV1

#### Note:

For a detailed description of the PROFIBUS field bus system refer to the separate "Profibus User Manual".

# 9.4 SERCOS

## Short description of the YukonDrive® SERCOS interface

The basis for implementing SERCOS in the YukonDrive  $^{\circ}$  is the document titled "Specification SERCOS Interface Version 2.2"

# Key features

- Data transfer by fibre-optic cable
- Optionally 2, 4, 8 or 16 MBaud
- · Automatic baud rate detection
- · Transmission power adjustable by DIP switches
- · SERCOS address programmable via buttons and display
- Cyclic data exchange of references and actual values with exact time equidistance
- SERCOS sampling time of 125 µs to 65 ms (multiples of 125 µs programmable)
- Multi-axis synchronization between reference action times and actual value measurement times of all drives in the loop
- · Full synchronization of all connected drives with the master control system
- · Free configuration of telegram content
- Maximum configurable data volume in MDT: 20 bytes
- Maximum configurable data volume in DT: 20 bytes
- · Programmable parameter weighting and polarity for position, speed, acceleration and torque
- Modulo weighting
- · Additive speed and torque references
- · Fine-interpolation (linear or cubic) inside the drive
- · Optionally master control-side (external) or in-drive generation of rotation speed and acceleration pre-control
- · Service channel for parameter setting and diagnosis
- Support for touch probes 1 and 2
- Support for configurable real-time status and control bits
- Support for configurable signal status and control word
- Supported commands:
- S-0-0099 Reset state class 1
- S-O-0127 Preparation for switch to phase 3
- S-0-0128 Prepare switch to phase 4
- S-0-0148 Drive-controlled homing
- S-0-0152 "Position spindle" command
- S-0-0170 "Touchprobe" command
- · S-0-0262 "Parameter initialization to defaults" command
- · S-0-0263 "Parameter initialization to backup values" command
- · S-0-0264 "Save current parameter values" command

#### Note:

For a detailed description of the SERCOS field bus system refer to the separate "SERCOS User Manual".

## 10. Technology option

#### 10.1 General:

It is possible to use one of the following encoder types by way of option slot 3.

- High resolution sine / cosine with or without absolute interface
- TTL-encoders
- TTL encoder with commutation signals

For more information on the technology options, please refer to the corresponding manuals

# 10.2 SinCos module

The SinCos module enables evaluation of high-resolution encoders. A track signal period is interpolated at a 12-bit resolution (fine interpolation).

#### 10.3 TTL module

#### With the TTL module the following operation modes are possible:

- Evaluation of a TTL encoder
- Simulation of a TTL encoder (signals from other encoders are converted into TTL signals and made available as output signals [for a slave axis])
- TTL repeater (evaluation and transmission of incoming TTL signals for additional axes)

## 10.4 TTL encoder with commutation signals

With this module, the evaluation of incremental encoders providing rectangular position signals and additional rectangular commutation signals is possible

#### 11. Process controller

#### 11.1 Function, controller structure, setup

The process controller function enables a measured process variable to be controlled to a reference (setpoint) value. Examples of applications are print/dancer controls etc.

- Process controller calculation in speed controller cycle
- · Process controller as PI controller with Kp adptation
- · Process controller actual value selectable via selector
- · Filtering and offset correct of reference and actual values
- Process controller output can be connected to different points in the general control structure
- · Process controller is usable in all control modes

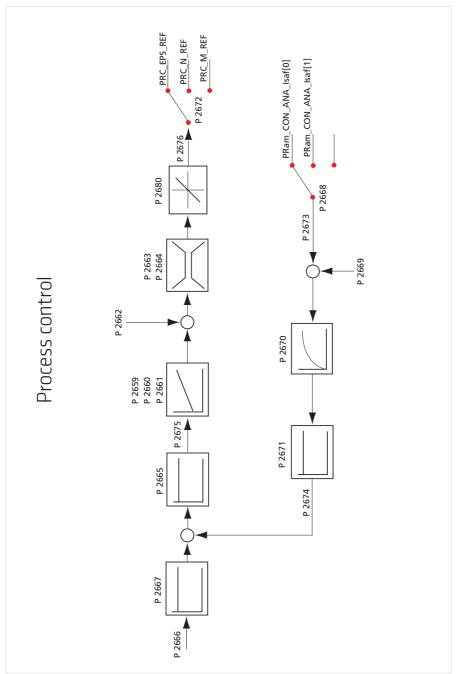

#### Table 177.1

| P. no. | Parameter name/ Settings Function |                                                                                                    |  |
|--------|-----------------------------------|----------------------------------------------------------------------------------------------------|--|
| P 2658 | CON_PRC_ENABLE                    | Starting the process controller                                                                                  |  |
| P 2659 | CON_PRC_Kp                        | P-gain of the process controller                                                                                 |  |
| P 2660 | CON_PRC_KP_SCALE                  | Adaptation of the P-gain                                                                                         |  |
| P 2661 | CON_PRC_Tn                        | Process controller integral-action time                                                                          |  |
| P 2662 | CON_PRC_REFOFFSET                 | Offset for the process controller output                                                                         |  |
| P 2663 | CON_PRC_LIMPOS                    | Positive process controller limitation                                                                           |  |
| P 2664 | CON_PRC_LIMNEG                    | Negative process controller limitation                                                                           |  |
| P 2665 | CON_PRC_CDIFFSIGN                 | Adaptation of control difference sign                                                                            |  |
| P 2666 | CON_PRC_REFVAL                    | Process control reference value                                                                                  |  |
| P 2667 | CON_PRC_REFSCALE                  | Scaling factor for the process controller reference                                                              |  |
| P 2668 | CON_PRC_ACTSEL                    | Selection of the actual value source                                                                             |  |
| (0)    | ISA00(0)                          | Analog input 0                                                                                                   |  |
| (1)    | ISA01(1)                          | Analog input 1                                                                                                   |  |
| (2)    | FIELDBUS(2)                       | Field bus parameter CON PRC_ACTVAL_Fieldbus-ID 2677                                                              |  |
| (3)    | REFSPEED(3)                       | Actual speed [rpm]                                                                                               |  |
| (4)    | REFPOS(4)                         | Actual position [increments]                                                                                     |  |
| (5)    | ISQREF(5)                         | Reference value from speed control                                                                               |  |
| P 2669 | CON_PRC_ACTOFFSET                 | Offset for actual value calibration                                                                              |  |
| P 2670 | CON_PRC_ACTTF                     | Filter time for actual value filter                                                                              |  |
| P 2671 | CON_PRC_ACTSCALE                  | Scaling for the filtered process actual value                                                                    |  |
| P 2672 | CON_PRC_OUTSEL                    | Selection parameter for the process controller output                                                            |  |
| (0)    | OFF(0)                            | Off                                                                                                    |  |
| (1)    | REFTORQUE(1)                      | Additive torque reference                                                                                        |  |
| (2)    | REFSPEED(2)                       | Additive speed reference                                                                                         |  |
| (3)    | REFPOS(3)                         | Additive position reference                                                                                      |  |
| (4)    | MOPRO(4)                          | Value for MotionProfile (CON_PRC_OUTSEL_MOPRO - ID 2678)                                                         |  |
| P 2673 | CON_PRC_RAW_ACTVAL                | Actual value of the selected actual value source                                                                 |  |
| P 2674 | CON_PRC_ACTVAL                    | Momentary actual value of the process controller after filtering and scaling                                     |  |
| P 2675 | CON_PRC_CDIFF                     | Control difference of the process control loop                                                                   |  |
| P 2676 | CON_PRC_OUTVAL                    | Process controller control variable                                                                              |  |
| P 2677 | CON_PRC_ACTVAL_FIELDBUS           | Parameter to which an actual value can be written from the field bus                                             |  |
| P 2678 | CON_PRC_OUTSEL_MOPRO              | Parameter to which the control variable can be written in order to be<br>subsequently used in the motion profile |  |
| P 2680 | CON_PRC_RateLimiter               | Steepness limitation of the control variable                                                                     |  |
| (0)    | RateLimiter                       | Steepness limitation in standard process controller operation; unit [X/ms]                                       |  |
| (1)    | RateLimiter                       | Steepness limitation to reduce the process controller l-component; unit [X/ms]                                   |  |

#### Table 178.1

| P. no.      | Parameter name/ Settings                  | Function                                                        |
|-------------|-------------------------------------------|-----------------------------------------------------------------|
| P 2681      | CON_PRC_CtrlWord                          | Control word of the process controller                          |
| (0)         | PRC_CTRL_ON                               | Switch on process controller                                    |
| (1)         | PRC_CTRL_ResetIReady                      | Reset I-component via ramp after<br>parameter 2680 / subindex 1 |
| (2) bis (7) | PRC_CTRL_FREE                             | Reserve                                                         |
| P 2882      | CON_PRC_StatWord                          | Status word of the process controller                           |
| (0)         | PRC_STAT_On PSwitch on process controller |                                                                 |
| (1)         | PRC_STAT_ResetIReady                      | I-component of the process controller is reduced                |
| (2) - (7)   | PRC_STAT_FREE                             | Reserve                                                         |
| P 2683      | CON_PRC_REFSEL                            | Selection of reference source                                   |
| P 2684      | CON_PRC_REFVAL_User                       | User input of process control reference                         |

#### Procedure:

Set process controller reference:

P 2666 CON\_PRC\_REFVAL: Reference input in user units (this parameter can be written cyclically over a field bus).

- Scaling of the process controller reference:
   P 2667 CON\_PRC\_REFSCALE; The reference P2666 can be scaled (taking into account the user units, see Application Manual, "Scaling".
- Select actual value sources: P 2668 CON\_PRC\_ACTSEL: The actual value source must be set to the desired reference source (e.g. field bus). The field bus writes the actual value to parameter P 2677 CON\_PRC\_ACTVAL\_Fieldbus.
- Select offset (optional) P 2669 CON\_PRC\_ACTOFFSET: Setting of an offset for actual value calibration

# Scaling of the process controller actual value: P 2670 CON\_PRC\_ACTSCALE: filter time for the actual value filter [ms]. The actual value is smoothed via the integral-action time P 2670 > 0 ms of the PT-1 filter. (Taking into account the user units)

- Inversion of the control difference
   P 2665 CON\_PRC\_CDIFFSIGN: Adaptation of control difference sign
- Activate process controller:
   P 2681 CON\_PRC\_CtrlWord: Control word Bit 0 = 1 (process controller active)
- Optimization of controller setup: P 2659 CON\_PRC\_Kp: Controller gain P 2660 CON\_PRC\_KP\_SCALE: Scaling of gain P 2661 CON\_PRC\_Tn: TN integral-action time: If the integral-action time is set to the permissible maximum

value, the I-component of the controller is inactive (10000 ms = off).

Offset for the process controller output
 P 2662 CON\_PRC\_REFOFFSET: Then the totalled variable is connected via a limitation to the output of the process control loop. The user can parameterize the limitation via parameter P 2663 CON\_PRC\_LIMPOS for the positive limit and P 2664 CON\_PRC\_LIMNEG for the negative limit.

# RateLimiter:

Downstream of the control variable limiter there is another limitation which limits the changes to the control variable per sampling segment. By way of field parameter P 2680 CON\_PRC\_RateLimiter the limitation of the control variable steepness per millisecond can be parameterized. The subindex zero is for limitation in standard process controller operation. Selecting subindex 1 activates reduction of the I-component.

Table 179.1

| P. no. | Parameter name/ Settings | Function                                                                       |
|--------|--------------------------|--------------------------------------------------------------------------------|
| P 2680 | CON_PRC_RateLimiter      | Steepness limitation of the control variable                                   |
| (0)    | RateLimiter              | Steepness limitation in standard process controller operation; unit [X/ms]     |
| (1)    | RateLimiter              | Steepness limitation to reduce the process controller I-component; unit [X/ms] |
| P 0270 | MPRO_FG_PosNorm          | Internal position resolution [incr/rev]                                        |

The process controller is to deliver an additive position reference **P 2672 CON\_PRC\_OUTSEL = 3**. Then the possible change in the control variable is to be limited by way of the rate limiter

The control variable change each time interval by the process controller results in a speed change on the motor shaft. Example: The amount of the process controller to change the speed on the motor shaft should not be higher than 100 revolutions per minute.

To achieve this, the value of parameter **CON\_PRC\_RateLimiter (ID 2680) subindex 0** must be parameterized with a value corresponding to the user unit.

The unit of this parameter is x/ms. The x stands for the respective unit of the process controller output variable. In this example the control variable (additive position reference) has the unit Increments (see also parameter **P 270 MPRO\_FG\_PosNorm**). This parameter indicates how many increments correspond to one motor revolution.

In the following the conversion of revolutions per minute into increments per millisecond is calculated:

## Example: CON\_PRC\_RateLimiter(0) P 2680 [inc/ms] = 100 [rpm] \* P 0270 [inc/rev] \* 1/60 [min/s] \* 1/1000 [s/ms]

To reduce the I-component, the same procedure is applicable (CON\_PRC\_RateLimiter(1) [Inc/ms]).

If a change in control variable is not desired, **CON\_PRC\_RateLimiter** must be parameterized with the value zero.

| D ===       | Devementer |
|-------------|------------|
| Table 179.2 |            |

| P. no. | Parameter name/ Settings                                                                  | Function                                                                                                    |  |
|--------|-------------------------------------------------------------------------------------------|----------------------------------------------------------------------------------------------------|--|
| P 2672 | CON_PRC_OUTSEL                                                                            | Selector for the additive reference values                                                                                          |  |
| (0)    | OFF (0)                                                                                   | No reference selected                                                                                                    |  |
| (1)    | Additive torque reference (1)                                                             | Additive torque reference must be given in [Nm]                                                                                     |  |
| (2)    | Additive speed reference (2)                                                              | Additive speed reference must be given in [rpm]                                                                                     |  |
| (4)    | Additive position reference (3) Additive position reference must be given in [increments] |                                                                                                    |  |
| (5)    | Value for MotionProfile P2678 CON_PRC_OUTSEL_MOPRO                                        | <b>P 2678</b> is the parameter to which the control variable can be written in order to be subsequently used in the motion profile. |  |

# Note:

The scaling of internal units to user-specific units is set out in section 6, "Motion profile".

# Scope signals for visualization of the process control loop:

Table 180.1

| Number | Scope variable    | Description                                                                                                    |
|--------|-------------------|----------------------------------------------------------------------------------------------------|
| 2666   | Ref_prc           | Process controller reference (P 2666 CON_PRC_REFVAL)                                                                     |
| 78     | Cdiff_prc         | Control difference of the process controller ( <b>P 2675 CON_PRC_CDIFF</b> )                                             |
| 2676   | Actuating_var_prc | Control variable of the process controller (P 2676 CON_PRC_OUTVAL)                                                       |
| 2673   | Raw_actual_prc    | Actual value of the selected actual value source (P 2673 CON_PRC_RAW_ACTVAL )                                            |
| 2674   | Actval_prc        | Momentary actual value of the process controller after filtering and scaling ( <b>P 2674 CON_PRC_</b><br><b>ACTVAL</b> ) |

## Appendix

# Drive status

The "Drive status" window displays the current device status. In an error state the green rectangle at the top turns red. The rectangles at the bottom turn from transparent to green as soon as a condition (high) is met.

Illustration 181.1 Drive status-window

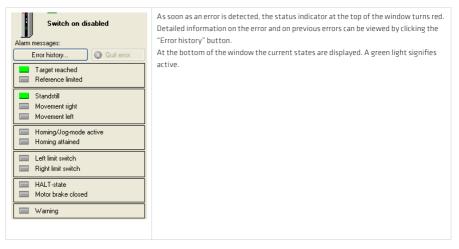

#### Status bits

Illustration 181.2 Status bits-windoe

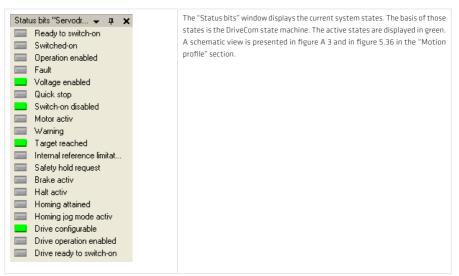

# State machine

## State machine of the drive controller:

The system states of the controller are recorded in the bordered boxes. Red arrows designate the individual state transitions, oriented to **CiA 402**. Changeable state transitions are bordered in grey.

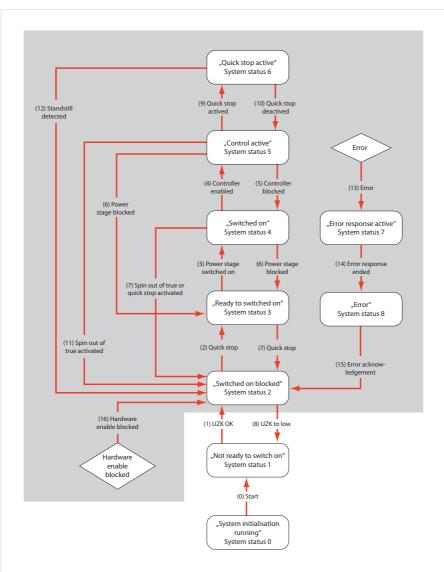

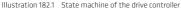

#### Manual mode

Manual mode enables a controller to be controlled in different modes regardless of whether a higher-level control system is pre-installed or not. All that is required is for the hardware to be enabled first (STO and ENPO)

When the manual mode window is closed, all the original settings are restored.

The drive motion can be plotted with the scope function, permitting analysis of the control performance for example.

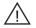

#### Attention!

Before this function is started, a controller must first have been commissioned into operation as specified in the Operation Manual. When the Control window is opened the parameter settings in the connected device are automatically changed and are then restored when the window is closed. Communication should not be interrupted (such as by a power failure, unplugging the connecting cable or suchlike) while the Control window is active.

#### DANGER:

Manual mode causes the axis to execute movements. The connected control system is not active, and cannot intervene in the movement. It must be ensured that no hazard is posed to people or machinery. In an emergency, the drive can be stopped at any time by cancelling the hardware enable (ENPO, STO). In the case of lifting applications, it must be ensured that a mechanical brake is installed.

# Note:

If a drive cannot be moved by way of the Control window, check the following points:

- · Controller system state
- Motor data
- · Possibly safety switch
- Quick stop active
- · Hardware enable via STO and ENPO

## Monitoring functions

#### Actual values:

Table 183.1

| P. no. | Parameter name/Setting | Designation in DM 5              | Function                         |
|--------|------------------------|----------------------------------|----------------------------------|
| P 0276 | MPRO_FG_UsrActPos      | Actual position in user units    | Current position in user units   |
| P 0277 | MPRO_FG_UsrRefPos      | Reference position in user units | Reference position in user units |
| P 0278 | MPRO_FG_UsrCmdPos      | Position command in user units   | Position command in user units   |
| P 0279 | MPRO_FG_UsrPosDiff     | Tracking error in user units     | Tracking error in user units     |

| P. no.    | Parameter name/Setting | Designation in DM 5                                      | Function                                         |
|-----------|------------------------|----------------------------------------------------------|--------------------------------------------------|
| P 0280    | MPRO_FG_UsrRefSpeed    | Reference speed in user units                            | Speed reference in user unit                     |
| P 0281    | MPRO_FG_UsrActSpeed    | Actual speed in user units                               | Actual value in user units                       |
| P 0282    | MPRO_FG_UsrCmdSpeed    | Speed command in user units                              | Speed command in user units                      |
| P 0312    | CON_CCON_VMot          | Actual motor voltage (rms, phase to phase)               | Actual motor voltage                             |
| P 0410    | CON_ACT_VDC            | Actual DC link voltage                                   | Actual DC link voltage                           |
| P 0 412   | CON_PCON_ActPosition   | Actual position in increments                            | Actual position value in increments              |
| P 0413    | CON_PCON_RefPosition   | Reference position in increments                         | Position reference in increments                 |
| P 0414    | CON_PCON_PosDiff       | Actual position difference (RefPosition-<br>ActPosition) | Difference between actual and reference position |
| P 0415    | CON_SCALC_ActSpeed     | Actual speed                                             | Actual speed                                     |
| P 0 4 1 6 | CON_SCON_RefSpeed      | Reference speed                                          | Reference speed                                  |
| P 0417    | CON_SCON_SDiff         | Speed difference (RefSpeed-ActSpeed)                     | Difference between actual and reference speed    |
| P 0 418   | CON_SCON_RefTorque     | Reference torque                                         | Torque reference                                 |
| P 0419    | CON_SCON_ActTorque     | Actual torque                                            | Actual torque                                    |
| P 0700    | MON_CurrentRMS         | Actual current (r.m.s)                                   | Actual current (mean value)                      |
| P 0702    | MON_State              | Device status word                                       | Status word                                      |
| P 0703    | MON_PowerStage_TKK     | Power stage temperature of cooling block                 | Heat sink temperature                            |
| P 0704    | MON_Device_Tint        | Power stage temperature of interior                      | Interior temperature                             |
| P 0734    | MON_MotorTemp          | Motor temperature                                        | Motor temperature                                |
| P 0742    | MON_UsrPosDiffHistory  | Monitoring maximum position difference                   | Position tracking error in user units            |

# Further actual values can be found in field parameter P 0701

Table 184.2

| P. no. | Parameter name/Setting     | Designation in DM 5                                                   | Function                                                                   |
|--------|----------------------------|-----------------------------------------------------------------------|----------------------------------------------------------------------------|
| P 0701 | MON_ActValues              | Monitoring, actual values of motor and inverter                       | Display of motor and controller<br>actual values                           |
| (0)    | l <sup>2</sup> xt_Motor    | Actual values of I <sup>2</sup> xt integrator for motor protection    | Actual value of the I <sup>2</sup> xt integrator for<br>motor protection   |
| (1)    | l <sup>2</sup> xt_Inverter | Actual values of I <sup>2</sup> xt integrator for inverter protection | Actual value of the I <sup>2</sup> xt integrator for controller protection |
| (2)    | Phasor                     | Actual motor current amplitude                                        | Actual value of motor current<br>amplitude                                 |
| (3)    | Imag                       | Actual magnetization (d-)current amplitude                            | Actual amplitude value of<br>magnetizing current                           |
| (4)    | Km                         | Actual torque constant                                                | Torque constant                                                            |

# Interpolation method

Table 185.1

| P 0370 | CON_IP           | Interpolation method in IP mode         |
|--------|------------------|-----------------------------------------|
| (0)    | NOIp(0)          | No interpolation                        |
| (1)    | Lin(1)           | Linear interpolation                    |
|        |                  |                                         |
| (2)    | Spline_Ext_FF(2) | Interpolation with external pre-control |
| (3)    | Splinell(3)      | Cubic spline Interpolation              |
| (4)    | NonIPSpline(4)   | Cubic spline approximation              |

#### NoIP(0): No interpolation

The values are transferred 1:1 to reference processing in 1 ms cycles.

#### LIN(1): Linear interpolation

Illustration 185.2 Linear interpolation

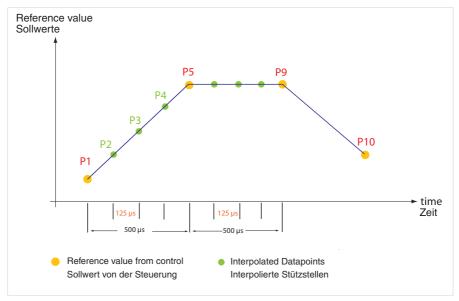

With the linear interpolation method the acceleration between two points is generally zero. Pre-control of the acceleration values is thus not possible and speed jumps are always caused. Application:

This method is used mainly for test purposes and for initial commissioning.

## SplineExtFF(2): Cubic spline interpolation with ext. pre-control value:

This method enables highly accurate adaptation of the position profile. The expected result should exhibit high contouring accuracy and low reference/actual value deviation.

## Splinell(3): Cubic Spline Interpolation:

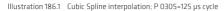

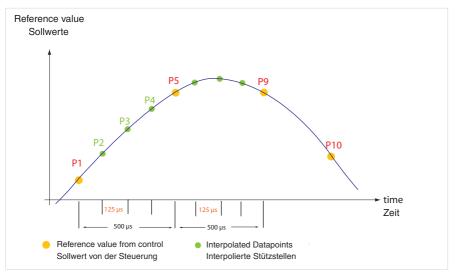

In this method interpolation is effected between the interpolation points of the control (P1, P5, P9, P10) by means of cubic splines. The trajectory is guided precisely by the control based on the specified points. This may cause a slight jerk at those points, noticeable in the form of "noise".

# Application:

High contouring accuracy, slight "noise" is possible. "Noise" refers to mathematical anomalies which cannot be entirely eliminated by the computing methods applied.

#### NonIPSpline(4): Cubic Spline Approximation:

Illustration 187.1 Cubic Spline Approximation: P 0305=125 µs cycle

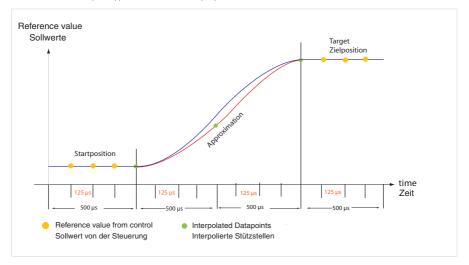

With this method the interpolation points are approximated by means of B-Splines. The trajectory normally does not run exactly through the points specified by the control. The deviation is normally negligibly small. In the interpolation points the transitions are continuous with regard to acceleration, which becomes apparent by minor "noise".

In start and target position the interpolation points always match the trajectory.

#### Application:

Minimizing noise, smoother motion, restrictions on contouring

#### Note:

Further information on how to generate motion commands using the field buses or internal possibilities can be found in the field bus documentation.

# Quick commissioning

# Rotary motor system

Table 188.1

| Instruction                                                             | Action                                                                                                    | P. no.                                                        |
|-------------------------------------------------------------------------|----------------------------------------------------------------------------------------------------|---------------------------------------------------------------|
| Selection of motor<br>(section 2.1.3 "Motor")                           | Decision whether to use a synchronous motor (PSM) or an asynchronous motor (ASM)                                                                                                    | P 0450                                                        |
| Selection of motor motion (section 2.1.3 "Motor")                       | Decision whether to use a rotary or linear motion system.                                                                                                    | P 0490                                                        |
| Motor identification<br>(section 2.1.3 "Motor")                         | The identification only needs to be carried out if the motor's electrical data<br>is missing.<br>Identification sequence:<br>Measurement of stator/rotor resistance, stray (leakage) inductanc<br>Current controller tuning<br>Calculation of nominal flux | P 0470,<br>P 0476,<br>P 0471,<br>P 0474,<br>P 0462,<br>P 0340 |
| Motor protection<br>(section 2.2.3)                                     | Setting of I <sup>2</sup> xt monitoring, selection of temperature sensor, characteristic set-<br>ting                                                                                                    | P 0731<br>P 0732 (0),(1)<br>P 0733 (0)-(6)                    |
| Encoder setup<br>(section 3, Encoder)                                   | The desired encoders and their channels must be selected.                                                                                                    |                                                               |
| System test via manual mode<br>(DM5 Online Help/<br>Manual mode window) | Open manual mode window<br>- Control mode Vfc (open loop) mode<br>- Move motor at low speed<br>- Check direction                                                                                                    |                                                               |
| Control setup                                                           | Optimize current controller (test signal generator, section 4.2) The current of<br>the test signal generator is automatically set when the motor data is entered.                                                                                          | P 1503 (0), (1)                                               |
|                                                                         | Optimize speed controller (step responses, section 4.4)                                                                                                    | P 0320<br>P 0321<br>P 0322                                    |
|                                                                         | Determine mass inertia [J]<br>Section 4.1.1 "Basic settings"                                                                                                    | P 1517                                                        |
|                                                                         | Adjust speed filter:<br>P 0351 = FS (0.6 ms)<br>Recommended:<br>SinCos encoder 0.2 ms - 0.6 ms<br>Resolver 0.6 ms - 1.5 ms                                                                                                    | P 0351                                                        |
|                                                                         | Adjust rigidity<br>Section 4.1.1 "Basic settings"                                                                                                    | P 1515<br>P 1516                                              |
| Optional settings                                                       | Scaling, IO's, field buses, etc.                                                                                                    |                                                               |

# Linear motor system

# Table 189.1

| Instruction                                                            | Action                                                                                                    | P. no.                                      |
|------------------------------------------------------------------------|----------------------------------------------------------------------------------------------------|---------------------------------------------|
| Selection of motor<br>(section 2.2 "Motor")                            | The parameter is automatically set to PSM if parameter<br>P 0490 = LIN(1) is set.                                                                                                 | P 0450                                      |
| Selection of motor motion (section 2.2 "PS linear motor")              | Selection for a linear motion system with P 0490 = LIN(1).                                                                                                    | P 0490                                      |
| Motor data set calculation<br>(section 2.2 "PS linear motor")          | Data set calculation:<br>Fill out "Calculation of control setup for linear<br>PS motors" screen form and start calculation.<br>(See calculated values, section 2.2)               | see parameter table,<br>section 2.2         |
| Motor protection<br>(section 2.2.3)                                    | Setting of I <sup>2</sup> xt monitoring, selection of temperature sensor, charac-<br>teristic setting                                                                             | P 0731<br>P 0732 (0), (1)<br>P 0733 (0)-(6) |
| Encoder setup<br>(section 3, Encoder)                                  | The desired encoders and their channels must be selected.                                                                                                    |                                             |
| System test via manual mode<br>(DM5 Online Help/Manual mode<br>window) | Open manual mode window<br>- Control mode VFC (open loop) mode (section 4.7)<br>- Move motor at low speed<br>Motor will jerk, as it is in "open-loop" mode!<br>- Check direction! |                                             |
| Control setup                                                          | Optimize current controller (test signal generator, section 4.2) The<br>current of the test signal generator is automatically set when the<br>motor data is entered.              | P 1503 (0), (1)                             |
|                                                                        | Optimize speed controller (step responses, section 4.4)                                                                                                    | P 0320<br>P 0321<br>P 0322                  |
|                                                                        | Determine mass inertia [J]<br>Section 4.1.1 "Basic settings"                                                                                                    | P 1517                                      |
|                                                                        | Adjust speed filter:<br>P 0351 = FS (0.6 ms)<br>Recommended:<br>SinCos encoder 0.2 ms - 0.6 ms<br>Resolver 0.6 ms - 1.5 ms                                                        | P 0351                                      |
|                                                                        | Adjust rigidity<br>Section 4.1.1 "Basic settings"                                                                                                    | P 1515<br>P 1516                            |
| Optional settings                                                      | Scaling, IO's, field buses, etc.                                                                                                    |                                             |

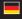

Germany Harmonic Drive AG Hoenbergstraße 14 65555 Limburg/Lahn

T +49 6431 5008-0 F +49 6431 5008-119 info@harmonicdrive.de www.harmonicdrive.de

Subject to technical changes.

/2017 1003374 V01